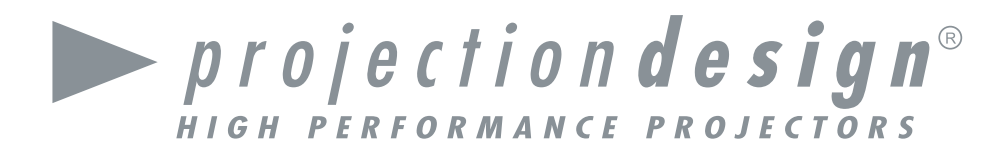

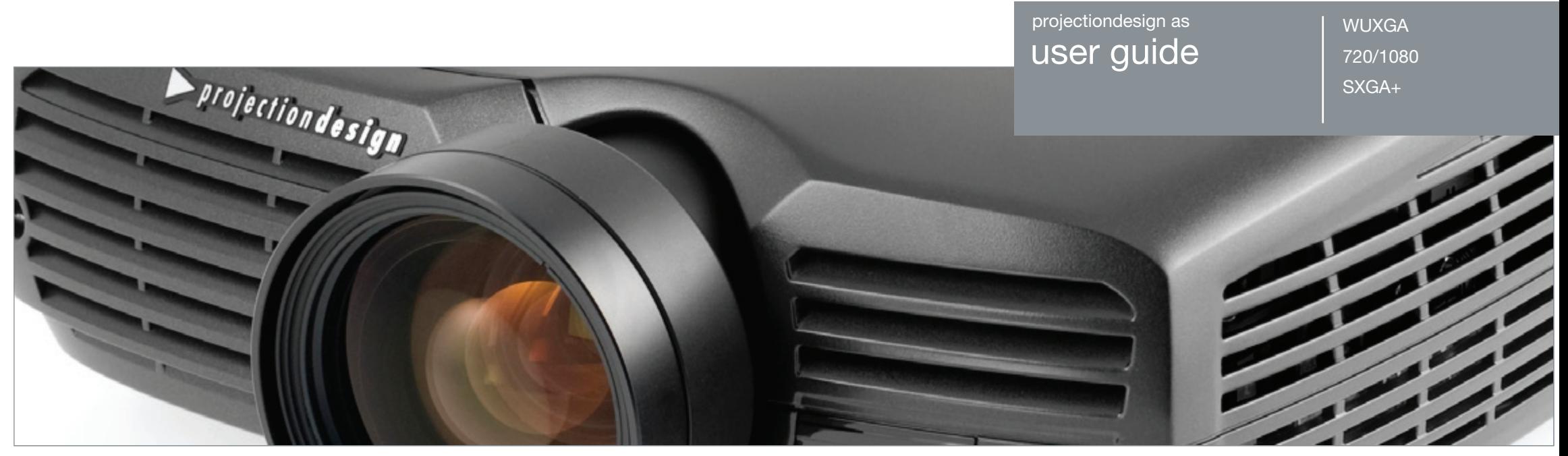

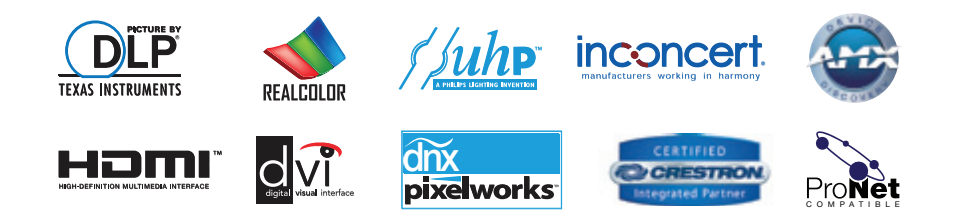

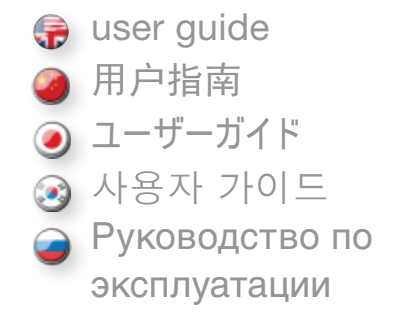

#### <span id="page-1-0"></span>**TABLE OF CONTENTS**

english

日录

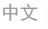

いちのう はんしょう おおや おおや かいしん かんしょう かんしょう かんしょう かんしょう かんしょう おおかし おおかし おおかし おおかし はんしゅう しょうかい しゅうしゅう しゅうしゅう はんしゅう しゅうしゅう

闪烁蓝灯 しょうしょう しょうしょう しょうしょう しょうしょう しょうしゅん しゅうしゅう かいしょう クロール おおし かいしょう

目次

目次.

 $H + 1.8$ 

安全に

付尾島

制具脚

**KEYPAD** 

インド

点減

占灯

占灯

赤色(

 $11 + -$ 

コネク

セットフ

**IMAGE** 

 $PIN = -$ 

操作

**BS 23** 

イメー

製品

 $\times$   $=$ 

 $P72$ 

エンバ

インフ

セッラ

言語

 $\lambda$   $\lambda$  -

 $x = 1$ 

VIDE

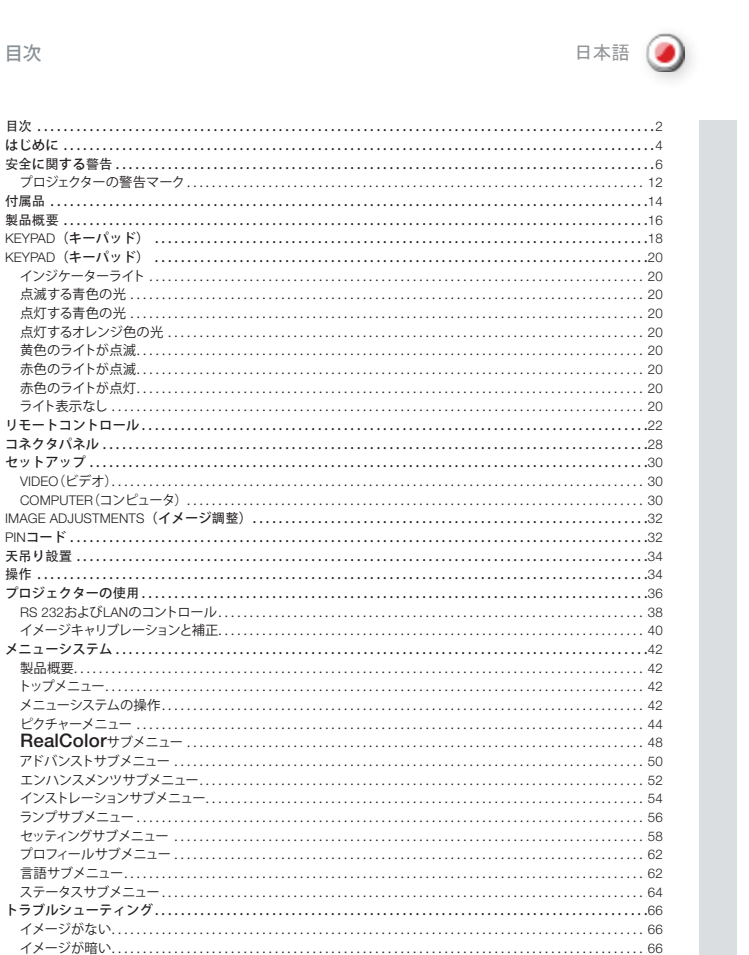

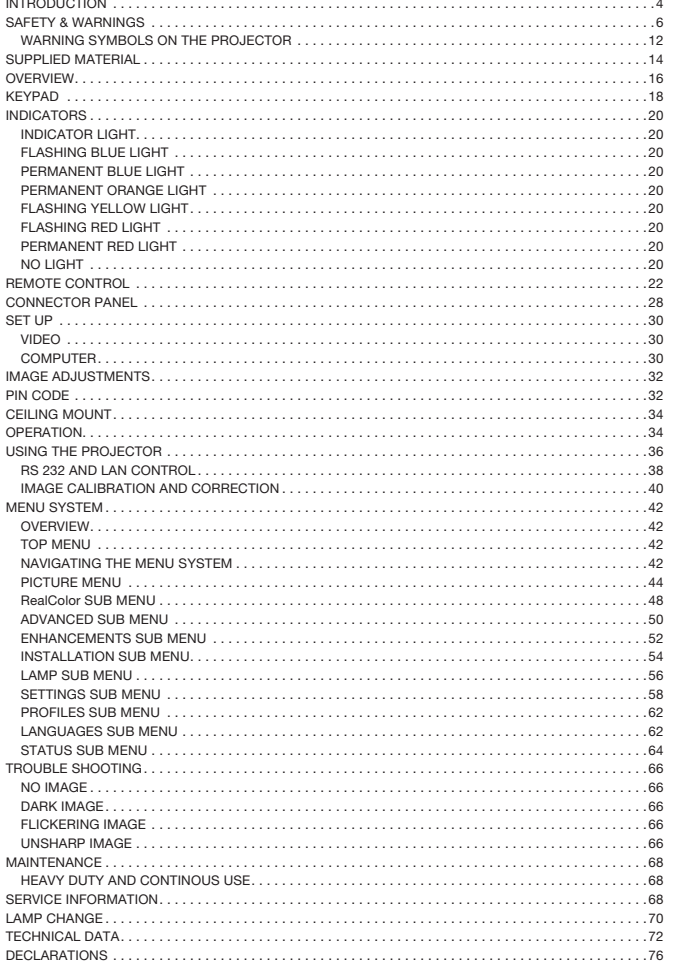

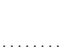

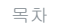

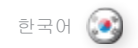

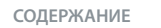

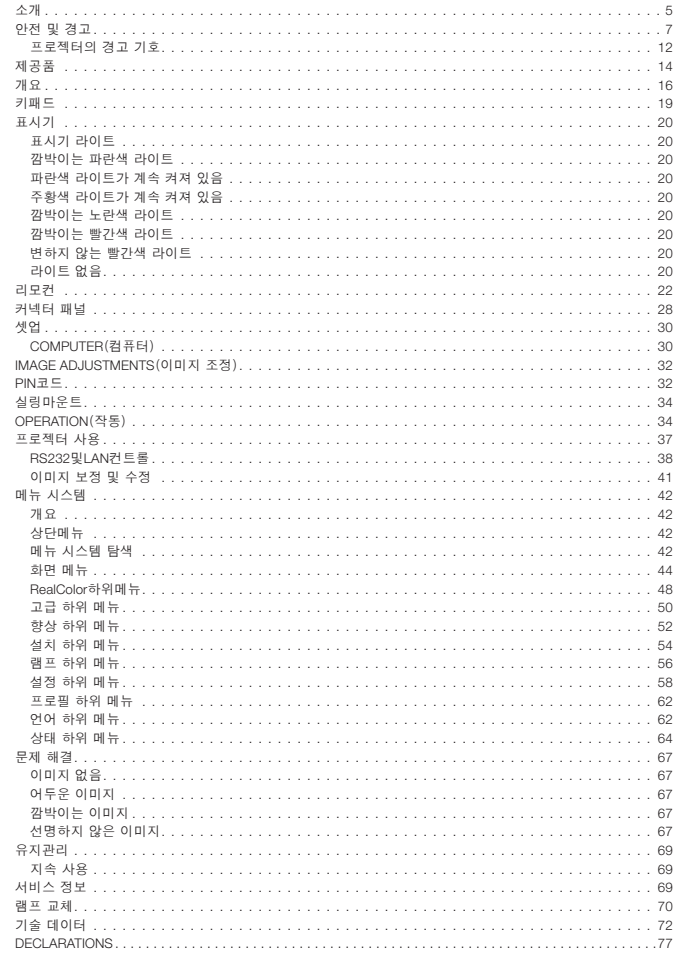

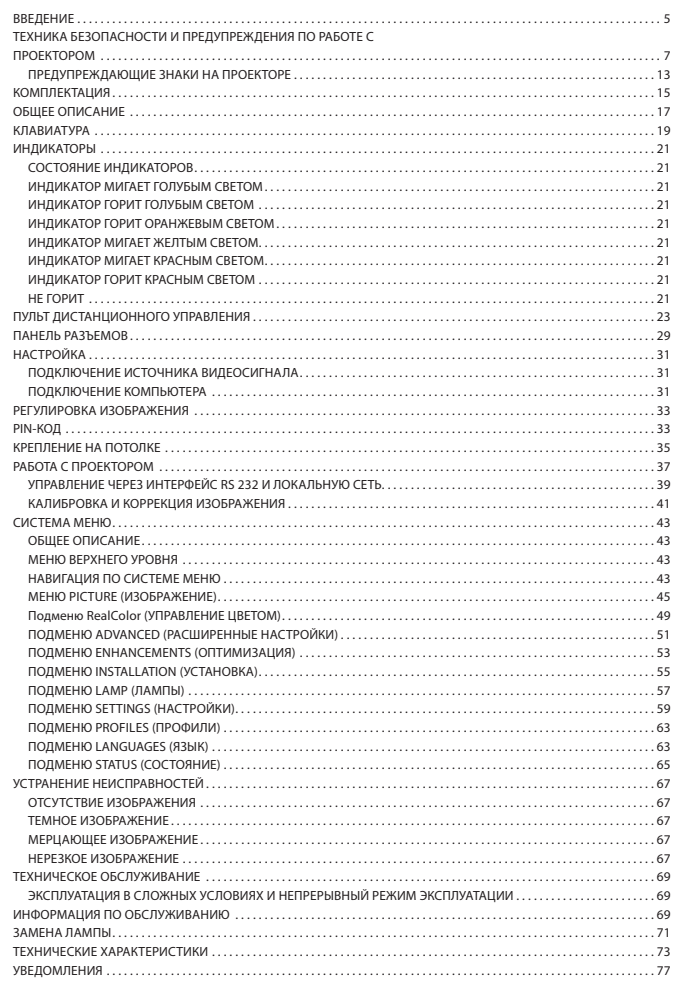

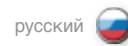

## <span id="page-3-0"></span>INTRODUCTION

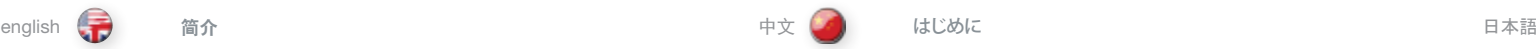

简介

はじめに

This digital projector is designed with the latest state-of-the-art technologies in illumination, imaging, optics, electronics, thermal and industrial design in order to serve traditional as well as novel imaging applications across a variety of markets, offering features such as:

- SXGA+ 1400x1050, 720p 1280 x720, 1080p 1920x1080 or WUXGA1920x 1200 pixel DLP™ technology
- Single chip DMD™ with DarkChip™ technology by Texas Instruments®
- • BrilliantColor™ technologly for saturated and accurate colours
- 10-Bit color resolution for perfect grey scale reproduction
- High contrast for vibrant colors and deep blacks
- High resolution for unprecedented detail
- High brightness for larger screens
- Deep blacks for maximum dynamics
- RealColor color calibration for precise images
- Reduced image noise through high end signal processing
- • Pixelworks DNX™ technology video de-interlacing and processing
- Eco mode for reduced power consumption and lower audible noise
- Variable lamp power for alignment of multi-screen configurations
- Long life lamp
- Stylish and compact magnesium design to fit most applications, installed or movable
- Six video and graphics inputs for virtually any video and data source
- HDMI ver. 1.3 Input
- LAN, RS232 and USB ports for control and monitoring

The specifications and functionality of the product may change without prior notice.

## 为服务于各种市场上的传统和新型成像应用,本数字投影机采用了照明、成像、 光学、电学、热学和工业设计领域内最新、最先进的技术,从而将传统和新型成 像应用投放到各种市场上。它具有如下性能:

- SXGA+ 1400x1050、720p 1280 x720、1080p 1920x1080 或 WUXGA1920x 1200 pixel DLP™ 技术
- 采用 Texas Instruments® (德州仪器) 的单芯片 DMD™ 和 DarkChip™ 技术
- • 可实现饱和和精确色彩的 BrilliantColor™ 技术
- • 可实现完美灰度再现的 10 位色彩分辨率
- • 可实现鲜明色彩和深黑色的高对比度
- • 极其细致的高分辨率
- • 适用于较大屏幕的高光亮度
- • 可实现最大动态的深黑色
- • 可实现精确图像的真彩色色彩较准
- • 通过高端信号处理减少图像噪音
- • Pixelworks DNX™ 技术视频取消隔行扫描并进行处理
- • 可减少能耗和降低可闻噪音的省电模式
- • 适用于多屏幕配置的可调节灯泡功率
- • 长寿命灯泡
- • 时尚和紧凑的镁质设计适合大多数应用,已安装或可移动
- • 可用于几乎所有视频和数据源的六段视频和图形输入
- • HDMI 版本1.3 输入
- LAN、RS232 和 USB 端口用于控制和监视

## 本产品的规格和功能可能更改,恕不提前通知。

本デジタルプロジェクターは、従来の用途はもとより、さまざまな市場で新しいイメージング用途に ご活用いただけます。本製品は照明、イメージング、光学、電子工学、感熱、および工業デザインの 各分野の最先端テクノロジーを活かして設計されており、以下の特長を備えています。

- SXGA+ 1400x1050、720p 1280 x720、1080p 1920x1080、またはWUXGA1920x 1200 画素 DLP™ テクノロジー
- Texas Instruments® によるDarkChip™ を使用したシングルチップ DMD™
- 純色と正確な色を表現するBrilliantColor™ テクノロジー
- 完ぺきなグレイスケールを再現する10ビットカラー解像度
- • 鮮やかで深いブラックを表現する高いコントラスト
- 今までにないディテールを表現する高い解像度
- • より大きな画面に適した高い輝度
- • 最大のダイナミックさを実現する深いブラック
- • 画像を正確に再現するRealColorカラーキャリブレーション
- ハイエンドの信号処理により低減した画像ノイズ
- Pixelworks DNX™テクノロジービデオのインターレース処理とプロセッシング
- 雷力消費と可聴ノイズを低減するエコモード
- • マルチスクリーン構成の配置に対応する可変ランプ出力
- • 長寿命のランプ
- • 定置式でも可動式でも、ほとんどのアプリケーションに適合するスタイリッシュか つコンパクトなマグネシウム設計
- ほぼすべてのビデオやデータソースに対応する6つのビデオ/グラフィックス入力
- • HDMI ver.1.3入力
- • 制御用およびモニタリング用のLAN/RS232/USBポート

**製品の仕様と機能は、予告なく変更される場合があります。**

## <span id="page-4-0"></span>소개

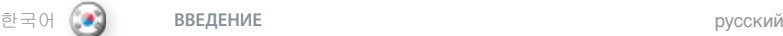

**ВВЕДЕНИЕ**

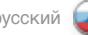

본 디지털 프로젝터는 조명, 이미징, 광학, 전자, 열 및 산업 설계 부문의 최첨단 기술로 설계되었습니다. 다양한 시장에 기존 이미징 어플리케이션은 물론 새로운 이미징 어플리케이션을 공급하기 위해 다음과 같은 기능을 제공합니다.

- SXGA+ 1400x1050, 720p 1280 x720, 1080p 1920x1080 또는 WUXGA 1920x 1200 픽셀 DLP™ 기술
- Texas Instruments□의 DarkChip™ 기술을 사용한 단일 칩 DMD™
- • 채도 및 정확한 색상을 위한 BrilliantColor™ 기술
- • 완벽한 회색조 재현을 위한 10비트 컬러 해상도
- • 선명한 색상과 딥블랙을 위한 높은 명암비
- • 탁월한 세부 사항을 위한 고해상도
- • 대형 화면을 위한 선명한 밝기
- • 최대 다이나믹스를 위한 딥블랙
- • 정밀한 이미지를 위한 RealColor 색상 보정
- • 하이엔드 신호 처리를 통한 이미지 소음 감소
- • Pixelworks DNX™기술 비디오 디인터레이싱 및.처리
- • 절전 소비 절감 및 낮은 가청 소음을 위한 에코 모드
- • 여러 화면 구성의 정렬을 위한 가변 램프 전력
- • 오랜 수명의 램프
- • 설치되었거나 이동 가능한 대부분의 애플리케이션에 맞는 멋진 소형 마그네슘 디자인
- • 거의 모든 비디오 및 데이터 소스를 지원하는 6개의 비디오 및 그래픽 입력
- • HDMI 버전 1.3 입력
- • 컨트롤 및 모니터링용 LAN, RS232 및 USB 포트
- 본 제품의 사양 및 기능은 사전 공지 없이 변경될 수 있습니다.

Этот цифровой проектор разработан с учетом самых современных технологий освещения, формирования изображений, оптики, электроники, теплового расчета и промышленного дизайна и использует как традиционные, так и новейшие методы формирования изображения. Проектор предназначен для самых различных целевых применений и имеет следующие особенности:

- Разрешение SXGA+ 1400x1050, 720p 1280 x720, 1080p 1920x1080 или технология DLP™ c разрешением WUXGA (1920x1200 пикселей)
- • Одна микрозеркальная матрица DMD™ с технологией DarkChip™, разработанной компанией Texas Instruments®
- Технология BrilliantColor™ для получения насыщенных и точных цветов
- • 10-битовое цветовое разрешение для превосходной передачи оттенков серого цвета
- • Высокий уровень контрастности для отображения ярких цветов и глубокого черного цвета
- • Высокое разрешение и превосходная передача деталей
- • Высокая яркость при использовании больших экранов
- • Глубокая передача черного цвета для обеспечения максимальной динамики изображения
- Система калибровки RealColor для точной передачи изображений
- • Пониженный уровень шума благодаря современной системе обработки сигнала.
- • Технология Pixelworks DNX™ для деинтерлейсинга и обработки видеоизображения
- • Экономичный режим для снижения энергопотребления и уровня акустического шума
- • Возможность регулировки мощности для совмещения изображений при работе с несколькими экранами
- • Лампа с большим сроком службы
- • Стильная и компактная магниевая конструкция, пригодная к использованию в самых различных областях, как при фиксированной, так и при мобильной установке
- • 6 входов для видео и графики практически для любых источников
- • Совместимость с HDMI версии 1.3
- Порты LAN, RS232 и USB для управления и контроля

**Технические характеристики и функции изделия могут быть изменены без предварительного уведомления.**

The specifications and functionality of this projector may change without prior notice. The specifications and functionality of this projector may change without prior notice. Please visit our web site to download full instruction manual or find related information:<br>Please visit our web site to download full instruction nanual or find related information: userguides.projectiondesign.com

## <span id="page-5-0"></span>SAFETY & WARNINGS

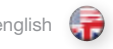

安全和警告

english しょう 安全和警告 しょうしょう しょうしゃ しゅうしょう しゅうしゃ 中文 しょうしゃ 安全に関する警告 しょうしゃ ついりょうしゃ 日本語 安全に関する警告

This user guide contains important information about safety precautions and the set-up and use of the projector. Please read the manual carefully before you operate the projector.

## **SAFFTY**

This device complies with relevant safety regulations for data processing equipment for use in an office environment. Before using the projector for the first time, please read the safety instructions thoroughly.

## WARNING

Use only the cables and cords supplied with the projector or original replacement cables. Using other cables or cords may lead to malfunction and permanent damage of the unit.

Always use 3-prong / grounded power cord to ensure proper grounding of the unit. Never use 2-prong power cords, as this is dangerous and could lead to electrical shock.

Never open the unit. The projector contains no user serviceable parts. Refer all repairs to qualified personnel only. Make sure that no objects enter into the vents and openings of the set.

Do not spill any liquids on the projector or into the vents or openings of the unit.

Always remove lens cap before switching on the projector. If the lens cap is not removed, it may melt due to the high energy light emitted through the lens. Melting the lens cap may permanently damage the surface of the projection lens.

Do not look into the projection lens when the projector is switched on. The strong light may permanently damage sight. Do not look into the laser beam when activated on the remote control. Laser light may permanently damage sight.

Do not point laser beam on people.

Only place the projector on a stable surface, or mount it securely using an approved ceiling-mount.

Do not drop the projector.

Always operate the projector horizontally, within the range of the adjustable rear feet. Operating the unit in other positions may reduce lamp life significantly, and may lead to overheating, resulting in malfunctioning.

Always allow ample airflow through the projector. Never block any of the air vents. Never cover the unit in any way while running. Allow for sufficient distance to walls and ceilings to avoid overheating.

Minimum safety distance to any side of the unit is 50 cm / 20" in any direction.

## CAUTION! Hot air is exhausted from the rear vent. Do not place objects that are sensitive to heat nearer than 50cm / 20" to the exhaust vent.

The projector is designed for indoor use only. Never operate the unit outdoors.

CAUTION! Connecting sources to a powered projector may result in product failure. It is recommended that the power cable connector (projector-end) or the mains power socket are accessible whilst the product is in use to enable mains power to be disconnected or switched off when connecting source devices. This should be considered during product installation.

本用户指南包含有关安全预防措施及安装和使用投影机的重要信息。操作投影机之前请仔细 阅读本手册。

## 安全性

本设备符合在办公环境中使用数据处理设备的相关安全性规定。首次使用本投影机之前,请 仔细阅读安全说明。

## 警告

仅使用投影机随附的电缆电线或原装更换电缆。使用其他电缆或电线可能会导致本机故障和 永久性损坏。

始终使用三相/接地电源线,以确保设备正确接地。切勿使用两相电源线,因为此类电源线很 危险,可能会导致电击事故的发生。

切勿打开本机。本投影机不含任何用户可以自行维修的零件。所有维修工作仅可交由合格的人 员处理。请确保无任何物品进入装置的通风口和开口内。

请勿将任何液体溅落到投影机上或本机的通风口或开口内。

在打开投影机之前先卸下镜头盖。如果未卸下镜头盖,则可能会被镜头放射的高能量光线融 化。融化的镜头盖可能会对投影机镜头表面造成永久性损坏。

请勿在打开投影机时朝投影机镜头里面看。强烈的光线可能对视力造成永久性损伤。请勿直视 遥控器上已激活的激光束。激光可能对视力造成永久性损伤。

请勿将激光束指向人。

仅可将投影机放置在稳固的表面上,或使用可靠的天花板吊装支架进行安全安装。

请勿摔落投影机。

请始终在可调整的后底脚范围内水平操作投影机。在其他位置操作本机会极大地降低灯泡寿 命,并会导致过热,从而引起故障。

始终允许足够的气流通过投影机。切勿阻塞任何通气口。切勿在本机运行时以任何方式进行覆 盖。使本机与墙壁和天花板之间保持足够的距离,以免过热。

本机各个方向的最小安全距离为 50 厘米/20 英寸。

警告!后通风口排放热空气。请勿将热敏物品放置在距离排气口小于 50 厘 米/20 英寸的范围内。

本投影机仅限于室内使用。切勿在室外操作本机。

警告!将来源连接到已通电的投影机可导致产品故障。建议在使用产品时可对电 缆连接器(位于投影机末端)或主电源插座进行操作,从而确保在连接来源设备 时可以断开或切断主电源。产品安装期间应该考虑这些情况。

このユーザーガイドには、本プロジェクターをセットアップしてご利用いただく際の安全上の注意 事項に関する重要な情報が記載されています。本マニュアルをよくお読みのうえ、本プロジェクター を操作してください。

## **安全性**

この装置は、オフィス環境で使用されるデータ処理機器に関連する安全規制を遵守しています。プ ロジェクターを初めて使用する前に、安全性に関する指示を通読してください。

#### **警告**

ケーブルやコード類は、本プロジェクターに付属のものか、純正の交換用ケーブルのみを使用して ください。その他のケーブルやコードを使用すると、本体の故障や修復不可能な損傷を招くおそれ があります。

ユニットが確実に正しく接地されるよう、必ず3ピンのアース付き電源コードを使用してください。 2ピンの電源コードは絶対に使用しないで下さい。

感電を招くおそれがあり危険です。本体を開けないでください。本プロジェクターには、ユーザーが 整備できる部品は含まれていません。修理はすべて、有資格者の認定代理店へ委託してください。

通気口の中やセットの開口部に物体が入っていないことを確認してください。

プロジェクター上や、本体の通気口または開口部内に液体が一切かからないようにしてください。 プロジェクターにスイッチを入れる前に、必ずレンズキャップを取り外してください。レンズキャップ が外れていない場合、レンズを通して放たれる高エネルギーの光で溶ける場合があります。

レンズキャップが溶けると、投写レンズの表面に修復不可能な損傷が与えられるおそれがありま す。プロジェクターの電源オン時に投写レンズをのぞきこまないでください。強い光が視力に回復 不能な損傷を与えるおそれがあります。レーザー光が視力に回復不能な損傷を与えるおそれがあ ります。

強い光が視力に回復不能な損傷を与えるおそれがあります。

レーザー光を人に向けないでください。

プロジェクターは必ず安定した面に設置するか、適切な天井に固定した認証済の天井取り付け金 具を使用してしっかりと取り付けてください。

プロジェクターは、後部にある調整足の範囲で、必ず水平な状態で使用してください。プロジェクタ ーは、アジャスタブルフロント/前後部にある調整足で調整可能な範囲で、必ず水平な状態で使用 してください。

規定外の状態で本体を使用すると、ランプ寿命が著しく短くなる可能性があるほか、オーバーヒー トにつながるおそれがあり、故障の原因となります。常にプロジェクターに空気が十分に流れるよう に通気を確保してください。通気口は絶対にふさがないでください。作動中の本体にカバーをかけ ることは一切やめてください。

安全のため、本体のいずれの面からも50 cm以上のスペースを確保してください。

**注意!背面の通気口から熱気が排出されます。排気口から**50cm**以内の場所に、熱に 弱い物を置かないでください。**

本プロジェクターは屋内専用です。本体を屋外で使用しないでください。

**注意!電源の入ったプロジェクターにソースを接続すると、製品が故障するおそれがあ ります。ソースデバイスの接続時に本線電源との接続を切る、または電源を切ることが できるように、製品の使用時には、電力ケーブルコネクタ(プロジェクター側)または本 線電源ソケットを使用できる範囲に配置することを推奨します。これについては、製品 を設置する際に考慮する必要があります。**

#### <span id="page-6-0"></span>안전 및 경고

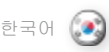

.

본 사용자 가이드에는 안전 주의 사항과 프로젝터 설치 및 사용에 관한 중요한 정보가 수록되어 있습니다 . 프로젝터를 작동하기 전에 본 가이드를 잘 숙지하시기 바랍니다 .

안 전

본 장치는 사무실 환경에서 사용할 데이터 처리 장비에 대한 관련 안전 규정을 준수합니다 . 프로젝터를 처음 사용하는 경우 먼저 안전 지침을 철저히 읽어보십시오 .

경 고

프로젝터와 함께 제공된 케이블 및 코드 또는 원래의 교체 케이블만 사용하십시오 . 다른 케이블 또는 코드를 사용할 경우 장치의 고장 및 영구 손상이 발생할 수 있습니다 .

장치의 올바른 접지를 위해 항상 3프롱/접지 전원 코드만 사용하십시오 . 감전의 위험이 있을 수 있으므로 2프롱 전원 코드는 절대 사용하지 마십시오 .

장치를 열지 마십시오 . 프로젝터에는 사용자가 수리할 수 있는 부품이 없습니다 . 모든 수리는 공인 서비스 담당자에게만 의뢰하십시오 . 프로젝터의 통풍구 및 입구에 아무런 물체도 들어가지 않도록 해야 합니다 .

프로젝터나 통풍구 및 입구에 액체를 쏟지 마십시오 .

프로젝터의 전원을 켜기 전에 항상 렌즈 뚜껑을 제거하십시오 . 렌즈 뚜껑이 닫혀 있으면 렌즈에서 방출되는 높은 에너지의 빛으로 인해 뚜껑이 녹을 수 있습니다 . 렌즈 뚜껑이 녹으면 프로젝션 렌즈의 표면이 영구 손상될 수 있습니다 .

프로젝터의 전원이 켜져 있는 경우 프로젝션 렌즈를 들여다 보지 마십시오 . 강한 빛으로 시력이 영구 손상될 수 있습니다 . 리모컨으로 작동할 때 레이저 빔을 직접 보지 마십시오 레이저 빛으로 시력이 영구 손상될 수 있습니다.

사람을 향해 레이저 빔을 쏘지 마십시오 .

프로젝터를 안정된 표면에 놓거나, 적당한 구조물에 고정되어 있는 승인된 실링 마운트를 사용하여 안전하게 장착하십시오 .

프로젝터를 떨어뜨리지 마십시오 .

후면 받침대의 조정 가능한 범위 내에서 프로젝터를 항상 수평으로 작동시키십시오 . 프로젝터를 다른 위치에서 작동시킬 경우 램프 수명이 급격히 줄어들 수 있으며 과열이 발생하여 고장의 원인이 될 수 있습니다 .

항상 충분한 공기가 프로젝터를 통해 흐르도록 하십시오 . 공기 통풍구를 차단하지 마십시오 . 장치가 작동하는 동안 덮지 마십시오 . 과열을 방지하기 위해 벽 및 천장과 충분한 거리를 유지하십시오 .

장치는 전 방향에서 최소 50cm (20인치) 이상의 안전 거리를 확보해야 합니다 .

주의! 후면 통풍구에서 뜨거운 공기가 배출됩니다. 배출 통풍구에서 50cm(20 인치) 이내에 열에 민감한 물체를 두지 마십시오.

프로젝터는 실내 사용을 위해 고안된 장치로 절대 실외에서는 작동하지 마십시오 .

주의! 소스를 전원이 켜진 프로젝트에 연결하면 제품이 고장날 수 있습니다. 소스 장치를 연결할 때 주 전원을 분리하거나 끌 수 있도록 제품을 사용하는 동안 전원 케이블 커넥터(프로젝터의 끝 부분) 또는 주 전원 소켓에 접근할 수 있도록 하는 것이 좋습니다. 제품을 설치하는 동안 이런 사항을 고려해야 합니다.

**ОН (30) ТЕХНИКА БЕЗОПАСНОСТИ И ПРЕДУПРЕЖДЕНИЯ ПО РАБОТЕ С** русский **ПРОЕКТОРОМ**

> В настоящем руководстве по эксплуатации содержатся важные сведения о мерах безопасности и настройке проектора . Внимательно ознакомьтесь с этим руководством, прежде чем приступить к эксплуатации проектора .

#### **МЕРЫ БЕЗОПАСНОСТИ**

Данное устройство отвечает требованиям безопасности, предъявляемым к оргтехнике для обработки данных . Перед первым включением проектора внимательно прочитайте инструкции по технике безопасности .

#### **ПРЕДУПРЕЖДЕНИЕ**

Используйте только кабели и шнуры питания из комплекта поставки проектора или оригинальные заменяемые кабели . Использование других кабелей или шнуров может привести к неисправности или неустранимому повреждению проектора .

Для обеспечения надлежащего заземления проектора всегда пользуйтесь 3-контактными сетевыми шнурами с заземлением . Запрещается использовать 2-контактные сетевые шнуры . Это опасно и может привести к поражению электрическим током .

Запрещается открывать устройство . Внутри проектора нет частей, обслуживание которых может осуществляться пользователем . Любой ремонт должен выполняться только квалифицированными специалистами . Не допускайте попадания посторонних объектов в вентиляционные и другие отверстия на корпусе проектора .

Не допускайте попадания каких-либо жидкостей на проектор и в вентиляционные и иные отверстия на корпусе .

Перед включением проектора обязательно снимите крышку объектива . В противном случае она может расплавиться под действием мощного светового излучения . Расплавление крышки может привести к необратимому повреждению объектива .

Не смотрите в объектив при включенном проекторе . Сильный свет проектора может привести к необратимому повреждению зрения . Не допускайте попадания лазерного луча из пульта дистанционного управления в глаза . Лазерное излучение может привести к необратимому повреждению зрения .

Не направляйте лазерный луч на людей .

Устанавливайте проектор только на устойчивую поверхность или подвешивайте его к надежной потолочной конструкции с использованием надлежащего крепления .

Не допускайте падений проектора .

Проектор должен эксплуатироваться только в горизонтальном положении, в пределах диапазона регулировки задних ножек . Эксплуатация в других положениях может уменьшить срок службы проектора, привести к его перегреву или к выходу из строя .

Необходимо обеспечить достаточный поток воздуха через проектор . Не допускайте блокировки вентиляционных отверстий . Категорически запрещается накрывать проектор при работе . Между корпусом проектора стенами/потолком необходимо обеспечить достаточное свободное пространство .

Минимальный безопасный зазор с любой стороны корпуса проектора составляет 50 см в любом направлении .

ВНИМАНИЕ! Из заднего вентиляционного отверстия выходит горячий воздух . Категорически запрещается класть какие-либо теплочувствительные предметы ближе, чем в 50 см от выпускного вентиляционного отверстия .

Проектор предназначен только для использования в помещениях . Запрещается эксплуатировать проектор вне помещений .

**ВНИМАНИЕ! Подключение периферийных устройств к включенному проектору может привести к его повреждению. Рекомендуется размещать штекер сетевого шнура (со стороны проектора) или сетевую электророзетку в доступном месте при работе проектора таким образом, чтобы обеспечить возможность отключения проектора от электросети перед подключением внешних устройств. Это необходимо учесть при установке проектора в рабочем положении.**

## SAFETY & WARNINGS english 中文 日本語

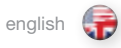

安全和警告

安全に関する警告

Do not operate the projector outside its temperature and humidity specifications, as this may result in overheating and malfunctioning.

Only connect the projector to signal sources and voltages as described in the technical specification. Connecting to unspecified signal sources or voltages may lead to malfunction and permanent damage of the unit.

Allow the unit to cool down for 60 minutes before lamp change.

## INFORMATION AND WARNING ABOUT POTENTIAL HEALTH ISSUES RELATED TO MERCURY VAPOR.

This projector uses a very powerful UHP™ lamp for illumination to produce an extremely bright image.

This technology is similar to other high-pressure discharge lamps that are extensively used in cars, street lights and other lighting appliances today. These lamps, like fluorescent lighting, contain small amounts of mercury. The amount of mercury present in a lamp is far below the limits of danger set by the authorities. It is very important that lamps containing mercury are treated properly to minimize potential health hazards.

The UHP™ lamp, like any other high brightness projector lamp, is under high-pressure when operating. While the lamp and the projector are carefully designed to minimize the probability of lamp rupture, the lamp may break while operating and small amounts of mercury vapor may be emitted from the projector. The probability of rupture increases when the lamp reaches its nominal life. It is therefore highly recommended that the lamp is replaced when the rated lifetime is reached.

As a general precaution, secure good ventilation in the room when operating the projector. If lamp rupture occurs, evacuate the room and secure good ventilation. Children and pregnant women in particular should leave the room.

When replacing a wom lamp, dispose of the used lamp carefully by proper recycling.

Mercury is a naturally occurring, stable metallic element that may pose a safety risk to people under certain conditions. According to the Public Health Statement for Mercury published by the Agency for Toxic Substances and Disease Registry ("ATSDR", part of the United States Public Health Service), the brain, central nervous system and kidneys are sensitive to the effects of mercury, and permanent damage can occur at sufficiently high levels of exposure. Acute exposure to high concentrations of mercury vapor can cause conditions such as lung and airway irritation, tightness in the chest, a burning sensation in the lungs, coughing, nausea, vomiting and diarrhea. Children and fetuses are particularly sensitive to the harmful effects of metallic mercury to the nervous system.

Seek medical attention if any of the above symptoms are experienced or if other unusual conditions are experienced following lamp rupture.

请勿在超出投影机温度和湿度规格的环境中进行操作,因为这可能导致机器过热并发生故障。

仅将投影机连接到技术规范中所述的信号源和电压。若连接到非指定的信号源或电压,可能导 致本机发生故障并造成永久性损坏。

更换灯泡前先让机器冷却 60 分钟。

## 关于汞蒸气的相关潜在健康问题的信息和警告。

本投影机使用大功率 UHP™ 灯泡进行照明,以产生极其明亮的图像。

此技术与现今汽车、街灯和其他照明装置中广泛应用的其他高压放电管类似。这些灯泡(如荧 光灯)含有少量的汞。灯泡中的汞含量远远低于权威机构制定的危险限制范围。正确处理含汞 灯泡,从而最大限度地降低潜在健康危害,这一点十分重要。

与其他高光亮度投影机灯泡一样,UHP™ 灯泡在运作时将处于高压之下。虽然灯泡和投影机经 过巧妙设计,可最大程度降低灯泡破裂的可能性,但灯泡在运作时仍可能破裂,并且投影机中 可能会放射出少量的汞蒸气。当灯泡达到其额定寿命时,破裂的可能性将增加。因此强烈建议 您更换达到额定寿命的灯泡。

作为一般预防措施,请确保投影机运行时室内通风良好。如果灯泡发生破裂,请撤离房间并确 保良好通风。特别是儿童和孕妇更应离开房间。

通过正确回收利用来仔细处理使用过的灯泡。

汞是一种自然产生、稳定的金属元素,在某些情况下可能存在安全风险。根据有毒物质和疾病 登记署公布的公共健康声明("ATSDR",美国公共卫生署的一部分),大脑、中枢神经系统 和肾脏对汞的影响都很敏感,接触大量汞将会造成永久性损害。急性接触高浓度的汞蒸气可引 起诸如肺癌和呼吸道刺激、胸闷、肺部烧灼感、咳嗽、恶心、呕吐和腹泻等症状。在金属汞对 神经系统的有害影响方面,儿童和胎儿尤其敏感。

如果灯泡破裂后发生上述任何症状,或者发生其他不寻常症状,请送医治疗。

温度仕様および湿度仕様の範囲を超えた環境で本プロジェクターを使用しないでください。オー バーヒートや故障の原因となる可能性があります。

プロジェクターは、技術仕様書に記載の入力ソースと電源にのみ接続してください。指定外の入力 ソースと電源につなぐと、本体の故障や修復不可能な損傷を招くおそれがあります。

ランプ交換の前に、60分以上の本体冷却時間をとってください。

## **水銀蒸気にかかわる健康上の問題を招く可能性についての情報および警告。**

本プロジェクターは極めて明るいイメージを生成するための光源として、非常に強力なUHP™ラン プを使用しています。

この技術は、車や街灯、およびその他の照明機器などに現在広く使われている他の高圧放電ランプ と同種のものです。蛍光灯と同じく、これらのランプには少量の水銀が含まれています。ランプ内に ある水銀の量は当局が定める危険量の限界値をはるかに下回る量です。水銀を含むランプ類は正 しく取り扱い、健康被害が生じる可能性を最小限にとどめることが極めて大切です。

UHP™ ランプは、他の高ブライトネスプロジェクターランプと同様に、作動時は高圧となります。ラン プおよびプロジェクターは、ランプが破裂する確率を最小限におさえるよう十分に配慮して設計さ れていますが、作動中にランプが破損し、少量の水銀蒸気がプロジェクターから発生する可能性が あります。ランプが規定寿命値に近づいている場合は、破裂の確率が高まります。したがって、定格 寿命に達した場合は、必ずランプを交換してください。

一般的な被害予防措置として、プロジェクター使用時は、十分な換気が得られるように留意してくだ さい。ランプの破裂が生じた場合は、室外に出て、必ず十分な換気を30分間行ってください。小児や 妊娠中の女性は特に、退室する必要があります。

消耗したランプを交換するときは、適切なリサイクル方法をしっかり守って使用済みランプを処分 してください。

水銀は天然に発生する安定した金属元素で、特定の条件下では人体への安全上のリスクを有する 可能性があります。有害物質疾病登録局(「ATSDR」、米国公衆衛生局の一部)が公表した「水銀に関 する公衆衛生報告書」(Public Health Statement for Mercury)によると、脳、中枢神経系、腎臓は水銀 の作用に対して敏感であり、極めて高いレベルで曝露すると、回復不能な損傷が与えられる場合が あります。高濃度の水銀蒸気に対する急性曝露は、肺や気道への刺激作用、胸のしめつけ感、肺の 灼熱感、せき、悪心、嘔吐、下痢を引き起こすことがあります。小児や胎児は特に、神経系に対する金 属性水銀の有害な作用に敏感です。

ランプの破損後に、上記のいずれかの症状が表れた場合や、その他の通常とは異なる症状がみら れた場合は、専門医に相談してください。

UHP™ ランプは、他の高ブライトネスプロジェクターランプと同様に、作動時は高圧となります。ラン

さい。ランプの破裂が生じた場合は、室外に出て、必ず十分な換気を30分間行ってください。小児や

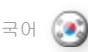

프로젝터를 온도 및 습도 사양을 벗어난 곳에서 작동하지 마십시오.

과열 및 고장의 원인이 될 수 있습니다. 기술 사양에 명시된 대로 프로젝터를 신호 소스 및 전압에 연결하십시오.

지정되지 않은 신호 소스 또는 전압에 연결하면 장치가 고장나거나 영구 손상될 수 있습니다.

램프를 교체하기 전에 60분 동안 장치의 열을 식히십시오 .

본 프로젝터는 강력한 UHP? 램프를 조명에 사용하여 매우 밝은 이미지를 생성합니다.

이 기술은 자동차, 가로등 및 기타 조명 장치에 널리 사용되는 다른 고압 방출 램프와 유사합니다. 이 램프는 형광등과 마찬가지로 수은 함유량이 매우 낮습니다. 램프의 수은 함유량은 현재 규제 당국에서 지정한 위험 수준보다 훨씬 낮습니다. 수은이 함유된 램프는 잠재적인 건강 위험을 최소화하기 위해 올바른 방법으로 취급하는 것이 무엇보다 중요합니다.

UHP™ 램프는 다른 고휘도 프로젝터 램프와 마찬가지로 작동 시 높은 압력을 받게 됩니다. 램프 및 프로젝터는 램프 파열의 가능성을 최소화하는 방향으로 설계되었지만 램프는 작동 중 깨질 수 있으며 소량의 수은 증기가 프로젝터에서 방출될 수 있습니다. 램프가 명목상의 수명에 도달하면 파열 가능성이 높아집니다. 따라서 정격 수명에 도달한 램프는 바로 교체할 것을 권장합니다.

프로젝터를 작동하는 실내에는 환기 시설이 갖춰져 있어야 합니다. 램프 파열이 발생할 경우 실내를 피하고 충분히 환기시키십시오. 특히 어린이와 임산부는 실내에 남아 있지 않도록 각별히 주의하시기 바랍니다.

오래된 램프를 교체할 경우 사용한 램프는 올바른 재활용 방법에 따라 조심스럽게 처분해야 합니다.

수은은 자연적으로 생성된 안정적인 금속 원소이지만 특정 상황에서 인체에 안전 위험을 일으킬 수 있습니다. 미국공중보건국(ATSDR, Agency for Toxic Substances and Disease Registry)에서 발행한 수은의 공중보건 성명(Public Health Statement for Mercury)에 따르면, 뇌, 중추신경계 및 신장은 수은에 특히 민감하게 반응하며 다량의 수은에 노출될 경우 영구적으로 손상될 수 있습니다. 고농도 수은 증기에 대한 급성노출은 폐 및 기도 자극, 가슴 조임, 폐의 작열감, 기침, 구역질, 구토, 설사 등을 일으킬 수 있습니다. 어린이와 신생아는 금속 수은이 신경계에 미치는 부작용에 특히 더 민감합니다.

램프 파열 후에 위의 증상 중 하나라도 나타나거나 다른 비정상적인 상태가 나타나면 의사의 진료를 받으십시오.

안전 및 경고 한국어 русский **ТЕХНИКА БЕЗОПАСНОСТИ И ПРЕДУПРЕЖДЕНИЯ ПО РАБОТЕ С ПРОЕКТОРОМ**

> Эксплуатация проектора допускается только в пределах его рабочих характеристик по температуре и влажности. Несоблюдение этого требования может привести к перегреву или возникновению неполадок при работе проектора.

Подсоединяйте проектор только к тем источникам сигнала и электросети, которые соответствуют его техническим характеристикам. Подключение к другим источникам или к сети с другим напряжением может привести к неисправностям при работе проектора или его необратимому повреждению.

Перед заменой лампы дайте проектору остыть в течение 60 минут.

#### **СВЕДЕНИЯ И ПРЕДУПРЕЖДЕНИЯ О ПОТЕНЦИАЛЬНЫХ ОПАСНОСТЯХ ДЛЯ ЗДОРОВЬЯ, СВЯЗАННЫХ С ПАРАМИ РТУТИ.**

Для создания светового потока и сверхъяркого изображения в проекторе используется очень мощная лампа UHP™.

В этих лампах использована технология, аналогичная той, что используется в газоразрядных лампах высокого давления, широко применяемых в автомобилях, уличном освещении и прочих современных устройствах. Эти лампы, как и лампы дневного света, содержат небольшое количество ртути. Содержащееся в лампе количество ртути намного ниже установленных опасных пределов. В целях минимизации потенциального вреда для здоровья очень важно обращаться с лампами, содержащими ртуть, надлежащим образом.

При работе лампа UHP™, подобно любым другим лампам проекторов высокой яркости, находится под высоким давлением. Несмотря на то, что при создании лампы и проектора уделялось большое внимание минимизации вероятности ее разрушения, тем не менее возможно разрушение включенной лампы с выбросом паров ртути. Вероятность разрушения лампы увеличивается с течением времени. Следовательно, по истечении номинального срока службы настоятельно рекомендуется заменить лампу.

В качестве общей меры предосторожности при работе проектора комната должна хорошо проветриваться. В случае разрушения лампы следует вывести всех людей и животных из помещения и хорошо проветрить его. Особенно важно вывести из помещения детей и беременных женщин.

Замененную отработавшую лампу следует утилизировать надлежащим образом.

Ртуть – стабильный металл, встречающийся в природе, но при определенных условиях он представляет угрозу для людей. Согласно докладу «Влияние ртути на здоровье населения» (Public Health Statement for Mercury) опубликованному Агентством по регистрации токсичных веществ и заболеваний (ATSDR), являющимся подразделением Министерства здравоохранения США, ртуть воздействует на мозг, центральную нервную систему и почки, и при достаточно высоких уровнях концентрации может привести к их необратимому повреждению. Неожиданное воздействие паров ртути высокой концентрации может привести к раздражению легких и дыхательных путей, сдавленности грудной клетки, ощущению жжения в легких, кашлю, тошноте, рвоте и поносу. Дети и эмбрионы особенно чувствительны к вредному воздействию ртути на нервную систему.

В случае обнаружения каких-либо вышеперечисленных симптомов или иных необычных состояний после разрушения лампы, обратитесь за медицинской помощью.

## SAFETY & WARNINGS

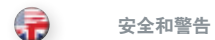

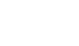

english 中文 日本語 한국어 安全に関する警告

# 안전 및 경고

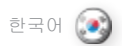

#### WEEE INFORMATION

This product conforms to all requirements of the EU Directive on waste electrical and electronic equipment (WEEE). This product shall be recycled properly. It can be disassembled to facilitate proper recycling of it's individual parts. This product is using projection lamps that shall be recycled properly. Consult your dealer or relevant public authority regarding drop-off points for collection of WEEE.

### WARNING

This product contains chemicals, including lead, known to the State of California to cause birth defects or other reproductive harm. Recycle properly, do not dispose of in ordinary waste!

#### REMOTE CONTROL WARNING

Laser radiation class II product; wavelength 670nm; maximum output 1mW.

Remote control complies with applicable requirements of 21 CFR 1040.10 and 1040.11.

Remote control complies with applicable requirements of EN 60 825-1: 1994 + A11

## WEEE 信息

本产品符合欧盟对于报废电子电气设备 (WEEE) 指令的所有要求。 应正确回收利用本产品。它可以拆卸,以便正确回收利用各零件。 本投影机使用的投影机灯泡应正确加以回收利用。关于收集 WEEE 的收集点,请咨询您的经销商或相关公共机构。

#### 警告

本产品含有加州当局已知可导致出生缺陷或生殖系统受损的化学 成分(包括铅)。适当回收利用,请勿按照普通废物处理方式进 行处理!

#### 遥控器警告

激光辐射 2 级产品;波长为 670nm;最大输出功率为 1mW。

遥控器符合 21 CFR 1040.10 和 1040.11 的适用要求。

遥控器符合 EN 60 825-1 的适用要求:1994 + A11

## WEEE**指令に関する情報**

本製品は、廃電気・電子製品(WEEE)に関するEU指令のすべての要件 を満たしています。本製品は適切にリサイクルしなければなりません。 分解できるため、一つひとつの部品を適切にリサイクルしやすくなっ ています。本製品で使用している投写ランプも、適切にリサイクルしな ければなりません。WEEE の回収に関する引渡し場所については、販 売店または当局にお問い合わせください。

### **警告**

本製品には、米国カリフォルニア州で先天性異常やその他の生殖関 連の有害性の原因とされている鉛などの化学物質が含まれています。 適切にリサイクルを行い、通常の廃棄物として処分しないでください!

**リモートコントローラーに関する警告** レーザー照射クラスII製品、波長670ナノメートル、最大出力1mW。

リモートコントローラーは、21 CFR 1040.10および1040.11の適用要 件に従っています。

リモートコントローラーは、EN 60 825-1:1994 + A11の適用要件を遵 守しています。

#### WEEE 정보

본 제품은 전자전기폐기물처리(WEEE)에 관한 EU 지침의 모든 요구 사항을 준수합니다. 본 제품은 올바른 방법으로 재활용해야 합니다. 재활용을 위해 개별 부품을 분해할 수 있습니다. 본 제품은 재활용 가능한 프로젝션 램프를 사용합니다. WEEE 회수 지점에 관해서는 판매업체 또는 관할 당국에 문의하십시오.

## 경고

본 제품에는 선천적 결손증이나 다른 생식기의 손상을 초래한다고 캘리포니아주에서 공식 인정한 납 등의 화학물을 함유하고 있습니다. 올바른방법으로 재활용하고 일반 폐기물로 처분하지 마십시오.

리모컨 주의 레이저 광선 2등급 제품, 파장 670nm, 최대 출력 1mW

리모컨은 21 CFR 1040.10 및 1040.11의 해당 요구 사항을준수합니다.

리모컨은 EN 60 825-1: 1994 + A11의 해당 요구 사항을 준수합니다.

#### **ТЕХНИКА БЕЗОПАСНОСТИ И ПРЕДУПРЕЖДЕНИЯ ПО РАБОТЕ С ПРОЕКТОРОМ**

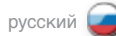

**ИНФОРМАЦИЯ WEEE**

Проектор отвечает всем требованиям директивы ЕС об отходах электрического и электронного оборудования (WEEE) . Проектор следует утилизировать надлежащим образом . Для упрощения утилизации отдельных частей проектор можно разобрать . Лампы проектора необходимо утилизировать надлежащим образом . Узнать о местах сбора оборудования, утилизация которого должна проводиться в соответствии с требованиями WEEE, можно у вашего дилера или в соответствующих органах власти .

#### **ПРЕДУПРЕЖДЕНИЕ**

В проекторе имеются химические вещества, в том числе свинец, которые, по данным соответствующих организаций штата Калифорния, могут привести к различным врожденным порокам или другим репродуктивным нарушениям . Утилизируйте устройство надлежащим образом, не выбрасывайте с бытовым мусором!

#### **ПРЕДУПРЕЖДЕНИЕ ОБ ИСПОЛЬЗОВАНИИ ПУЛЬТА ДИСТАНЦИОННОГО УПРАВЛЕНИЯ**

По характеристикам лазерного излучения изделие относится к классу II, длина волны излучения равна 670 нм, максимальная выходная мощность 1 мВт.

Пульт дистанционного управления отвечает требованиям действующих стандартов 21 CFR 1040.10 и 1040.11.

Пульт дистанционного управления отвечает действующим требованиям стандарта EN 60 825-1: 1994 + A11

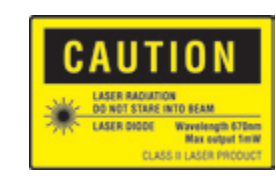

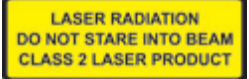

<span id="page-11-0"></span>SAFETY & WARNINGS

WARNING SYMBOLS ON THE PROJECTOR

READ USER GUIDE Attention! Read the user quide for further information!

DANGEROUS VOLTAGE Danger! High voltage inside the product!

**HOT** Warning! Hot surfaces!

WAIT Warning! Wait until cooled down!

**MERCURY** Warning! Lamp contains mercury! Recycle properly, do not dispose of in ordinary waste!

**UV** Warning! UV radiation inside the product!

RECYCLE Warning! Recycle properly, do not dispose of in ordinary waste!

NO TELEPHONE Warning! Do not connect to telephone lines! 投影机上的警告标志

安全和警告

阅读用户指南 注意!请阅读用户指南获取更多信息!

危险电压 危险!产品内含高电压!

热 警告!热表面!

等待 警告!等待,直至冷却!

汞 警告! 灯泡含汞! 适当回收利用, 请勿按照普通废物处理 方式进行处理!

紫外线 警告! 产品内含紫外线辐射!

回收利用 警告!适当回收利用,请勿按照普通废物处理方式进行处 理!

不得使用电话 警告!请勿连接电话线! **プロジェクターの警告マーク**

安全に関する警告

english 中文 日本語 한국어

**ユーザーガイドをお読みください** 注意!詳しくはユーザーガイドをお読みください!

**危険電圧** 危険!本製品内部では高電圧を使用しています!

**高温** 警告!表面が熱くなっています!

**待機** 警告!冷却が終了するまで待ってください!

**水銀** 警告!ランプには水銀が含まれています!適切にリサイクル を行い、通常の廃棄物として処分しないでください!

**紫外線** 警告!本製品内部では紫外線が照射されています。

**リサイクル** 警告!適切にリサイクルを行い、通常の廃棄物として処分し ないでください!

**電話線の接続禁止** 警告!電話線に接続しないこと! 프로젝터의 경고 기호

안전 및 경고

사용자 가이드 읽기 주의! 자세한 정보는 사용자 가이드를 참조하십시오.

위험 전압 위험! 제품 내부 전압이 높습니다.

화상 경고! 표면이 뜨겁습니다.

대기 경고! 열이 식을 때까지 기다리십시오.

수은 경고! 램프에는 수은이 함유되어 있습니다. 올바른방법으로 재활용하고 일반 폐기물로 처분하지 마십시오.

**UV** 경고! 제품 내부에 UV 광선이 있습니다.

재활용 경고! 올바른방법으로 재활용하고 일반 폐기물로 처분하지 마십시오.

전화 사용 불가 경고! 전화선에 연결하지 마십시오. <span id="page-12-0"></span>**МЕРЫ БЕЗОПАСНОСТИ И ПРЕДУПРЕЖДЕНИЯ**

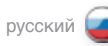

**ПРЕДУПРЕЖДАЮЩИЕ ЗНАКИ НА ПРОЕКТОРЕ**

**РУКОВОДСТВО ПО ЭКСПЛУАТАЦИИ** Внимание! Для получения дополнительной информации обратитесь к руководству по эксплуатации!

**ОПАСНОЕ НАПРЯЖЕНИЕ** Опасность! Внутри устройства высокое напряжение!

**ВЫСОКАЯ ТЕМПЕРАТУРА!** Предупреждение . Сильно нагретые поверхности!

**ОЖИДАЙТЕ** Предупреждение . Дождитесь, пока проектор не охладится!

**РТУТЬ** Предупреждение . В лампах содержится ртуть! Утилизируйте устройство надлежащим образом, не выбрасывайте с бытовым мусором!

**УФ-ИЗЛУЧЕНИЕ** Предупреждение . Внутри устройства имеется УФ-излучение!

**УТИЛИЗАЦИЯ** Предупреждение . Утилизируйте устройство надлежащим образом, не выбрасывайте с бытовым мусором!

**ЭТО НЕ ТЕЛЕФОН!** Предупреждение . Не подключайте к телефонным линиям!

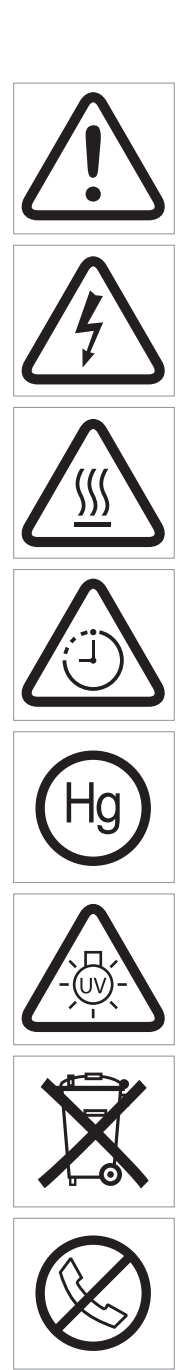

<span id="page-13-0"></span>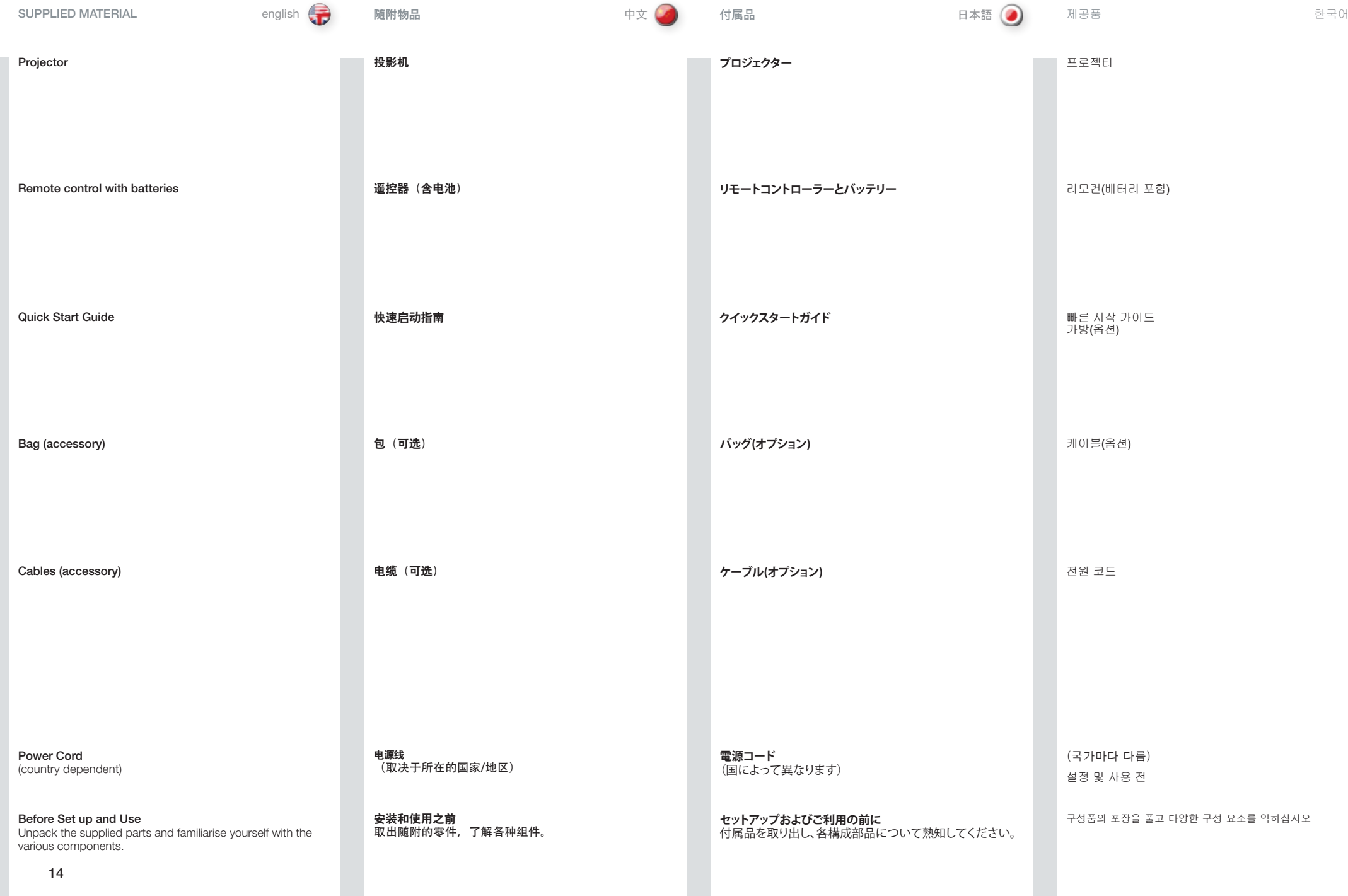

### <span id="page-14-0"></span>**КОМПЛЕКТАЦИЯ**

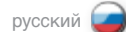

## **Проектор**

## **Пульт дистанционного управления (ПДУ) с батареями**

### **Краткое руководство**

#### **Сумка (опция)**

**Кабели (опция)**

**Сетевой шнур** (тип вилки зависит от страны)

**Прежде чем приступить к установке и эксплуатации** Распакуйте поставляемые части и ознакомьтесь с различными компонентами.

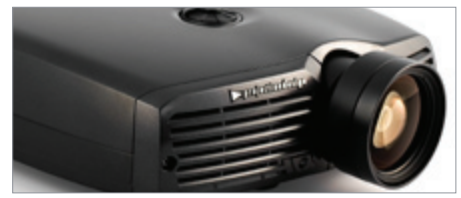

*The lens alternative shown in this user guide may deviate from your projector set-up*

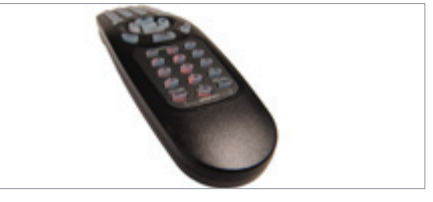

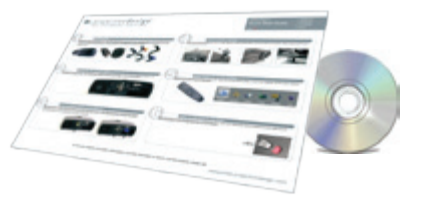

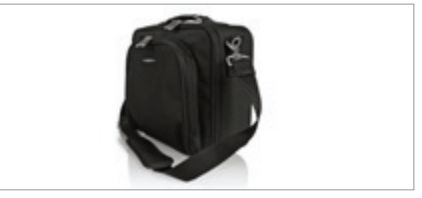

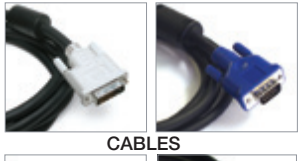

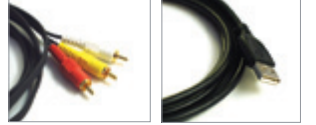

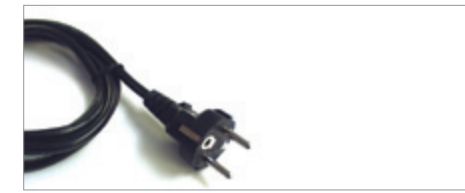

<span id="page-15-0"></span>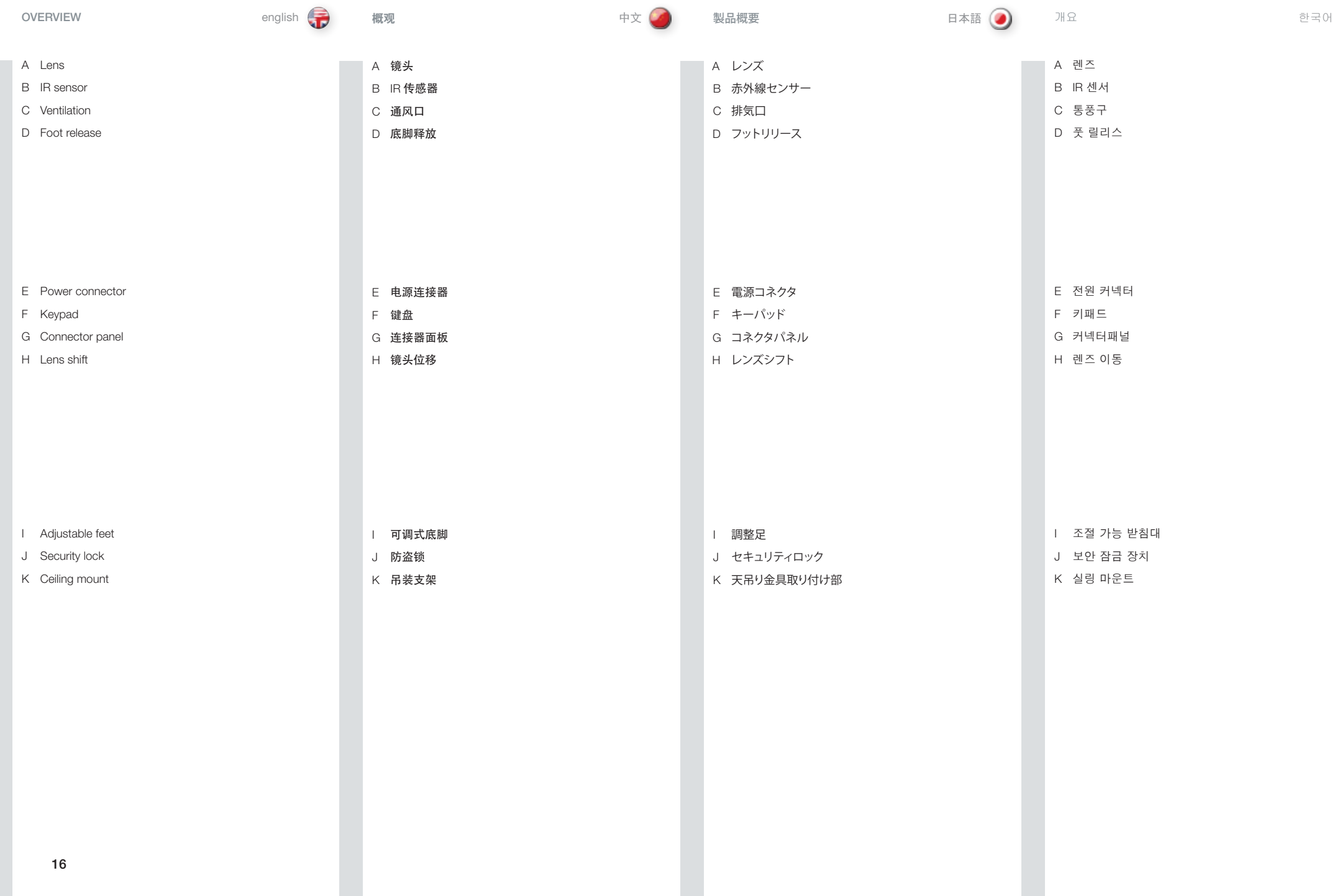

## <span id="page-16-0"></span>**ОБЩЕЕ ОПИСАНИЕ**

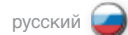

- **A** Объектив
- **B** ИК-датчик
- **C** Вентиляционные отверстия
- **D** Рычаг блокировки регулируемой ножки

- **E** Разъем питания
- **F** Клавиатура
- **G** Панель разъемов
- **H** Сдвиг линз

- **I** Ножки регулируемой высоты
- **J** Замок безопасности
- **K** Потолочное крепление

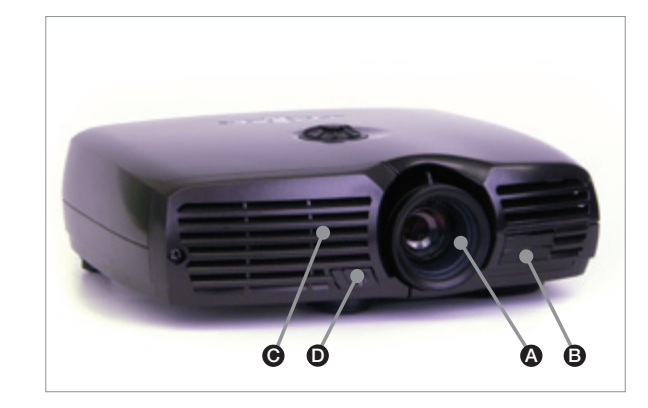

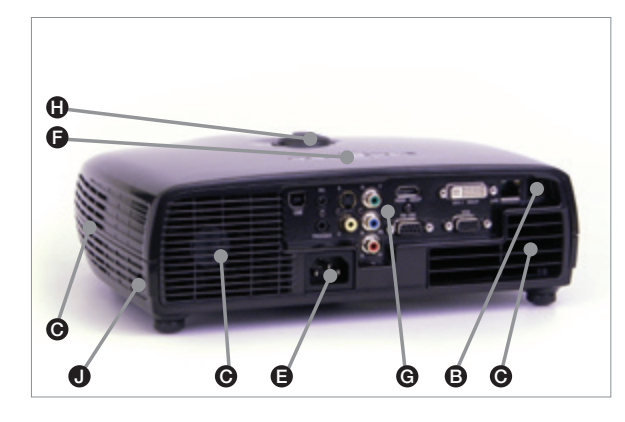

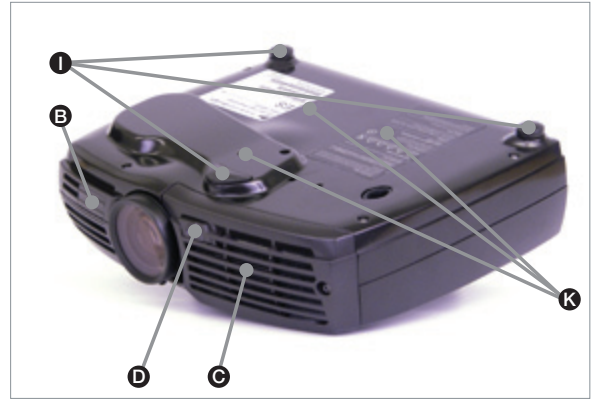

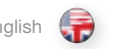

键盘

<span id="page-17-0"></span>KEYPAD english 中文 日本語 KEYPAD(キーパッド)

The keypad is illuminated for operation in dark environments. Several keys have multiple functions.

# (POWER)

Switches the projector between on and standby modes. Press firmly (1 sec) to switch on. Press firmly (1 sec) twice to switch off (the second press confirms switching off).

# $\Omega$  (AUTO)

Adjusts the projector to display a correct image, including position, width, height and overall stability.

## (MENU)

Activates the menu system. Use the four arrow keys to navigate and "OK" to activate.

## ARROW KEYS

Use the arrow keys to navigate the menu system, control keystone setting (left / right), or select source (left / right) when you are not in the menu.

## OK (KST)

Confirm menu option when menu system is activated.

## 0-9

These keys are used for PIN code entry.

## **SRC**

Use these keys to select active source.

## KST (OK)

Engage digital keystone correction when not in menu mode. Use arrow keys to adiust.

键盘可发光以便在黑暗的环境中运作。多个按键具有多项功能。

# (电源)

将投影机在开机和待机模式间切换。用力按住(1秒)可开机。用力按住 (1秒) 两次可关机 (第二次按住将确定关机)。

# $\Omega$  (自动)

调整投影机以显示合适的图像,包括位置、宽度、高度和整体稳定性。 32 (菜单)

激活菜单系统。使用四个箭头键进行导览,按"确定"激活。

箭头键 (ARROW KEYS) 不在菜单内时,请使用箭头键导览菜单系统、控制梯形失真设置(左/右)或选 择来源。

#### 确定 (KST) 激活菜单系统时确认菜单选项。

0-9 这些键用于 PIN 码条目。

#### SRC 使用这些键激活来源。

KST(确定) 不处于菜单模式时,请使用数字梯形失真校正。使用箭头键进行调整。

## キーパッドは暗い環境で操作するときには発光します。いくつかのキーには複数の 機能があります。

POWER**(電源)** プロジェクターをオンモードとスタンバイモードの間で切り替えます。強く(1秒)押す

とオンに。強く(1秒)2度押すと電源が切れます(2回目に押すときに、電源を切ること を確認します)。 AUTO**(オート)**

位置、幅、高さ、全体的な安定性など、プロジェクターを調整して正確なイメージを表 示します。

## MENU**(メニュー)** メニューシステムを有効にします。4つの矢印キーを使って移動し、「OK」を選択して 有効にします。

ARROW KEYS**(矢印キー)** 矢印キーを使用してメニューシステムを移動するか、メニューが表示されていない場 合には、キーストーン設定(左/右)をコントロールしたり、ソース(左/右)を選択します。

OK**(**KST**)** メニューシステムが有効なとき、選択したメニューを確定します。

0**-**9 これらのキーはPINの入力に使用されます。

SRC これらのキーを使用して有効なソースを選択します。

# KST**(**OK**)** メニューモードでない場合に、デジタルキーストーンの補正を行います。矢印キーを 使用して調整します。

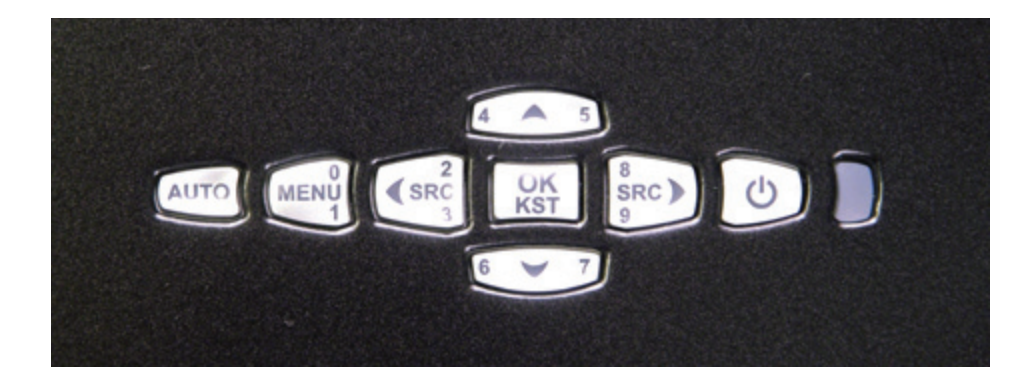

<span id="page-18-0"></span>키패드

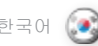

한국어 русский **КЛАВИАТУРА** 

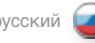

키패드는 어두운 환경에서 작동할 수 있도록 조명이 켜집니다. 여러 키에는 여러 가지 기능이 있습니다.

## (POWER(전원))

프로젝터의 켜기 모드와 대기 모드 사이를 전환합니다. 전원을 켜려면 1초 동안 누릅니다. 전원을 끄려면 1초 안에 두 번 누릅니다(두 번째 누르면 전원이 꺼집니다).

# $\Omega$ (AUTO(자동))

위치, 너비, 높이, 전체 안정성 등 프로젝터를 조정하여 올바른 이미지를 표시합니다.

## $\Im$  (MENU(메뉴))

메뉴 시스템을 활성화합니다. 이동하려면 네 개의 화살표 키를 사용하고 활성화하려면 "확인"을 사용합니다.

### 화살표 키

메뉴 키를 탐색하고 키스톤 설정(왼쪽/오른쪽)을 제어하거나 메뉴에 있지 않을 때 소스(왼쪽/오른쪽)를 선택하려면 화살표 키를 사용합니다.

OK(KST)

메뉴 시스템이 활성화되어 있을 때 메뉴 옵션을 확인합니다.

0-9

キー

이러한 키는 PIN 코드 입력에 사용됩니다.

SRC 활성 소스를 선택하려면 이 키를 사용합니다.

## KST(OK)

메뉴 모드에 있지 않을 때 디지털 키스톤 수정을 수행합니다. 조정하려면 화살표 키를 사용합니다.

Для эксплуатации проектора в темном помещении клавиатура оснащена подсветкой. Некоторые кнопки панели имеют несколько функций.

 **(POWER) (ПИТАНИЕ)** Эта кнопка используется для переключения проектора между рабочим режимом и режимом ожидания. Для включения проектора нажмите эту кнопку и удерживайте ее в течение 1 с. Для выключения проектора нажмите эту кнопку, удерживая ее в течение 1 с, а затем нажмите вторично для подтверждения выключения.

# **(AUTO) (АВТОНАСТРОЙКА)**

Используется для настройки проектора для правильного вывода изображения, включая положение, ширину, высоту и общую стабильность.

## **(MENU) (МЕНЮ)**

Активация системы меню. Выберите требуемую функцию четырьмя кнопками со стрелками и нажмите кнопку OK для ее активации.

#### **КНОПКИ СО СТРЕЛКАМИ**

Используются для навигации по системе меню, управления коррекцией трапециевидности (стрелка влево/вправо) или выбора источника сигнала (стрелка влево/вправо) при работе вне меню.

**OK (KST)**

Подтверждение выбранного пункта при активной системе меню.

**0-9** Используются для ввода PIN-кода.

SRC Используется для выбора активного источника сигнала.

#### **KST (OK)**

Используется для включения цифровой коррекции трапециевидности вне системы меню. Для коррекции используйте кнопки со стрелками.

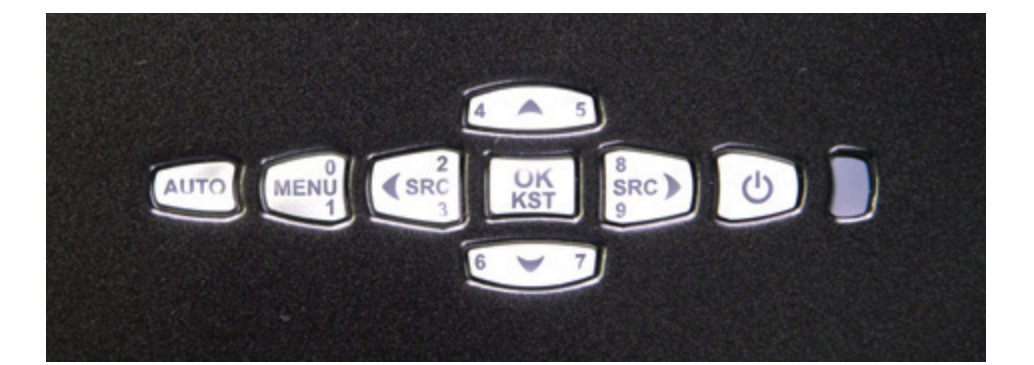

19

<span id="page-19-0"></span>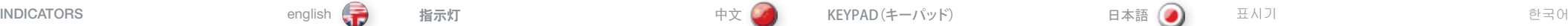

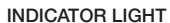

The light next to the power key indicates the overall system status by blue, orange and red colors.

#### FLASHING BLUE LIGHT

The projector has been turned on, and is warming up.

## PERMANENT BLUE LIGHT

The projector is turned on and in normal operation.

## PERMANENT ORANGE LIGHT

The unit is in standby mode; no source(s) connected, or the source(s) connected are inactive or switched off, thereby activating the powersave function (DPMS). You may enable or disable the power save function in the SET UP sub menu, DPMS on or off.

## FLASHING YELLOW LIGHT

Please wait. The yellow light will flash once after power cord is connected (4 - 5 sec.), and a period after going to standby mode while lamp is cooling down (approximately 45 sec.). The projector may not be turned on again until the light has turned to permanent yellow.

## FLASHING RED LIGHT

Projector is overheated. Turn off immediately! Check if air inlets are covered or if ambient temperature is outside specifications. The projector can not be restarted unless the power cord is disconnected and reconnected again. If the projector continues to flash red, you will need to return the unit for service.

## PERMANENT RED LIGHT

Lamp life has expired. Please change projection lamp immediately. Failing to change lamp may lead to lamp explosion.

### NO LIGHT

Power is not connected to the projector.

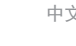

电源键旁边的灯通过蓝色、橘色和红色来指示整体系统 状态。

## 闪烁蓝灯

指示灯

指示灯

投影机已打开,正在预热。

## 常亮蓝灯

投影机已打开并且运作正常。

## 常亮橘灯

本机处于待机模式;未连接来源,或连接的来源没有活动 或已关闭,因此激活省电功能 (DPMS)。您可以启用或禁 用"设置 (SET UP)"子菜单中的省电功能,DPMS 打开 或关闭。

#### 闪烁黄灯

请等待。当电源线连接后(4 - 5 秒),以及在灯泡冷却 时系统进入待机模式一段时间后(约 45 秒), 黄灯将闪 烁。在灯变为常亮黄色之前,不得再次打开投影机。

## 闪烁红灯

投影机过热。立即关闭!检查通风口是否被覆盖或者周围 温度是否超出规定。除非电源线切断并重新连接,否则投 影机无法重新启动。如果投影机继续闪烁红灯,则您需要 将本机返修。

## 常亮红灯

灯泡寿命已过期。请立即更换投影机灯泡。不更换灯泡可 能导致灯泡爆炸。

## 没有显示任何灯

投影机未通电。

KEYPAD(キーパッド)

**インジケーターライト**

電源キーの横にあるライトは、システム全体のステータスを 青色、オレンジ色、および赤色で示します。

## **点滅する青色の光**

プロジェクターが点灯しており、ウォーミングアップしてい ます。

### **点灯する青色の光**

プロジェクターがオンになり、正常に作動しています。

## **点灯するオレンジ色の光**

本体はスタンバイモードです;接続されているソースがない か、無効になっている、あるいはオフになっているため、省 電力機能(DPMS)が作動中です。SET.UP(セットアップ)サ ブメニューのDPMSをオンまたはオフにして、パワーセーブ 機能を有効または無効にすることができます。

## **黄色のライトが点滅**

お待ちください。電源コードを接続した後(4~5秒)と、スタ ンバイモードになった後、ランプの冷却中(約45秒)に、黄色 のライトが1回点滅します。ライトが黄色の点灯に変わるま で、プロジェクターを再度オンにすることはできません。

## **赤色のライトが点滅**

プロジェクターがオーバーヒート状態です。直ちに電源をオ フにしてください!空気吸込み口が覆われていないか、周囲 温度が規定の範囲外になっていないか確認します。電源コ ードが一旦外されてから再度接続されない限り、プロジェク ターを再始動させることはできません。赤色の点滅が続く場 合は、本体を点検に出す必要があります。

## **赤色のライトが点灯**

ランプ寿命に達しています。投写ランプを直ちに交換してく ださい。ランプを正しく交換しないと、ランプの破裂を招くお それがあります。

#### **ライト表示なし**

プロジェクターに電源が接続されません。

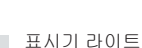

표시기

## 전원 키 옆의 라이트는 전체 시스템 상태를 파란색, 주황색 및 빨간색으로 표시합니다.

깜박이는 파란색 라이트

프로젝터가 켜져 있고 예열 중입니다.

파란색 라이트가 계속 켜져 있음

프로젝터 전원이 켜지고 정상 작동 상태입니다.

## 주황색 라이트가 계속 켜져 있음

프로젝터가 대기 모드에 있습니다 즉, 소스가 연결되지 않았거나 연결된 소스가 비활성 상태이거나 전원이 꺼져 있어서 절전 기능(DPMS)이 활성화됩니다 . 셋업 하위 메뉴인 DPMS를 설정하거나 해제하는 등 절전 기능을 활성화 또는 비활성화할 수 있습니다.

## 깜박이는 노란색 라이트

기다리십시오. 노란색 라이트는 전원 코드가 연결된 후 한 번(4-5초) 그리고 램프의 열이 식는 동안 대기 모드로 진입한 후 한동안 (약 45초) 깜박입니다. 라이트가 변하지 않는 노란색으로 바뀔 때까지 프로젝터는 다시 켜지지 않을 수 있습니다.

## 깜박이는 빨간색 라이트

프로젝터가 과열되었습니다. 바로 전원을 끄십시오. 공기 유입구가 덮여 있거나 주변 온도가 사양을 벗어나지 않았는지 확인하십시오. 프로젝터를 다시 시작하려면 전원 코드의 연결을 해제된 다음 다시 연결해야 합니다. 빨간색 깜박임이 멈추지 않으면 장치를 반환하여 서비스를 받으십시오.

## 변하지 않는 빨간색 라이트

램프 수명이 만료되었습니다. 프로젝션 램프를 바로 교체하십시오. 램프를 교체하지 않으면 램프가 폭발할 수 있습니다.

라이트 없음 프로젝터에 전원이 연결되어 있지 않습니다.

20

## <span id="page-20-0"></span>**ИНДИКАТОРЫ**

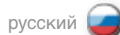

#### **СОСТОЯНИЕ ИНДИКАТОРОВ**

Состояние индикатора кнопки питания зависит от состояния системы (голубой, оранжевый или красный цвет) .

## **ИНДИКАТОР МИГАЕТ ГОЛУБЫМ СВЕТОМ**

Проектор включен и находится в режиме разогрева .

#### **ИНДИКАТОР ГОРИТ ГОЛУБЫМ СВЕТОМ**

Проектор включен и находится в нормальном рабочем режиме .

#### **ИНДИКАТОР ГОРИТ ОРАНЖЕВЫМ СВЕТОМ**

Проектор находится в режиме ожидания — к нему не подсоединен ни один источник либо подсоединенный источник неактивен или выключен, что привело к активации функции экономии энергии (DPMS) . Разрешить или запретить использование функции сохранения энергии можно в меню SET UP (НАСТРОЙКА) .

## **ИНДИКАТОР МИГАЕТ ЖЕЛТЫМ СВЕТОМ**

Ждите . Индикатор состояния мигает желтым светом в течение 4-5 с после подключения сетевого шнура, а также в течение примерно 45 с после перехода в режим ожидания (для охлаждения лампы) . Повторное включение проектора невозможно, пока мигающий желтый свет не сменится постоянным .

#### **ИНДИКАТОР МИГАЕТ КРАСНЫМ СВЕТОМ**

Перегрев проектора . Немедленно выключите проектор! Проверьте, не закрыты ли впускные вентиляционные отверстия, а также соответствие температуры окружающей среды техническим данным проектора . Для повторного включения проектора необходимо отсоединить и снова присоединить шнур питания . Если индикатор состояния продолжает мигать красным светом, требуется ремонт проектора .

#### **ИНДИКАТОР ГОРИТ КРАСНЫМ СВЕТОМ**

Срок службы лампы истек . Требуется немедленная замена лампы . В противном случае лампа может взорваться .

### **НЕ ГОРИТ**

Проектор не включен в сеть .

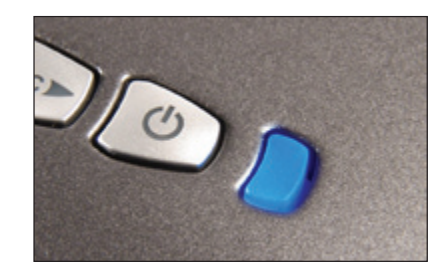

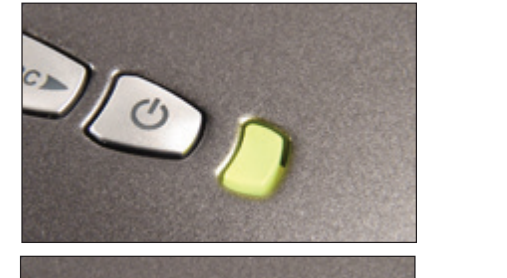

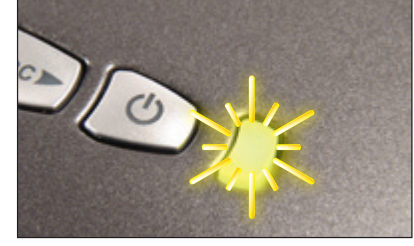

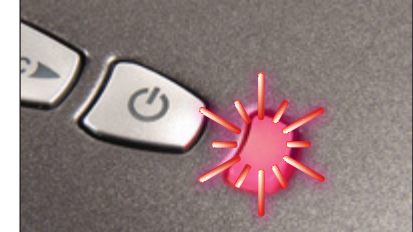

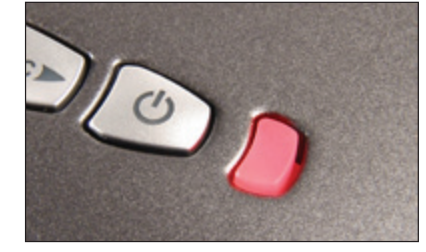

#### <span id="page-21-0"></span>REMOTE CONTROL english 中文 日本語 한국어

The remote control allows flexible access to the projector settings, either through direct keys, or through the menu system. The remote control is backlit for use in dark environments. It also has a data-jack that allows for wired connection to the projector. When the wire is connected, the IR (infra-red) beam and internal batteries are switched off.

The remote control can be operated either in 'broadcast mode', or 'individual mode'. When several projectors are in use in an installation, individual control may be convenient. Individual control is available either by wired remote control, using the data-jack, or by using an individual number code. For individual control, first set the individual RC ID code using the projector menu system, see the SETTINGS sub menu. Then, to select a specific projector to control, first press the '\*' button in the lower keypad area, then the code as set in the target projector. A code can be in the range '0'..'99'. '0' is reserved for broadcast. To select another target, repeat the process by pressing '\*' and a new code. To exit individual control, press '\*''\*' twice or press '\*' and '0'.

POWER Switches the projector between on and standby modes.

**AUTO** Adjusting the projector to display a correct image, including position, width, height and overall stability.

INFO Displays source and projector status on screen.

BACKLIGHT Switches the backlight on and off. The backlight will switch off automatically after ten seconds.

BRIGHT Adjusts image brightness.

CONTRAST Adjusts image contrast.

COLOR Adjusts color saturation of the image.

遥控器允许通过直接键或菜单系统灵活访问投影机设置。 背光式遥控器可在黑暗环境中使用。此外,它还具有一个 数据插孔,允许通过有线方式连接到投影机。连接导线 后,IR(红外线)光束和内部电池将关闭。

遥控器

遥控器可在"广播模式"或"个体模式"下运作。当多个 投影机在一个装置中使用,单独控制会很方便。单独控制 可使用数据插孔进行有线遥控,也可以使用单独数字代码 进行控制。对于单独控制,首先使用投影机菜单系统设置 单个 RC ID 代码,请参阅"设置"子菜单。然后,要选择<br>特定的投影机进行控制,首先按键盘区下方的"\*"按钮 特定的投影机进行控制, 首先按键盘区下方的"\* 然后按目标投影机中设置的代码。代码范围可介于"0"- "99"。"0"为广播保留。要选择其他目标,按"\*"和 新代码重复操作。要退出单独控制,按"\*""\*"两次, 或者按 "\*"或 "0"。

リモートコントローラーにより、キーの直接操作またはメニ

リモートコントロール

ューシステムを通し、プロジェクターの設定をフレキシブル に変更できます。リモートコントローラーには、暗い環境で の操作用のバックライトが付いています。また、プロジェクタ ーへの有線接続ができるようにデータジャックも付いてい ます。有線で接続されると、赤外線機能と内蔵バッテリーは 自動的にオフになります。

リモートコントローラーは「一斉同報モード」または「単体モ ード」のどちらかで作動できます。複数台のプロジェクターを 1つの設置場所で使用する際は、単体制御が便利かもしれ ません。単体制御は、データジャックを使用する有線リモー トコントロールか、個別番号コードを使用して行えます。単 - コン・ロール。、、ロッドはフロー・コレバック、7,500mm。<br>体制御にするには、まずプロジェクターのメニューシステム を使用して、個別のRC IDコードを設定します。SETTINGS( セッティング)サブメニューをご覧ください。次に、制御する プロジェクターを1つ選択するため、まずキーパッドエリア 下部の「\*」ボタンを押してから、対象のプロジェクターに設 定したコードを入力します。コードは「0」から「99」まであり ます。「0」は一斉同報用です。別のプロジェクターを選ぶに は、「\*」ボタンを押してこのプロセスを繰り返し、新たなコー ドを入れます。単体制御を終えるには、「\*」ボタンを2回押す か、「\*」と「0」を押します。

리모컨

리모컨을 사용하면 직접 키를 사용하거나 메뉴 시스템을 통해 프로젝터 설정에 유연하게 액세스할 수 있습니다 리모컨에는 어두운 환경에서 사용할 수 있도록 백라이트가 있습니다. 또한 데이터-잭도 있어서 프로젝터에 유선으로 연결할 수도 있습니다. 유선으로 연결되면 IR(적외선) 빔 및 내부 배터리의 전원이 꺼집니다.

리모컨은 '브로드캐스트 모드' 또는 '개별 모드'로 작동할 수 있으며 한 장소에 여러 대의 프로젝터가 사용 중인 경우 개별 모드가 편리할 수 있습니다. 개별 모드는 데이터-잭을 사용하는 유선 리모컨이나 개별 번호 코드를 통해 사용할 수 있습니다. 개별 모드의 경우 먼저 프로젝터 메뉴 시스템을 사용하여 개별 RC ID 코드를 설정하십시오 (설정 하위 메뉴 참조). 그런 다음 컨트롤 대상 프로젝터를 선택하려면 아래쪽 키패드 영역에서 '\*' 버튼을 누르고 대상 프로젝터에 설정된 대로 코드를 누르면 됩니다. 코드의 범위는 '0'..'99'입니다. '0' 은 브로드캐스트용으로 예약되어 있습니다. 다른 대상 프로젝터를 선택하려면 <sup>"\*</sup>' 및 새 코드를 눌러 이 과정을<br>프로젝터를 선택하려면 "\*' 및 새 코드를 눌러 이 과정을 반복하십시오 개별 모드를 종료하려면  $\cdot$ ",  $\cdot$ " 누르거나 '\*'를 누르고 '0'을 누르십시오.

**POWER(전원)** 프로젝터의 켜기 모드와 대기 모드 사이를 전환합니다.

AUTO(자동) 위치, 너비, 높이, 전체 안정성 등 프로젝터를 조정하여 올바른 이미지를 표시합니다.

INFO(정보) 소스 및 프로젝터 상태를 스크린에 표시합니다.

BACKLIGHT(백라이트) 백라이트를 켜거나 끕니다. 백라이트는 10초 후에 자동으로 꺼집니다.

BRIGHT(밝기) 이미지 밝기를 조정합니다.

CONTRAST(명암비) 이미지 명암비를 조정합니다.

색 이미지의 색 채도를 조정합니다.

电源 (POWER) 将投影机在开机和待机模式间切换。

自动 (AUTO) 调整投影机以显示合适的图像,包括位置、宽度、高度和 整体稳定性。

信息 (INFO) 在屏幕上显示来源和投影机状态。

背景光 (BACKLIGHT) 打开或关闭背景光。十秒钟后将自动关闭背景光。

明亮 调整图像光亮度。

对比度 (CONTRAST) 调整图像对比度。

颜色 调整图像的颜色饱和度。 POWER**(電源)**

プロジェクターをオンモードとスタンバイモードの間で切 り替えます。

AUTO**(オート)** 位置、幅、高さ、全体的な安定性など、プロジェクターを調整 して正確なイメージを表示します。

INFO**(インフォ)** ソースとプロジェクターのステータスを画面に表示します。

BACKLIGHT**(バックライト)** バックライトのオンとオフを切り替えます。バックライトは 10秒後に自動的にオフになります。

BRIGHT**(ブライトネス)** イメージのブライトネスを調整します。

CONTRAST**(コントラスト)** イメージのコントラストを調整します。

COLOR**(カラー)** イメージの彩度を調整します。 <span id="page-22-0"></span>**ПУЛЬТ ДИСТАНЦИОННОГО УПРАВЛЕНИЯ** русский

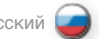

Пульт дистанционного управления (ПДУ) обеспечивает гибкий доступ к настройкам проектора с помощью кнопок прямого доступа или меню . Для использования в темном помещении ПДУ оснащен подсветкой . В ПДУ также имеется разъем для проводной связи с проектором . При подключении кабеля данных ИК-излучение и внутренние батареи отключаются .

ПДУ может функционировать в «транслирующем» или «индивидуальном» режимах . Режим индивидуального управления удобен при совместном использовании нескольких проекторов . Индивидуальное управление может осуществляться через кабель данных или с использованием индивидуального цифрового кода . Для этого требуется сначала задать индивидуальный идентификационный код ПДУ через систему меню проектора (см . подменю SETTINGS (НАСТРОЙКИ)) . Затем для выбора конкретного проектора для управления нажмите кнопку « \*» в нижней части клавиатуры и введите код, установленный для требуемого проектора . Код должен находиться в диапазоне от 0 до 99 . Значение «0» зарезервировано для трансляции . Для выбора другого проектора повторите описанный выше процесс, нажав кнопку « \*» и введите новый код . Для выхода из режима индивидуального управления дважды нажмите кнопку « \*» или нажмите «\*» и «0».

#### **POWER (ПИТАНИЕ)**

Эта кнопка используется для переключения проектора между рабочим режимом и режимом ожидания .

**AUTO (АВТОНАСТРОЙКА)** Эта кнопка используется для настройки проектора в целях правильного вывода изображения, включая положение, ширину, высоту и общую стабильность .

**INFO (ИНФОРМАЦИЯ)** Эта кнопка отображает на дисплее источник сигнала и состояние проектора .

**BACKLIGHT (ПОДСВЕТКА)** Эта кнопка используется для включения и выключения подсветки . Через 10 с после нажатия этой кнопки подсветка автоматически выключается .

**BRIGHT (ЯРКОСТЬ)** Кнопка регулировки яркости изображения .

**CONTRAST (КОНТРАСТНОСТЬ)** Кнопка регулировки контрастности изображения .

**COLOR (ЦВЕТНОСТЬ)** Кнопка регулировки насыщенности цвета .

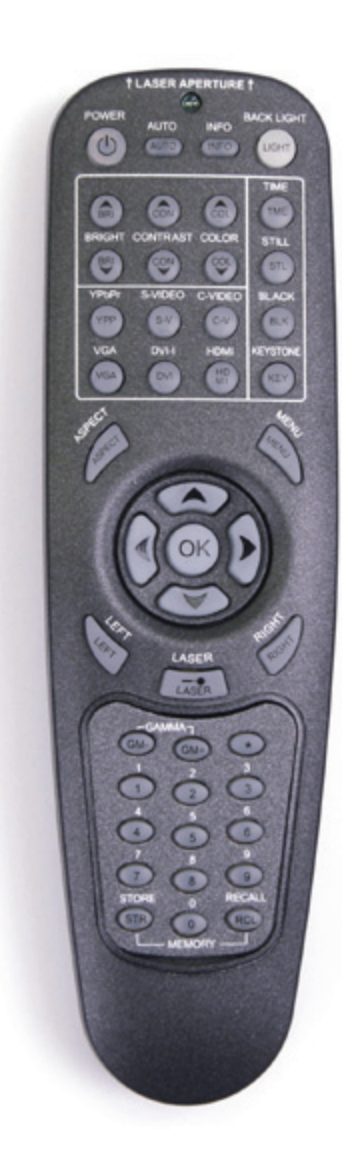

#### REMOTE CONTROL english 中文 日本語 한국어

C-VIDEO Selects the composite video input as signal source.

S-VIDEO Selects the super video input as signal source.

YPbPr Selects component video input.

DVI-i Selects the DVI-I input.

HDMI Selects the HDMI input.

VGA Selects the VGA input.

**BLACK** Toggles the projected image on and off. The lamp is not shut off.

STILL Toggle function, locking the projected image on and off.

TIME (not available) Displays date and time. Set the date and time in the MENU system, SETTINGS sub menu.

KEYSTONE Press KEYSTONE to activate the electronic trapezoid correction, adjust with arrow keys.

ASPECT Cycles through the aspect ratios available with the current source.

**MENU** 

Toggles the menu system on and off, and navigates one step backward in the menu system.

ARROW KEYS Use the arrow keys to navigate in the menu system and other adjustments.

OK Press OK to confirm selected option in menu. C-VIDEO 选择复合视频输入作为信号来源。 S-VIDEO

选择超级视频输入作为信号来源。 YPbPr

选择分量视频输入。

DVI-i 选择 DVI-I 输入。

HDMI 选择 HDMI 输入。

VGA 选择 VGA 输入。

黑色补偿 打开和关闭投影图像。灯泡未关闭。

静止 切换功能,打开和关闭投影图像。

时间(不可用) 显示日期和时间。在"菜单"系统、"设置"子菜单中设 置日期和时间。

梯形失真 按"梯形失真"激活电子梯形校正,使用箭头键进行 调整。

纵横比 (ASPECT) 循环以选择适用于当前来源的纵横比。

菜单 (MENU) 切换菜单系统的开关状态,在菜单系统中后退一步。

箭头键 (ARROW KEYS) 使用箭头键导览菜单系统和其他调整。

确定 (OK) 按"确定 (OK)"确认菜单中选择的选项。

遥控器 しょうしゃ アンディスク ウェートコントロール おもの 日本語 (●) 引早せ

C**-**VIDEO**(コンポジットビデオ)** コンポジットビデオを入力ソースとして選択します。

S**-**VIDEO**(**S**-ビデオ)** コンポジットビデオを入力ソースとして選択します。 YPbPr

コンポーネントビデオを入力ソースとして選択します。 DVI**-**i

DVI-I入力を選択します。

HDMI HDMI入力を選択します。

VGA**.** VGAを入力ソースとして選択します。

BLACK**(ブラック)** 投写したイメージのオンとオフを切り替えます。ランプは消 えません。

STILL**(静止)** 切り替え機能。投写したイメージのオンとオフをロックし ます。

TIME**(時間)(使用しない)** 日時を表示します。メニューシステムのセッティングサブメ ニューで日時を設定します。

KEYSTONE**(キーストーン)** KEYSTONEを押して電子台形補正を有効にし、矢印キーで 調整します。

ASPECT**(アスペクト)** 現在のソースで利用できるアスペクト比を選択します。

MENU**(メニュー)** メニューシステムのオンとオフを切り替え、メニューシステ - ニニファ・デー<br>ムで1ステップ分戻します。

ARROW KEYS**(矢印キー)** 矢印キーを使い、メニューシステムやその他の調整機能を 操作します。

OK OKを押すとメニューの中から選択したものが確定され ます。

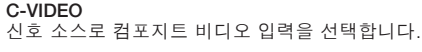

S-VIDEO 신호 소스로 수퍼 비디오 입력을 선택합니다.

YPbPr 컴포넌트 비디오 입력을 선택합니다.

DVI-i DVI-I 입력을 선택합니다.

HDMI HDMI 입력을 선택합니다.

VGA VGA 입력을 선택합니다.

BLACK 프로젝션된 이미지를 켜고 끕니다. 램프가 차단됩니다.

STILL(고정) 기능을 전환하여 프로젝션된 이미지 켜고 끄기를 잠급니다.

TIME(시간)(사용할 수 없음) 날짜와 시간을 표시합니다. 메뉴 시스템, 설정 하위 메뉴에서 날짜와 시간을 설정합니다.

키스톤 . . . . . .<br>전자 사다리꼴 수정을 활성화하려면 키스톤을 누르고 화살표 키로 조정합니다.

ASPECT(화면비) 현재 소스에서 사용 가능한 화면비(가로세로비)를 선택합니다.

MENU(메뉴) 메뉴 시스템을 켜거나 끄고, 메뉴 시스템에서 한 단계 뒤로 이동합니다.

화살표 키 화살표 키를 사용하여 메뉴 시스템 및 기타 조정 항목을 탐색합니다.

OK(확인) 확인을 눌러 메뉴에서 선택한 옵션을 확인합니다.

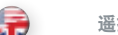

**ПУЛЬТ ДИСТАНЦИОННОГО УПРАВЛЕНИЯ** русский

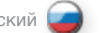

**C-VIDEO** Кнопка выбора композитного видеовхода в качестве источника сигнала .

**S-VIDEO** Кнопка выбора входа S-VIDEO в качестве источника сигнала .

**YPbPr** Кнопка выбора компонентного видеовхода .

**DVI-i** Кнопка выбора входа DVI-I .

**HDMI** Кнопка выбора входа HDMI .

VGA Кнопка выбора входа VGA .

**BLACK (ВЫКЛЮЧЕНИЕ ПРОЕКЦИИ)** Эта кнопка используется для включения и выключения проекции без выключения лампы . Лампа продолжает гореть .

**STILL (СТОП-КАДР)** Эта кнопка используется для включения и выключения режима «стоп-кадр» .

**TIME (отсутствует)** Эта кнопка отображает дату и время . Установка даты и времени производится с помощью меню, в подменю SETTINGS (НАСТРОЙКИ) .

**KEYSTONE (ТРАПЕЦИЕВИДНОСТЬ)** Эта кнопка используется для включения функции коррекции трапециевидности . Коррекция производится кнопками со стрелками .

ASPECT (ФОРМАТ) Эта кнопка используется для циклического выбора нужного формата изображения, доступного для текущего источника .

**MENU (МЕНЮ)** Эта кнопка используется для включения и выключения системы меню и перехода на один шаг назад по системе меню .

**КНОПКИ СО СТРЕЛКАМИ** Эти кнопки используются для навигации по системе меню и регулировки параметров .

**OK**

Эта кнопка используется для подтверждения выбранного пункта меню .

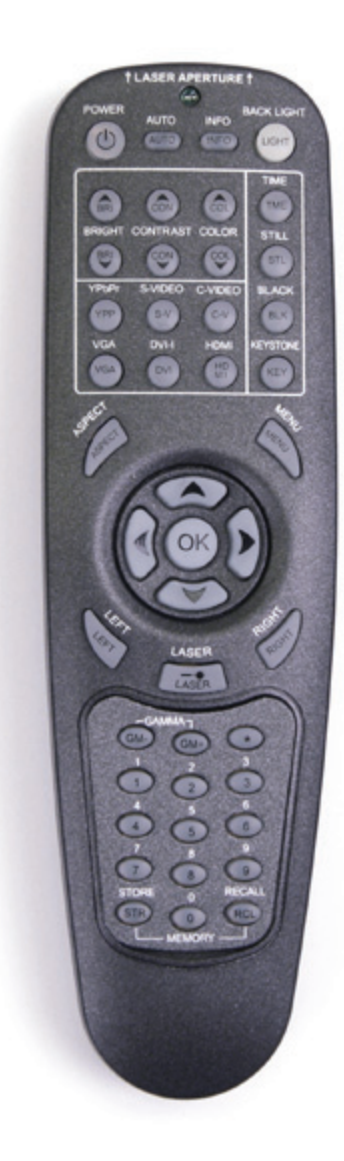

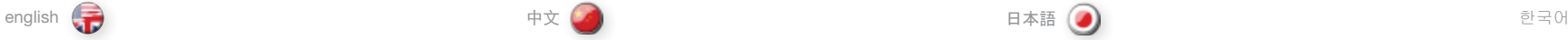

## LASER

Activates the built-in laser pointer. CAUTION! Do not point laser beam at people. Do not stare into laser beam.

GAMMA Press GM+ or GM- to select between gamma settings.

# **STORE**

Press STORE, then one digit 0-9, to store user setting in memory (only in custom profile mode).

#### RECALL

Press RECALL, then one digit 0-9, to recall user setting from memory (only in custom profile mode)

## 0-9

Used for various numeric functions such as PIN code and user memory.

#### \* (ASTERISK)

Used for RC ID control. See the explanation above.

激光 (LASER) 激活内置激光指针。警告!请勿将激光束指向人。请勿直 视激光束。

#### 伽玛 (GAMMA) 按 GM+ 或 GM- 在伽玛设置之间选择。

储存 (STORE) 指:"存储",然后按 0-9 中的一个数将用户设置存储到内

存中(仅在自定义配置文件模式下)。

# 恢复 (RECALL)

按"恢复 (RECALL),然后按 0-9 中的一位数从内存中恢复 用户设置(仅在自定义配置文件模式)。

#### 0-9 用于各种数字功能,如 PIN 码和用户内存。

## \*(星号)

用于 RC ID 控制。请参阅上述说明。

## LASER**(レーザー)**

内蔵レーザーポインターを有効にします。注意!レーザー光 を人に向けないでください。レーザー光線を見つめないでく ださい。

## GAMMA**(ガンマ)**

GM+またはGM-を押してガンマ設定を選択します。

## STORE**(保存)**

STOREを押し、続いて0~9のいずれかの数字を押してユー ザー設定をメモリに保存します(カスタムプロフィールモー ドのみ)。

## RECALL**(呼び出し)**

RECALLを押し、続いて0~9のいずれかの数字を押してユー ザー設定をメモリから呼び出します(カスタムプロフィールモ ードのみ)。

# 0-9

PINコードやユーザーメモリなど、数字を使うさまざまな機能 に使用します。

## **(アスタリスク)** \*

リモコンID制御に使用します。前述の説明をご参照ください。

## LASER(레이저)

내장된 레이저 포인터를 활성화합니다. 주의! 사람을 향해 레이저 빔을 쏘지 마십시오. 레이저 빔을 쳐다보지 마십시오.

## GAMMA(감마)

GM+ 또는 GM-를 눌러 감마 설정을 선택합니다.

## STORE(저장)

저장을 누른 다음 한 자리 숫자(0-9)를 눌러 메모리에 사용자 설정을 저장합니다(사용자 지정 프로필 모드만 해당).

## RECALL(호출)

호출을 누른 다음 한 자리 숫자(0-9)를 눌러 메모리에서 사용자 설정을 호출합니다(사용자 지정 프로필 모드만 해당).

## 0-9

PIN 코드 및 사용자 메모리 같은 다양한 숫자 기능에 사용합니다.

#### \* (애스터리스크) RC ID 컨트롤에 사용합니다. 위의 설명을 참조하십시오.

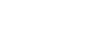

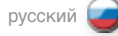

#### **LASER (ЛАЗЕР)**

Эта кнопка используется для включения встроенной лазерной указки . ВНИМАНИЕ! Не направляйте лазерный луч на людей . Не направляйте лазерный луч в глаза!

#### **GAMMA (ГАММА)**

Настройка гамма-коррекции осуществляется кнопками GM+ или GM- .

## **STORE (СОХРАНИТЬ)**

Эта кнопка используется для сохранения пользовательской настройки в памяти (только в режиме пользовательской настройки) . Нажмите кнопку STORE, затем одну из цифр 0-9 .

## **RECALL (ВЫЗОВ ИЗ ПАМЯТИ)**

Эта кнопка используется для вызова пользовательской настройки из памяти (только в режиме пользовательской настройки) . Нажмите кнопку RECALL, затем одну из цифр 0-9 .

## 0-9

Эти кнопки используются для выполнения различных цифровых функций, таких как ввод PIN-кода и пользовательская память .

## \* **(ЗВЕЗДОЧКА)**

Эта кнопка используется для ввода идентификатора ПДУ. См . описание выше .

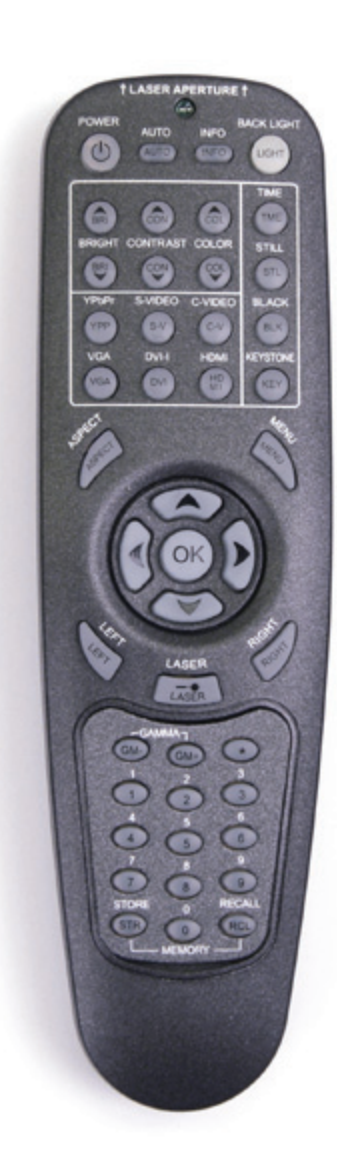

#### <span id="page-27-0"></span>CONNECTOR PANEL english 中文 日本語 한국어

- A C-VIDEO: Used for standard video quality.
- **B** S-VIDEO: Used for improved quality video.
- C YPbPr: Used for high quality video reproduction.
- D DVI-I Digital RGB: For a low noise computer and video image.
- E VGA Analog RGB: The standard analog computer graphics interface.
- F HDMI digital RGB: for low noise computer and video images.
- G RS 232 control: Allows for wired remote control and monitoring of many projector functions used in installation environments.
- H 12VDC Trigger Aspect: Controls the aspect ratio switching in externally connected electrical screens.
- I USB interface: For upgrade only.
- **J LAN:** Provides access to control and monitoring over a Local Area Network.
- K Mains power connector: Use only three-prong/ grounded power cord.
- L RC: Allows connection of external IR receiver or wired remote control.
- A C-VIDEO:用于标准视频品质:
- B S-VIDEO:用于提高视频品质。
- C YPbPr:用于高品质视频再现。

连接器面板

- D DVI-I 数字 RGB: 用于低噪音计算机和视频图像。
- E VGA 模拟 RGB: 标准模拟电脑图形接口。
- F HDMI-数字 RGB: 用于低噪音计算机和视频图像。
- G RS 232 控制: 允许有线遥控和监控在安装环境中使用 的众多投影机功能。
- H 12VDC 触发器 纵横比:控制在外部连接的电子屏幕 中进行切换的纵横比。
- I USB 接口:仅适用于升级。
- J LAN:可通过局域网进行控制和监视。
- K 电源连接器:仅使用三相/接地电源线。
- L RC: 允许连接外部 IR 接收器或有线遥控。
- コネクタパネル
- 

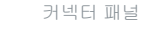

- A C-VIDEO**(コンポジットビデオ):**標準画質のビデオに使 用します。
- B S-VIDEO**(**S-**ビデオ):** 高画質ビデオに使用します。
- C YPbPr**:**より高画質なビデオ再生に使用します。
- D DVI-I Digital RGB**(**DVI-I **デジタル**RGB**):**低ノイズの コンピュータ/ビデオイメージ用です。
- E VGA Analog RGB**(**VGA **アナログ**RGB**):**標準的なア ナログコンピュータグラフィックインターフェイスです。
- F HDMI Analog RGB**(**VGA **アナログ**RGB**):**低ノイズ のコンピュータ/ビデオイメージ用です。
- G RS 232 control**(**RS 232**制御):**設置した環境で使用す るプロジェクターのさまざまな機能を有線で制御/モニタ リングできます。
- H 12VDC Trigger Aspect**(**12VDC**トリガ アスペクト):** 外部接続された画面でアスペクト比の切り替えをコント ロールします。
- I USB interface**(**USB **インターフェイス):**アップグレ ード用途のみ。
- J LAN**:**ローカルエリアネットワークを介して制御やモニタ リングが可能です。
- K **本線電源コネクタ:**3ピン/接地された電源コードだけを 使用してください。
- L RC**:**外部IRレシーバーや有線リモートコントローラーを 接続できます。

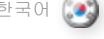

- A C-VIDEO:표준 비디오 품질에 사용합니다.
- B S-VIDEO:향상된 비디오 품질에 사용합니다.
- C YPbPr:고품질 비디오 재현에 사용합니다.
- D DVI-I 디지털 RGB:노이즈가 낮은 컴퓨터 및 비디오 이미지에 사용합니다.
- E VGA 아날로그 RGB:표준 아날로그 컴퓨터 그래픽 인터페이스입니다.
- F HDMI 디지털 RGB:노이즈가 낮은 컴퓨터 및 비디오 이미지에 사용합니다.
- G RS 232 제어:유선 리모컨을 사용할 수 있으며 설치 환경에서 사용되는 많은 프로젝터 기능을 모니터링할 수 있습니다.
- H 12VDC 트리거 화면비: 외부적으로 연결된 전기 화면에서 화면비 스위칭을 제어합니다.
- I USB 인터페이스: 업그레이드에만 사용합니다.
- J LAN: LAN을 통한 컨트롤 및 모니터링을 위한 액세스 권한을 제공합니다.
- K 주 전원 커넥터:3P/접지 전원 코드만 사용합니다.
- L RC: 외부 IR 리시버 또는 유선 리모컨을 연결할 수 있습니다.

#### <span id="page-28-0"></span>**ПАНЕЛЬ РАЗЪЕМОВ**

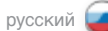

- **A C-VIDEO:** Используется для видеосигнала стандартного качества .
- **B S-VIDEO:** используется для видеосигнала улучшенного качества .
- **C YPbPr:** Используется для воспроизведения видеосигнала высокого качества .
- **D DVI-I цифровой сигнал RGB:** Для компьютерного и видео-изображения с низким шумом .
- **E VGA Аналоговый сигнал RGB:** Стандартный аналоговый графический интерфейс для соединения с компьютером .
- **F HDMI цифровой сигнал RGB:** Используется для компьютерного и видео-изображения с низким шумом .
- **G RS 232:** Используется для дистанционного управления проектором по кабелю и контроля различных функций проектора, используемых в среде установки .
- **H Переключатель 12 В (пост.тока) Формат:** Используется для переключения форматов изображения при подключении к внешним экранам с электроприводом .
- **I USB:** Используется только для обновления встроенного программного обеспечения .
- **J LAN:** Используется для подключения к локальной сети для контроля и управления функциями проектора .
- **K Разъем питания:** Подключайте к этому разъему только кабель с тремя контактами и заземлением .
- **L RC:** Используется для подключения внешнего приемника инфракрасных сигналов или проводного дистанционного управления .

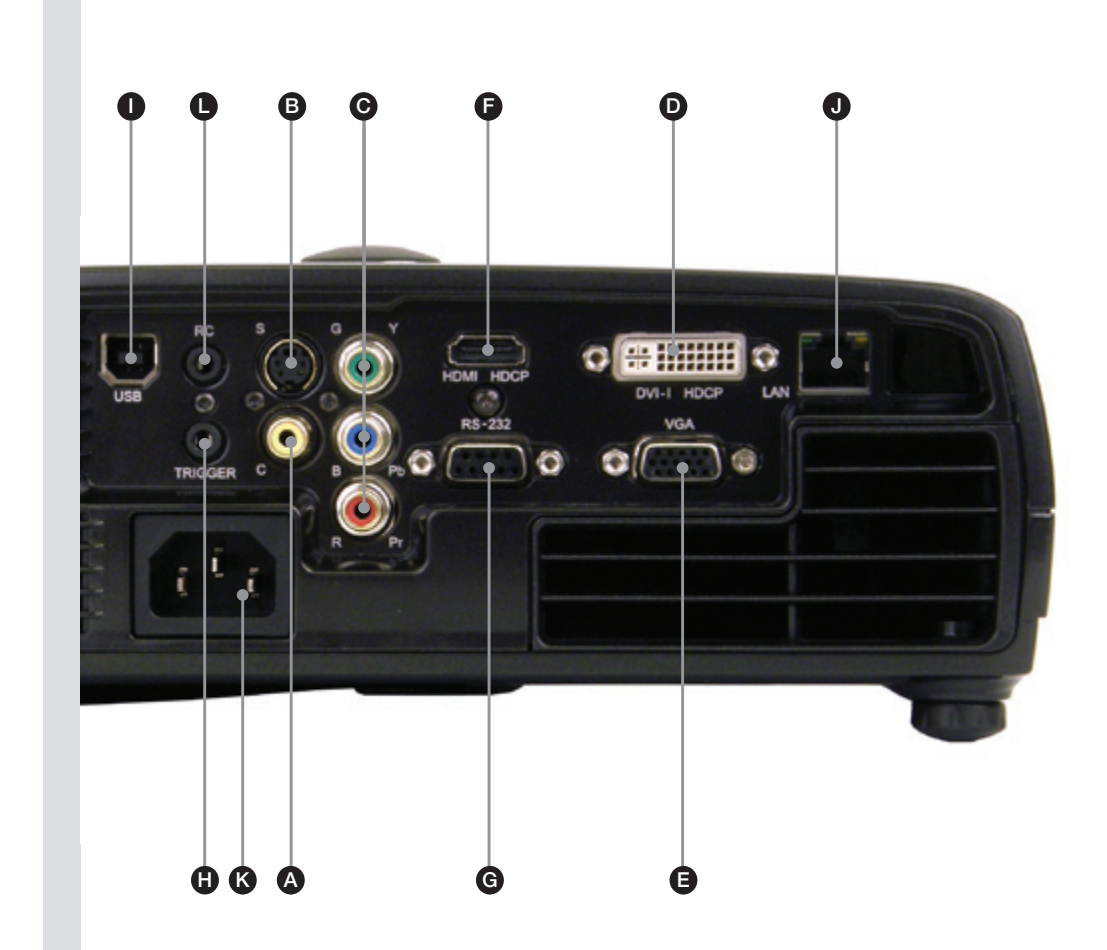

<span id="page-29-0"></span>SET UP

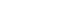

VIDEO

Before setting-up, switch off all equipment.

Several analogue video sources may be connected, using the YPbPr (component), S-VIDEO (super video) and C-VIDEO (composite video) inputs.

Component will display more detailed images. Composite video yields images with less detail.

In addition, the HDMI and DVI-I inputs can be used with video sources (for instance DVD players fitted with an HDCP compliant DVI or HDMI connectors) for a pure digital connection.

Connect the power cord.

## **COMPUTER**

Before setting-up, switch off all equipment.

The projector may be connected to 3 computer sources simultaneously, using the DVI-I, VGA, and HDMI inputs.

The VGA interface is analog and may cause some noise in the projected image, depending on the signal quality from the graphics card in the computer.

The DVI (Digital Visual Interface) and HDMI interfaces are alldigital and will yield a projected images with very low noise.

Connect the RS232 or LAN interface to allow for control of the projector.

Connect the power cord.

## 设置之前请关闭所有设备。

可使用 YPbPr(分量)、S-VIDEO(超级视频)和 C-VIDEO(复合视频)输入连接多个模拟视频来源。

分量将显示更加详细的图像。复合视频产生的图像信息不 够详细。

此外, HDMI 和 DVI-I 输入可以与视频来源一起使用(例如 配备有兼容 DVI 或 HDMI 连接器的 DVD 播放器), 从而实 现纯数字连接。

通过使用 DVI-I、VGA 和 HDMI 输入, 投影机可以同时连接

VGA 是模拟接口,可能导致在投影图像中产生部分噪音,

DVI (数字可视接口) 和 HDMI 均为全数字式接口, 将生产

连接电源线。

电脑

设置之前请关闭所有设备。

具体取决于电脑中显卡的信号品质。

连接 RS232 或 LAN 接口以允许投影机控制。

到 3 个电脑来源。

噪音极低的投影图像。

连接电源线。

## VIDEO**(ビデオ)** セッティングの前に、すべての機器の電源をオフにしてく

ださい。

YPbPr(コンポーネント)、S-VIDEO(スーパービデオ) 、C-VIDEO(コンポジットビデオ)入力を使用し、複数のアナ ログビデオソースを接続できます。

コンポーネントは、より精細なイメージを表示します。コン ポジットビデオの場合、これらと比べ低画質での表示とな ります。

さらに、純粋なデジタル接続のために、HDMIおよびDVI-I 入力をビデオソース(たとえばHDCPに準拠したDVIまたは HDMIコネクタで接続したDVDプレーヤー)と併用すること ができます。

電源コードを接続します。

## COMPUTER**(コンピュータ)**

セッティングの前に、すべての機器の電源をオフにしてく ださい。

本プロジェクターは、DVI-I、VGA、HDMI入力を使用して3つ のソースに同時に接続できます。

VGAのインターフェイスはアナログで、コンピュータのグラ フィックスカードの信号品質によっては、投写イメージに若 干のノイズが生じる可能性があります。

DVI(デジタルビジュアルインターフェイス)およびHDMIイン ターフェイスはフルデジタルで、極めて低ノイズで投写イメ ージを表示します。

RS232またはLANインターフェイスを接続して、プロジェク ターを制御することができます。

電源コードを接続します。

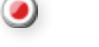

셋업

# VIDEO

셋업하기 전에 모든 장비의 전원을 끄십시오.

YPbPr(컴포넌트), S-VIDEO(별도 비디오) 및 C-VIDEO (컴포지트 비디오) 입력을 사용하여 여러 아날로그 비디오 소스를 연결할 수 있습니다.

컴포넌트는 보다 자세한 이미지를 표시합니다. 컴포지트 비디오는 덜 상세한 이미지를 표시하는 소스입니다.

뿐만 아니라 순수 디지털 연결의 경우 HDMI 및 DVI-I 입력을 소스(예: HDCP 호환 DVI 또는 HDMI 커넥터가 장착된 DVD 플레이어)와 함께 사용할 수 있습니다.

전원 코드를 연결하십시오.

## COMPUTER(컴퓨터)

셋업하기 전에 모든 장비의 전원을 끄십시오.

프로젝터는 DVI-I, VGA 및 HDMI 입력을 사용하여 동시에 3개 컴퓨터 소스에 연결할 수 있습니다.

VGA 인터페이스는 아날로그로, 컴퓨터 그래픽 카드의 신호 품질에 따라 프로젝션 이미지에 노이즈를 발생시킬 수 있습니다.

DVI(Digital Visual Interface) 및 HDMI 인터페이스는 모두 디지털로, 매우 낮은 노이즈의 프로젝션 이미지를 생성합니다.

RS232 또는 LAN 인터페이스를 연결하여 프로젝터를 제어할 수 있습니다.

전원 코드를 연결하십시오.

# 安装

视频

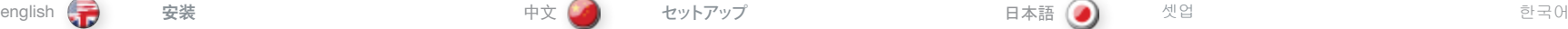

## <span id="page-30-0"></span>**НАСТРОЙКА**

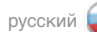

#### **ПОДКЛЮЧЕНИЕ ИСТОЧНИКА ВИДЕОСИГНАЛА**

Прежде чем приступить к установке оборудования, выключите его .

К проектору можно подключить несколько источников аналогового видеосигнала . Для этого используются разъемы YPbPr (компонентный видеосигнал), S-VIDEO (сигнал формата S-VHS) и C-VIDEO (композитный сигнал) .

При подключении компонентного видеосигнала получается более детальное изображение . При подключении композитного видеосигнала получается менее детальное изображение .

Кроме того, для подключения источников видеосигнала могут использоваться разъемы HDMI и DVI-I (например, проигрыватели DVD-дисков с выходными разъемами DVI или HDMI, совместимыми с HDCP), обеспечивающие цифровое соединение .

Подсоедините шнур питания .

#### **ПОДКЛЮЧЕНИЕ КОМПЬЮТЕРА**

Прежде чем приступить к установке оборудования, выключите его .

К проектору можно подключить до трех компьютерных источников сигнала одновременно, используя разъемы VGA, DVI-I и HDMI.

Интерфейс VGA является аналоговыми и может вносить некоторый шум в проецируемое изображение в зависимости от качества сигнала, поступающего с графической карты компьютера .

Интерфейсы HDMI и DVI (Digital Visual Interface) являются полностью цифровыми и обеспечивают очень низкий уровень шума в проецируемом изображении .

Для управления проектором подключите его к разъему RS232 или LAN .

Подсоедините шнур питания .

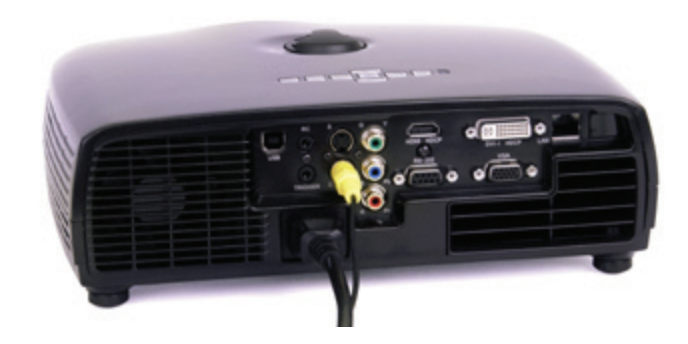

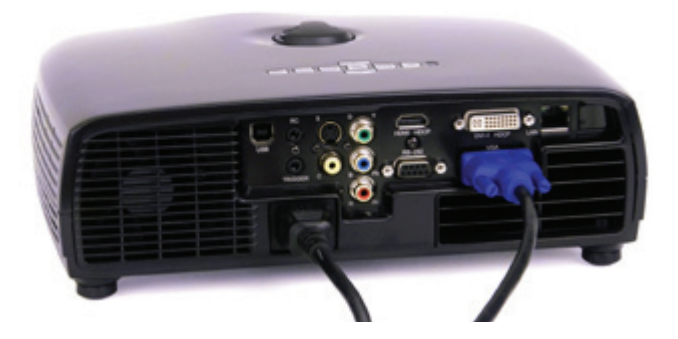

### <span id="page-31-0"></span>IMAGE ADJUSTMENTS

Position the projector on a level surface, preferably pointing straight on to the projection screen. Place it at a suitable distance within the throw range of the zoom lens.

- A **ZOOM** the image for the right size. Reposition the projector if the desired image size is not achievable. ZOOM is not available on some lenses.
- B FOCUS the image properly.
- C Level the image by adjusting the rear feet.
- D To adjust the image vertically on the screen, turn the vertical adjustment knob on top of the unit.
- E in addition you may release the front foot

If the front foot is ejected, you may compensate for the 'keystone' effect by pressing the 'KST' key on the keypad and adjust with the arrow keys.

## PIN CODE

The projector may be controlled by a PIN (Personal Identity Number) code. The PIN code is 4 digits, and if the PIN code is activated, you must enter the correct code to unlock the projector.

To activate the PIN code, see the SETTINGS > PIN CODE sub menu. It the PIN-code is activated, entering the PINcode is only required if the projector power cable has been disconnected and reconnected.

If an incorrect PIN code is entered, you may try again two times. If you fail three times in a row, a PUK (unlock) code is needed. The PUK code is supplied with the product.

### WARNING! ENTERING THE PUK CODE CORRECTLY IS THE CUSTOMERS RESPONSIBILITY

If you also fail three times with the PUK code, the projector locks up permanently, and can only be unlocked by a special service unlock code.

To access this code, you will need to contact your dealer or a service station. The service unlock code will be generated based on a secure, encrypted number that is produced by the projector itself. The projector will produce a new number every time.

NOTE! TO UNLOCK THE PROJECTOR, PROOF OF OWNERSHIP MUST BE PROVIDED BY THE CUSTOMER

# PIN 码

R 正确聚隹图像。 C 调整后底脚调平图像。

图像调整

调整旋钮。

E 此外,您可以释放前底脚

用箭头键调整来补偿"梯形失真"效果。

投影机可由 PIN (个人识别码)码控制。PIN 码有 4 位数 字,如果激活 PIN 码,则您必须输入正确的代码才能解锁 投影机。

将投影机置于水平平面上, 最好是笔直朝向投影屏。将其

A 缩放图像至合适尺寸。如果达不到理想的尺寸,请重新 调整投影机的位置。某些镜头无法变焦。

D 要在屏幕上垂直调整图像,请旋转投影机顶部的垂直

如果已经释放前底脚,则您可以按键盘上的"KST"和使

放置在变焦镜头投射范围内的适当距离处。

要激活 PIN 码, 请参阅"设置>PIN 码"子菜单。如果 PIN 码已经激活,当投影机电源线断开并重新连接时,只需输 入 PIN 码。

如果输入了错误的 PIN 码,您可以再尝试两次。如果您连 续三次输入了错误代码,则需要 PUK(解锁)。本产品提 供 PUK 代码。

#### 警告! 正确输入 PUK 代码是客户的责任

如果 PUK 代码输入也失败了三次,则投影机将永久锁定, 只能由特殊服务解锁代码解锁。

要获得此代码,您将需要联系经销商或维修站。服务解锁 代码将根据投影机自身产生的安全加密数字生成。投影机 每次都将产生新的数字。

## 注意!要解锁投影机,客户必须提供所有权证明

PINコード

が必要になります。

認識コードです。

番号を作成します。

**証明が必要です**

ません。

english (一) 图像调整 中文 (△) IMAGE ADJUSTMENTS(イメージ調整) 日本語 (④) IMAGE ADJUSTMENTS(이미지 조정) 한국어

な距離をおいてプロジェクターを設置します。

B イメージを適切にFOCUS(フォーカス)します。 C 後部の足を調整してイメージを水平にします。

縦方向調整ノブを回します。 E さらに前面の足を外します。

プロジェクターを水平面に、できれば投写画面を真っ直ぐに 向くように配置します。ズームレンズのスロー範囲内で適切

A イメージを適切なサイズにズームします。望ましいイメ ージサイズにならない場合、プロジェクターをもう一度 配置します。一部のレンズではズーム機能を使用でき

D 画面上でイメージを縦方向に調整するには、本体上部の

前面の足を取り出したら、キーパッドで「KST」キーを押して 「キーストーン」効果を補正し、矢印キーで調整します。

本プロジェクターはPIN(パーソナルアイデンティティナンバ ー)コードで管理できます。PINコードは4桁で、PINコードが 有効な場合に操作するには、正しいコードを入力してプロジ

PINコードを有効にするには、SETTINGS(セッティング) > PIN CODE (PINコード) サブメニューをご覧ください。PINコ ードが有効になったら、プロジェクターの電源ケーブルの接 続を外して再接続している場合にはPINコードの入力だけ

PINコードが正しく入力されない場合、2回まで入力し直すこ とが出来ます。3回入力を誤ると、PUK(ロック解除)コードが 必要となります。PUKコードは各製品に付属している個別の

PUKコードの入力を3回誤ると、プロジェクターに永久ロック がかかった状態となり、これを解除できるのは特別サービス

このコードを入手するには、特約店または販売店にご連絡 いただく必要があります。このサービスでのロック解除コー ドは、プロジェクター自体で作成する安全な暗号化された 番号に基づいて生成されます。プロジェクターは毎回新しい

**注意!プロジェクターを解除するには、お客様が所有者であることの**

**警告!**PUK**コードの正しい入力はお客様の責任となります**

のロック解除コードのみとなります。

ェクターのロックを解除する必要があります。

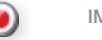

IMAGE ADJUSTMENTS(이미지 조정)

평평한 표면에 프로젝터를 올려 놓고 프로젝션 화면을 똑바르 가리키도록 하는 것이 좋습니다. 줌 렌즈 투사 범위 내의 적당한 거리에 배치합니다.

- A 적절한 크기로 이미지를 확대/축소합니다. 원하는 이미지 크기를 얻을 수 없는 경우 프로젝터를 재배치합니다. 일부 렌즈에서는 줌을 사용하지 못할 수 있습니다.
- B 이미지의 초점을 맞춥니다.
- C 후면 받침대를 조절하여 이미지 수평을 맞춥니다.
- D 화면에서 이미지를 세로로 조정하려면 장치 상단에 있는 세로 조절 노브를 돌립니다.
- E 또한 전면 받침대를 풀어주어도 됩니다.

전면 받침대가 배출되는 경우 키패드의 'KST' 키를 눌러 '키스톤' 효과를 보정하고 화살표 키를 사용하여 조정할 수 있습니다.

#### $PIN \exists \subseteq$

프로젝터는 PIN(Personal Identity Number) 코드로 제어할 수 있습니다. PIN 코드는 네 자리로, PIN 코드가 활성화되면 올바른 코드를 입력하여 프로젝터의 잠금을 해제해야 합니다.

PIN 코드를 활성화하려면 설정 > PIN 코드 하위 메뉴를 참조하십시오. PIN 코드가 활성화된 경우 PIN 코드를 입력하면 프로젝터 전원 케이블을 분리했다가 다시 연결하는 경우에만 필요합니다.

잘못된 PIN 코드를 입력하면 2회 다시 시도할 수 있습니다. 3회 연속 실패할 경우 PUK(잠금 해제) 코드가 필요합니다. PUK 코드는 제품과 함께 제공됩니다.

경고! 올바른 PUK 코드를 입력하는 것은 전적으로 사용자의 책임입니다 .

PUK 코드를 3회 잘못 입력하면 프로젝터에 영구적으로 잠금이 설정되여 특별 서비스 잠금 해제 코드를 통해서만 잠금을 해제할 수 있습니다.

이 코드를 이용하려면 판매 업체 또는 서비스 센터에 문의하십시오. 서비스 잠금 해제 코드는 프로젝터 자체에서 생성된 암호화된 보안 번호를 토대로 만들어집니다. 프로젝터는 매번 새로운 번호를 생성합니다.

참고! 프로젝터의 잠금을 해제하려면 사용자는 소유권 증명을 제공해야 합니다.

32

### <span id="page-32-0"></span>**РЕГУЛИРОВКА ИЗОБРАЖЕНИЯ**

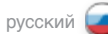

Установите проектор на ровной поверхности, предпочтительно так, чтобы объектив был направлен прямо на экран . Установите проектор на нужном расстоянии от экрана в пределах области масштабирования объектива .

- A При помощи функции масштабирования (кнопка ZOOM) установите нужный размер изображения . Если нужного размера добиться не удается, установите проектор в другом месте . Функция масштабирования работает не для всех объективов .
- B Используя кнопку FOCUS, выполните фокусировку изображения .
- C Выровняйте изображение, используя регулируемые задние ножки .
- D Для регулировки вертикального положения изображения на экране поверните ручку вертикальной регулировки на корпусе проектора .
- E Можно также изменить длину передней ножки .

Если передняя ножка выдвинута, то для компенсации трапециевидного искажения нажмите кнопку KST и отрегулируйте изображение кнопками со стрелками .

### **PIN-КОД**

전면 받침대가 배출되는 경우 키패드의 'KST' 키를 눌러

Управление проектором может осуществляться с использованием PIN-кода (персонального идентификационного кода) . PIN-код состоит из четырех цифр, которые необходимо ввести для разблокировки проектора (если PIN-код активирован) .

Подробнее об активации PIN-кода см . подменю SETTINGS (НАСТРОЙКИ) > PIN CODE (PIN-КОД) . Если функция защиты PIN-кодом активирована, то ввод PIN-кода потребуется только в том случае, если сетевой шнур был отключен от проектора, а затем подключен опять .

В случае ввода неверного PIN-кода можно попробовать еще два раза . Если неверный PIN-код будет введен три раза подряд, необходимо ввести PUK-код (код разблокировки) . PUK-код поставляется вместе с проектором .

#### **ПРЕДУПРЕЖДЕНИЕ. ОТВЕТСТВЕННОСТЬ ЗА ПРАВИЛЬНЫЙ ВВОД PUK-КОДА НЕСЕТ ПОКУПАТЕЛЬ.**

Если неверный PUK-код будет введен три раза подряд, проектор блокируется окончательно и может быть разблокирован только путем ввода специального сервисного кода разблокировки .

Для получения доступа к этому коду необходимо обратиться к своему дилеру или в сервисный центр . Сервисный код разблокировки формируется на основе безопасного шифрованного числа в самом проекторе . Проектор каждый раз генерирует новое число .

**ПРИМЕЧАНИЕ. ДЛЯ РАЗБЛОКИРОВАНИЯ ПРОЕКТОРА НЕОБХОДИМО ПРЕДОСТАВИТЬ ДОКАЗАТЕЛЬСТВА ПРАВА СОБСТВЕННОСТИ НА НЕГО.**

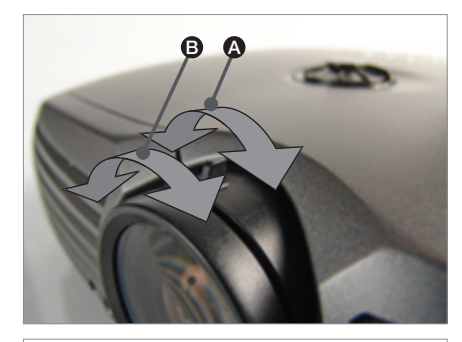

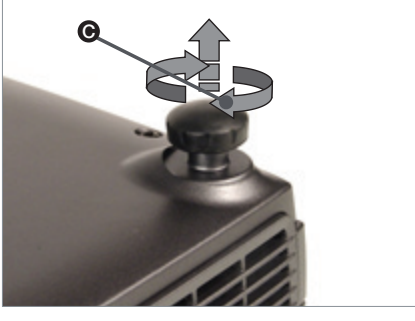

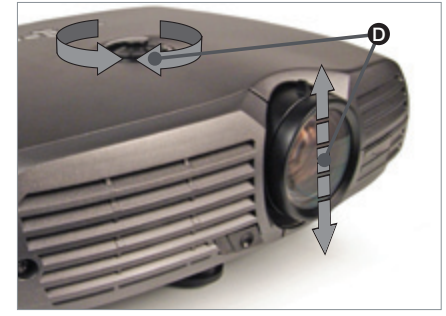

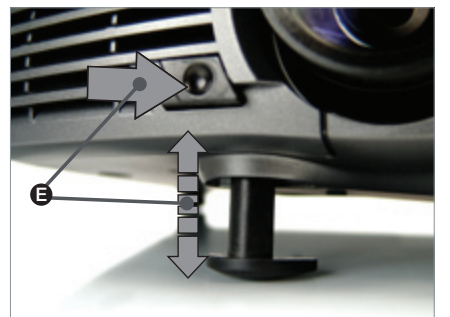

<span id="page-33-0"></span>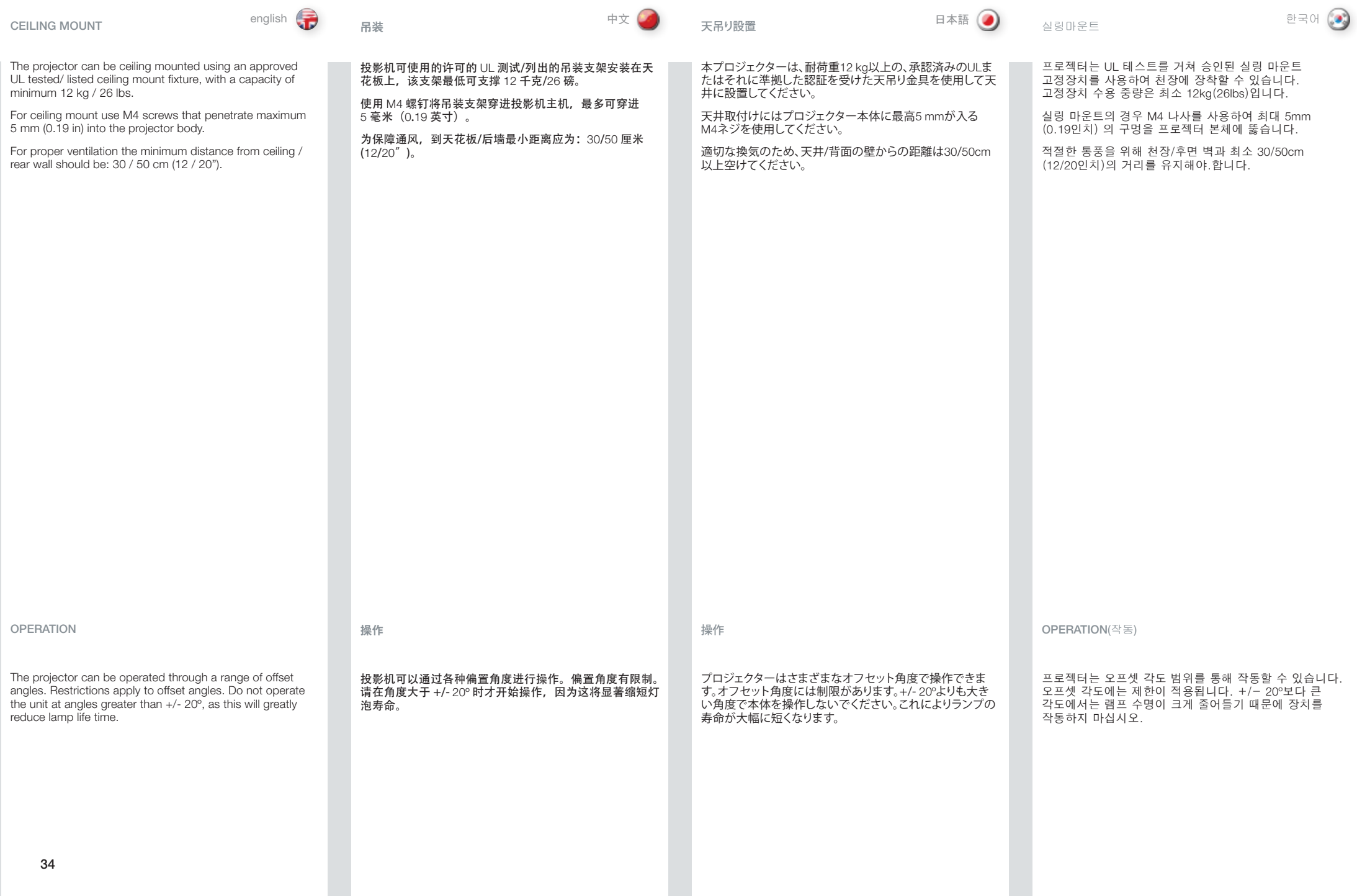

#### <span id="page-34-0"></span>**КРЕПЛЕНИЕ НА ПОТОЛКЕ**

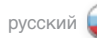

Проектор может быть установлен на потолке с использованием специального потолочного крепления (входящего в список одобренных/испытанных в соответствии со стандартом UL креплений) с несущей способностью не менее 12 кг (26 фунтов).

Для потолочного крепления используются винты M4 с максимальной глубиной проникновения в корпус проектора 5 мм (0,19 дюйма).

Для обеспечения необходимой вентиляции минимальное расстояние между потолком/задней стенкой и проектором должно составлять соответственно 30/50 см (12/20 дюймов).

**ЭКСПЛУАТАЦИЯ ПРОЕКТОРА**

Проектор можно устанавливать в широком диапазоне углов наклона. На углы наклона налагается ограничение. Запрещается установка проектора под углом более +/- 20º, т.к. это может привести к значительному сокращению срока службы лампы.

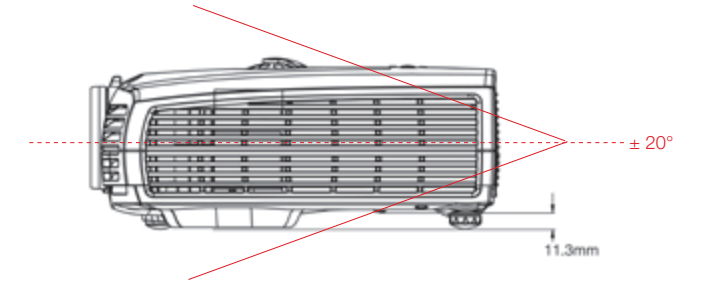

### <span id="page-35-0"></span>USING THE PROJECTOR

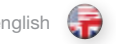

After setting-up, switch on all equipment. The projector can be controlled by the keypad, by the remote control or using the RS232 or LAN interfaces. To switch the projector on, firmly press the POWER button on the keypad or the remote control. The STATUS indicator will turn from yellow to blue when the unit is switched on.

If the STATUS indicator is flashing yellow, please wait until it turns permanent yellow. Issue the PIN code if activated.

When only one source is connected, the projector will auto-detect that source. If more sources are connected, the projector will search for the next active source according to the following list, provided that SOURCE SCAN is activated in the SETTINGS sub menu (see description of menu system):

- • VGA
- DVI-D / DVI-A
- • HDMI
- C-video
- • S-Video
- YPbPr (Component)

Toggle between the sources by pressing the SRC buttons on the keypad or the direct source selection keys on the remote control. Only sources that are active will be displayed.

If no source is active, searching messages will appear on the screen. If no source is active for a long time, the projector will go in standby mode if DPMS (Display Power Management Signalling) is enabled in the SETTINGS sub menu.

The STATUS indicator will turn from blue to flashing orange, then orange. The projector will be switched back on if at least one source is (re)activated. The power-down function can be disabled in the menu.

See DPMS in the SETTINGS sub menu.

To switch the projector off, firmly press the POWER button on the keypad or the remote control twice (to confirm that you really want to switch off the unit). The STATUS indicator will turn from blue to flashing orange, then orange when completely switched off. You may not switch the unit on while the STATUS indicator is flashing orange. Please wait until the indicator is permanent orange. • VGA • DVI-D/DVI-A • HDMI • C-video • S-Video • YPbPr(分量)

示活动的来源。

菜单中禁用。

号), 则投影机将变为待机模式。

请参阅"设置 (SETTINGS)"

本机。请等待,直至指示灯变为常亮橘色。

プロジェクターの使用

セッティングの後に、すべての機器の電源をオンにしてください。プロジェクターは、 キーパッド、リモコン、RS232またはLANインターフェイスを用いて制御できます。 プロジェクターの電源を入れるには、キーパッドまたはリモートコントローラーの POWER(電源)ボタンをしっかりと押します。本体の電源がオンになると、STATUS (ステータス)インジケーターは黄色から青色に変わります。

STATUS(ステータス)インジケーターが黄色で点滅している場合は、黄色の点灯に変 - カるまでお待ちください。有効な場合はPINコードを入力します。

1つのソースのみ接続されている場合は、プロジェクターがそのソースを自動的に検 出します。複数のソースが接続されているとき、SETTINGS(セッティング)サブメニュ ーでSOURCE SCAN(ソーススキャン)が有効になっている場合は(メニューシステ ムの説明をご覧ください)、プロジェクターは以下の順序に従って、有効なソースを 検索します。

- • VGA
- • DVI-D/DVI-A
- • HDMI
- • C-video(コンポジットビデオ)
- • S-Video(Sビデオ)
- • YPbPr(コンポーネント)

キーパッドのSRCボタンを押すか、リモートコントローラーの直接ソースを選択する キーで、ソースを切り替えます。表示されるソースのみ有効です。

アクティブなソースがない場合は、検索中のメッセージが画面に表示されます。有効 なソースが長時間検知されず、SETTINGS(セッティング)サブメニューでDPMSが有 効になっている場合、プロジェクターはスタンバイモードに入ります。

STATUS(ステータス)インジケーターが青からオレンジの点滅に変わり、次にオレン ジの点灯になります。プロジェクターは、1つのソースが(再び)アクティブになると、自 動的にオンに戻ります。パワーダウン機能はメニューで無効にできます。

SETTINGS(セッティング)サブメニューのDPMSをご覧ください。

プロジェクターの電源を切るには、キーパッドまたはリモートコントローラーの POWER(電源)ボタンを強く2回押します(2回目は本体の電源を切ることを確認する ため)。STATUS(ステータス)インジケーターが青からオレンジの点滅に変わり、完全 に電源が切れるとオレンジの点灯になります。STATUS(ステータス)インジケーター がオレンジ色で点滅している間は本体のスイッチをオンにすることができません。イ ンジケーターがオレンジ色の点灯に変わるまでお待ちください。

english しょう 使用投影机 しょうしょう しょうしゃ しゅうしょう しゅうしょく しゅうしゃ プロジェクターの使用 しゅうしゅ すいしゅうしゃ 日本語

PIN 码已激活,请发出该代码。

设置完成后,请关闭所有设备。可以使用键盘、遥控器、RS232 或 LAN 接口 控制投影机。要打开投影机,请用力按键盘或遥控器上的"电源 (POWER)"按

如果"状态 (STATUS)"指示灯闪烁黄色,请等待至指示灯变为常亮黄色。如果

当仅连接了一个来源时,投影机将自动侦测该来源。当连接了多个来源,投影机 将根据以下列表搜索下一活动来源,如果"来源扫描 (SOURCE SCAN)"已在

按键盘上的 SRC 按钮或遥控器上的直接来源选择键在来源之间进行切换。仅显

如果不存在活动的来源,则搜索消息将显示在屏幕上。在长时间没有活动来源的 情况下,如果启用了"设置 (SETTINGS)"子菜单中的 DPMS(显示能源管理信

"状态 (STATUS)" 指示灯将由蓝色变为闪烁橘色, 然后变为橘色常亮。如果 (重新)激活了至少一个来源,则投影机将返回原来的状态。关闭电源功能可在

要关闭投影机,请用力按键盘或遥控器上的"电源 (POWER)"(请确认您确实 想要关闭本机)。投影机已关闭时"状态 (STATUS) 指示灯将由蓝色变为闪烁橘 色,然后变为橘色常亮。当"状态 (STATUS)"指示灯闪烁橘色时, 您不能关闭

钮。打开本机时, "状态 (STATUS)"指示灯将由黄色变为蓝色。

"安装 (SETTINGS)"子菜单中激活(请参阅菜单系统描述):
#### 프로젝터 사용

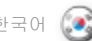

## 한국어 русский **РАБОТА С ПРОЕКТОРОМ**

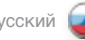

셋업 후 모든 장비의 전원을 켜십시오. 프로젝터는 키패드, 리모컨, RS232 인터페이스 또는 LAN 인터페이스를 사용하여 제어할 수 있습니다. 프로젝터의 전원을 켜려면 키패드나 리모컨에서 전원 버튼을 누릅니다. 장치 전원을 켜면 STATUS(상태) 표시기가 노란색에서 파란색으로 바뀝니다.

상태 표시기가 노란색으로 깜박이면 깜박임을 멈출 때까지 기다리십시오. 활성화되면 PIN 코드를 발행합니다.

소스가 하나만 연결된 경우 프로젝터는 해당 소스를 자동 감지합니다. 둘 이상의 소스가 연결된 경우 프로젝터는 다음 목록에 따라 다음 활성 소스를 검색합니다. 단, 설정 하위 메뉴에서 소스 스캔이 활성화되어 있어야 합니다( 메뉴 시스템 설명 참조).

- • VGA
- • DVI-D/DVI-A
- • HDMI
- • C-VIDEO
- S-Video
- • YPbPr (컴포넌트)

키패드에서 SRC 버튼을 눌러 소스 또는 리모콘의 직접 소스 선택 키 사이를 전환합니다. 활성화된 소스만 표시됩니다.

활성화된 소스가 없는 경우 메시지를 검색하면 스크린에 표시됩니다. 장시간 동안 활성 소스가 없는 경우 설정 하위 메뉴에서 DPMS(Display Power Management Signalling)가 설정되면 프로젝터는 대기 모드에 진입합니다.

상태 표시기는 파란색에서 깜박이는 주황색으로, 다시 주황색으로 바뀝니다. 하나 이상의 소스가 활성화되면 프로젝터는 다시 켜집니다. 전원 차단 기능은 메뉴를 통해 해제할 수 있습니다.

설정 하위 메뉴에서 DPMS를 참조하십시오.

프로젝터의 전원을 끄려면 키패드 또는 리모컨에서 전원 버튼을 두 번 누릅니다

(장치 전원을 끌 것인지 확인). 상태 표시기는 파란색에서 깜박이는 오렌지색으로 바뀐 다음 전원이 완전히 꺼지면 깜박임을 멈춥니다. 상태 표시기에 오랜지색이 깜박이는 동안 장치의 전원을 켜지 못할 수 있습니다. 그럴 경우 표시기에 오렌지색 깜박임이 멈출 때까지 기다리십시오.

После установки включите все оборудование. Управление проектором может осуществляться с клавиатуры, ПДУ или через интерфейсы RS232 или LAN. Для включения проектора нажмите и удержите кнопку POWER (ПИТАНИЕ) на клавиатуре или ПДУ. Индикатор STATUS (СОСТОЯНИЕ) изменит цвет с желтого на голубой, и проектор включится.

Если индикаторы STATUS (СОСТОЯНИЕ) мигают желтым светом, необходимо дождаться, пока они не начнут гореть желтым светом постоянно. Если функция PINкода активирована, введите PIN-код.

При подключении только одного источника проектор определяет его автоматически. При подключении нескольких источников, если в подменю SETTINGS (НАСТРОЙКИ) активирована функция SOURCE SCAN (СКАНИРОВАНИЕ ИСТОЧНИКОВ) проектор выполняет поиск следующего активного источника по приведенному ниже списку (см. описание системы меню):

- • VGA
- • DVI-D/DVI-A
- • HDMI
- • C-Video
- • S-Video
- YPbPr (компонентный вилеосигнал)

Выберите источник кнопками SRC (ИСТОЧНИК) клавиатуры или кнопками прямого доступа к источникам на ПДУ. На экран будут выведены только активные источники.

Если нет ни одного активного источника, на экран будет выведено сообщение о поиске. Если ни один активный источник не будет обнаружен в течение продолжительного времени, а также если в подменю SETTINGS (НАСТРОЙКИ) активирована функция DPMS (УПРАВЛЕНИЕ ЭНЕРГОПОТРЕБЛЕНИЕМ ДИСПЛЕЯ), проектор перейдет в режим ожидания.

Цвет индикатора STATUS (СОСТОЯНИЕ) сменится с голубого на мигающий оранжевый, а затем в непрерывный оранжевый. В случае активации (повторной активации) хотя бы одного источника проектор включится снова. Функцию отключения питания можно выключить при помощи меню.

См. описание функции DPMS (УПРАВЛЕНИЕ ЭНЕРГОПОТРЕБЛЕНИЕМ ДИСПЛЕЯ) в подменю SETTINGS (НАСТРОЙКИ).

Для выключения проектора нажмите и удержите кнопку POWER (ПИТАНИЕ) на клавиатуре или ПДУ и подтвердите команду вторым нажатием. Цвет индикатора STATUS (СОСТОЯНИЕ) изменится с голубого на мигающий оранжевый, затем (после полного отключения) он погаснет. При мигающем оранжевом индикаторе STATUS (СОСТОЯНИЕ) включить проектор невозможно. Необходимо дождаться, пока индикатор не начнет гореть оранжевым светом постоянно.

USING THE PROJECTOR

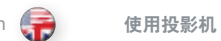

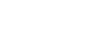

english ( ) 使用投影机 はいちゃく ( ) 中文( ) プロジェクタ(の使用 インコン 日本語( ) 프로젝터 사용 ( ) ウ국어 한국어 プロジェクタ の使用

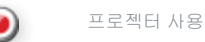

#### RS 232 AND LAN CONTROL

#### BS 223

You may control and monitor the projector remotely through the serial RS232 control interface.

Two RS232 protocols are employed. A simple instruction set (SIS) ASCII protocol gives access to the most frequently used commands. In addition, a binary protocol is available where each command is a series of 32 bytes in one packet. The protocols allow for both SET and GET operations. To utilize GET operations the host needs a routine for receiving and interpreting incoming packets. SET operations are used to force the projector into different modes, like setting brightness and contrast, switching between sources, etc. A separate document "RS-232 and LAN communication protocol and command set" is available that describes the communications parameters and operational codes in detail.

When using the RS232 interface, make sure that the baudrate is set correctly. Baudrate can be set in the SETTINGS menu, and can be toggled between 4800, 9600, and 19200 bps.

## LAN

The projector can be controlled and monitored through the LAN connector as an alternative to RS232. LAN control is available either through an embedded web page for the most frequently used commands or using the same command set as for RS232 for full access to all system controls.

NOTE! THE PROJECTOR IS CONFIGURED WITH A DFFAULT IP ADDRESS. SEE THE SYSTEM INFORMATION AVAILABLE THROUGH THE MENU SYSTEM OR REMOTE CONTROL FOR THE ACTUAL IP-ADDRESS.

Detailed descriptions of configuration, use and command set is described in a separate document "RS-232 and LAN communication protocol and command set". You may consider using the LAN interface as a means of theft detection. When the projector is removed, the LAN will be disconnected; this may be detected over the local area network and could be used to trigger an alarm.

# RS 232 和 LAN 控制

RS232

LAN

### 您可以通过串行 RS232 控制接口远程控制和监视投影机。

采用了两种 RS232 协议。借助简单指令集 (SIS) ASCII 协议,可以访 问最近使用过的命令。此外,提供二进制协议,其中每个命令均为 一个数据包中的一系列 32 字节。这些协议允许 SET 和 GET 操作。 要利用 GET 操作,主机需要一个例程来接收和解释传入数据包。 "设置 (SET)"操作用于强制投影机进入不同的模式,如设置光亮度 和对比度, 在各个来源之间切换等。提供单个文档"RS-232 和 LAN 通信协议和命令集,该文档详细描述了通信参数和操作代码。

当使用 RS232 接口时,请确保正确设置了波特率。可在"设置 (SETTINGS)"菜单中设置波特率,并可在 4800、9600 和 19200 bps 之间讲行切换。

投影机可以通过 LAN 连接器(作为 RS232 的备用选择)进行控制和 监视。LAN 控制可通过如下方式进行: 用于常用命今的嵌入网页, 或使用与 RS232 相同的命令集对所有系统控制进行完全访问。 注意!投影机使用默认的 IP 地址进行配置。请参阅菜单系统或遥

配置、使用和命令集的详细说明在各个文档 "S-232 和 LAN 通信协 议和命令集"中进行了描述。您可以考虑将 LAN 接口作为侦窃手 段。当移走投影机时,LAN 将被断开连接;这可能通过局域网侦测

控器提供的系统信息获取实际 IP 地址。

到并可用于触发警报。

# RS 232**および**LAN**のコントロール**

RS 232 シリアルRS232制御インターフェイスを通してプロジェクターのリモー ト制御/モニタリングできます。

2つのBS232プロトコルが採用されています。SISのASCIIプロトコルに より、最も頻繁に使用されるコマンドにアクセスできます。またバイナ リプロトコルは、各コマンドが1パケット32バイトで構成されている場 合に利用できます。プロトコルはSETおよびGETのいずれの操作でも 利用できます。GET操作を利用するには、ホストが着信パケットを受信 して読み取る過程が必要です。SET操作を利用して、輝度やコントラス トの設定、ソースの切り替えなど、プロジェクターをさまざまなモード - ・・。。<br>にします。通信パラメータと操作コードについて詳細に説明している 文書『RS-232および AN通信プロトコルおよびコマンドセット』を別 途利用することができます。

RS232インターフェイスを使用している場合は、ボーレイトが正しく 設定されていることを確認してください。ボーレイトはSETTINGS(設 定)メニューで設定できます。4800、9600、19200 bpsで切り換え可 能です。

LAN

ー ...<br>RS232の代わりにLANコネクタを通してプロジェクターのリモート制 御/モニタリングできます。LAN制御では、埋め込まれたウェブページ を通して最も頻繁に使用されるコマンドを使用することも、RS232用 と同じコマンドセットを使用してすべてのシステム制御を行うことが できます。

注意!プロジェクターはデフォルトのIPアドレスで構成されていま す。実際のIPアドレスを確認するには、メニューシステムまたはリモ ートコントローラーを使用してシステム情報をご覧ください。

コマンド構成、用途、コマンドセットに関する詳しい説明は、別文書 「RS-232およびLAN通信プロトコルとコマンドセット」に記載されて います。LANインターフェイスを窃盗防止手段として利用することもで きます。プロジェクターを取り外すとLANの接続は切断されますので、 これをローカルエリアネットワークで検出し、アラームを起動させる ことができます。

# RS232및LAN컨트롤

#### RS 232

시리얼 RS232 컨트롤 인터페이스를 통해 원격으로 프로젝터를 컨트롤 및 모니터링할 수 있습니다.

두 개의 RS232 프로토콜을 사용합니다 SIS(Simple Instruction Set) ASCII 프로토콜을 사용하면 가장 자주 사용되는 명령에 액세스할 수 있습니다. 또한 각 명령이 단일 패킷에서 32바이트인 경우 바이너리 프로토콜도 사용 가능합니다. 프로토콜은 SET 및 GET 연산 모두에 대해 허용됩니다. GET 연산을 활용하려면 호스트에 들어오는 패킷을 수신 및 해석하는 루틴이 필요합니다. SET 연산은 휘도 및 명암비 설정, 소스 간 전환 등 프로젝터를 다른 모드로 전환하는 데 사용됩니다. 통신 매개변수 및 연산 코드에 대한 자세한 내용은 별도의 "RS-232 및 LAN 통신 프로토콜 및 명령 모음" 문서를 참조하십시오.

RS232 인터페이스를 사용할 경우 보드레이트(baudrate)가 올바로 설정되어 있어야 합니다. 보드레이트는 셋업 메뉴에서 설정할 수 있으며 4800, 9600, 19200bps 간에 전환 가능합니다.

#### LAN

프로젝터는 RS232 인터페이스 대신 LAN 커넥터를 통해 컨트롤 및 모니터링할 수 있습니다. LAN 컨트롤은 임베드된 웹 페이지를 통해 가장 자주 사용되는 명령을 컨트롤할 수 있으며 RS232에서와 동일한 명령 모음을 통해서 모든 시스템 컨트롤에 액세스할 수도 있습니다.

참고! 프로젝터는 기본 IP 주소를 사용하여 구성됩니다 . 실제 IP 주소는 메뉴 시스템 또는 리모컨을 통해 제공되는 시스템 정보를 참조하십시오 .

구성, 사용 및 명령 모음에 대해서는 별도의 "RS-232 및 LAN 통신 프로토콜 및 명령 모음" 문서에 자세히 나와 있습니다. LAN 인터페이스를 도난 감지 방법으로 사용할 수 있습니다. 프로젝터가 제거되면 LAN 연결이 해제됩니다. 이러한 상황이 LAN을 통해 감지되어 경보를 울리는 데 사용됩니다.

# **РАБОТА С ПРОЕКТОРОМ**

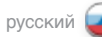

#### **УПРАВЛЕНИЕ ЧЕРЕЗ ИНТЕРФЕЙС RS 232 И ЛОКАЛЬНУЮ СЕТЬ**

#### RS232

Предусмотрена возможность дистанционного управления проектором и контроля его состояния через последовательный интерфейс RS232 .

Используются два протокола RS232 . Доступ к наиболее часто использующимся функциям проектора осуществляется с помощью простого набора команд (SIS) протокола ASCII . Кроме того, связь может осуществляться по двоичному протоколу, где каждая команда передается пакетами по 32 байта . Эти протоколы позволяют использовать команды SET и GET . Для использования команд GET в главном компьютере должна иметься программа обработки входящих пакетов . Команды SET используются для перевода проектора в различные режимы, такие как настройка яркости и контрастности, переключение между источниками и т. п . Подробное описание параметров связи и кодов команд приведено в документе «RS-232 and LAN communication protocol and command set» (Протоколы связи RS-232 и LAN и набор команд) .

Для использования интерфейса RS232 убедитесь, что скорость двоичной передачи задана верно . Скорость двоичной передачи задается в меню SETTINGS (НАСТРОЙКА) и может выбираться из значений 4 800, 9 600 и 19 200 бит/с .

#### LAN

는 의무

Помимо интерфейса RS232, управление и контроль проектора можно осуществлять через разъем локальной сети LAN . Управление локальной сетью через встроенный веб-сайт обеспечивает выполнение наиболее часто используемых команд . Полный доступ ко всем настройкам системы осуществляется с помощью того же набора команд, что и для интерфейса RS232 .

**ПРИМЕЧАНИЕ. В НАСТРОЙКЕ ПРОЕКТОРА ЗАДАН IP-АДРЕС ПО УМОЛЧАНИЮ. ДЛЯ ПОЛУЧЕНИЯ ФАКТИЧЕСКОГО IP-АДРЕСА СМОТРИТЕ ДОСТУПНУЮ ИНФОРМАЦИЮ О СИСТЕМЕ В МЕНЮ ИЛИ С ПОМОЩЬЮ ПДУ.**

Подробное описание конфигурации, использования и набора команд приведено в документе RS-232 and LAN communication protocol and command set (Протоколы связи RS-232 и LAN и набор команд) . LAN-интерфейс можно также использовать в качестве защиты от кражи . В случае отсоединения проектора он отключается от сети, что может быть обнаружено и использовано для включения сигнализации .

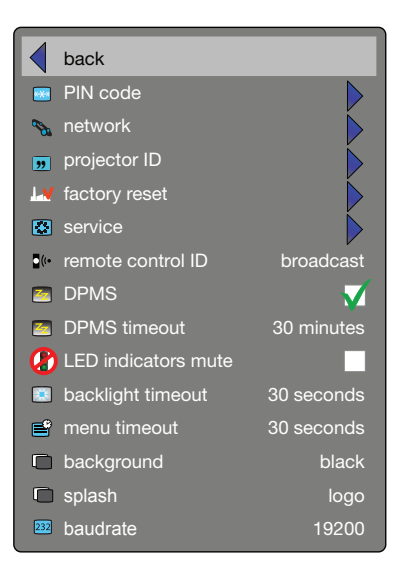

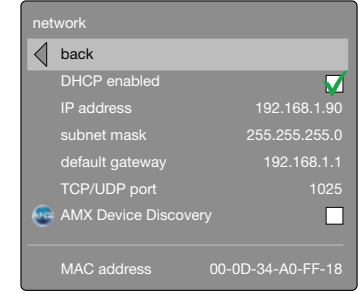

*The colors and graphics in this manual may deviate from your projector set-up*

## USING THE PROJECTOR

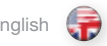

使用投影机

english しょう 使用投影机 しょうしょう しょうしゃ しゅうしょう しゅうしょく しゅうしゃ プロジェクターの使用 しゅうしゅ すいしゅうしゃ 日本語 プロジェクターの使用

# IMAGE CALIBRATION AND CORRECTION

Some applications require very precise color reproduction of the images. In addition, depending on application, different color standards are applied. When preparing for correct color reproduction, both the source and the projector must be considered.

The projector offers several ways to calibrate colors, as well as correction of the input signal.

The source may need correction because it is usually not calibrated from the factory, which leads to higher or lower signal levels than nominal. In addition, R, G and B may be slightly different (not balanced), adding a tint to the image. Correcting the input signal means adjusting the gain (contrast) and offset (brightness) of R, G and B individually. This is in addition to the normal brightness and contrast controls.

The projector may also need calibration regardless of the source signal, because there may be slight differences in optical coatings, as well as the spectral distribution of individual lamps, which can even change over time. Calibrating the projector can be done in different ways, either by changing the color temperature, by defining the x and y color coordinates or by R, G and B adjustment.

This feature is not avalable on all models.

See the MENU system, PICTURE sub menu, for details on how to correct and calibrate.

# 图像校准和校正

一些应用需要非常精确地再现图像的色彩。此外,根据应用环境,应用不同的色 彩标准。在准备适当的色彩再现时,必须同时考虑来源和投影机。

投影机提供多种校准色彩和校正输入信号的方式。

可能需要校正来源,这是因为来源通常未在出厂时进行校准,这会导致信号电平 高于或低于正常值。此外, R、G 和 B 可能略有不同 (不均衡), 从而为图像添 加了色泽。校正输入信号表示分别调整 R、G 和 B 的增益 (对比度) 和抵消 (光 亮度)。这是对正常光亮度和对比度控制的补充。

此外,可能需要校准投影机,而不管是哪种来源信号,这是因为各个灯泡的光学 涂层和光谱分布随着时间流逝可能略有不同。可以通过改变色温、定义 x 和 y 彩 色坐标或调整 R、G 和 B 等不同方式校准投影机。

# 该功能不适用于所有模式。

有关如何校正和校准的详情,请参阅"菜单 (MENU)"系统、"图片(PICTURE)" 子菜单。

# **イメージキャリブレーションと補正**

用途によっては、極めて正確な色再現が必要となります。また、採用する色の基準は 用途によってさまざまです。色再現の修正を行う場合は、ソースとプロジェクターの 両方を考慮する必要があります。

本プロジェクターでは、さまざまな方法でカラーキャリブレーションや入力信号の修 正を行えます。

ソースは通常、工場出荷時にキャリブレーションが行われていないため、信号レ ベルは名目上の数値より高値または低値になっており、修正が必要となります。ま た、R、G、Bは若干異なることがあり(バランスの不均衡)、イメージの色調を変えま す。入力信号の修正は、R、G、Bのゲイン(コントラスト)とオフセット(ブライトネス) の個別の調整を意味します。これは通常のブライトネス/コントラスト制御に加えて 行います。

個々のランプの分光分布や光学コーティングに若干の差がある可能性や、それらが 経時的に変化する可能性があるため、ソース信号とは関係なく、プロジェクター自体 にキャリブレーションが必要となる場合もあります。プロジェクターのキャリブレーシ ョンは、色温度の変更、xおよびyのカラーコーディネートの定義、R、G、B調整のいず れかにより行うことができます。

# この機能は一部のモデルでは使用できません。

修正およびキャリブレーションの方法について詳しくは、MENU(メニュー)システム のPICTURE(ピクチャー)サブメニューをご覧ください。

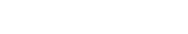

### 프로젝터 사용

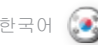

#### 한국어 русский **РАБОТА С ПРОЕКТОРОМ**

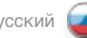

#### 이미지 보정 및 수정

일부 어플리케이션에서는 매우 정밀한 이미지 색 재현을 요구합니다. 또한 어플리케이션에 따라 다른 색 표준이 적용되기도 합니다. 올바른 색 재현을 준비할 때 소스와 프로젝터 모두 고려해야 합니다.

프로젝터에는 색을 보정하고 입력 신호를 수정하는 여러 방식이 있습니다.

소스는 일반적으로 보정 없이 출시되어 명목 신호 레벨보다 높거나 낮은 신호 레벨이 발생하므로 수정이 필요합니다. 또한 R, G, B는 조금씩 달라서 이미지에 색조를 가미할 수 있습니다. 입력 신호를 수정하면 R, G, B의 게인 (명암비) 및 오프셋(휘도)이 조정됩니다. 즉, 명목 휘도 및 명암비가 추가 조정되는 것입니다.

또한 광학 코팅의 미세한 차이와 시간이 지남에 따라 변경될 수 있는 개별 램프의 스펙트럼 분산으로 인해 프로젝터는 소스 신호에 관계 없이 보정이 필요할 수 있습니다. 프로젝터 보정은 색 온도를 변경하거나 x 및 y 색 좌표를 정의하거나 R, G, B를 조정하는 등 다양한 방식으로 수행할 수 있습니다.

# 이 기능을 사용할 수 없는 모델도 있습니다.

수정 및 보정 방법에 대한 자세한 내용은 메뉴 시스템의 화면 하위 메뉴를 참조하십시오.

#### **КАЛИБРОВКА И КОРРЕКЦИЯ ИЗОБРАЖЕНИЯ**

В некоторых случаях требуется очень точное воспроизведение цвета. Кроме того, в зависимости от применения, могут использоваться различные цветовые стандарты.

На точность воспроизведения цвета влияют настройки как источника, так и проектора.

В проекторе предусмотрено несколько способов калибровки цвета и коррекции входного сигнала.

Коррекция источника бывает необходима, поскольку эти устройства обычно выпускаются с завода неоткалиброванными, что приводит к повышенным или пониженным уровням сигнала. Кроме того, может наблюдаться небольшой дисбаланс сигналов R, G и B, что вносит свой вклад в искажение оттенков изображения. Коррекция входного сигнала означает выполнение независимой настройки усиления (контрастности) и смещения (яркости) сигналов R, G и B. Эти операции выполняются в дополнение к обычной регулировке яркости и контрастности.

Кроме того, независимо от сигнала источника может потребоваться калибровка проектора. Это обусловлено наличием небольших различий в оптических покрытиях, а также спектрах излучения конкретных ламп, которые могут меняться со временем. Калибровка проектора может выполняться различными способами – изменением цветовой температуры или регулировкой сигналов R, G и B путем задания цветовых координат X и Y.

#### Эта функция устанавливается не на все модели.

Подробнее о коррекции и калибровке изображения см. описание подменю PICTURE (ИЗОБРАЖЕНИЕ) в разделе «СИСТЕМА МЕНЮ».

MENU SYSTEM

OVERVIEW The menu system gives access to a multitude of image and system controls. The menu system is structured through a top menu and several sub menus. The sub menus may vary depending on the actual source selected. Some functions

Press the MENU key and navigate using the arrow keys on the keypad or the arrow keys on the remote control

## TOP MENU

picture Basic and advanced picture controls.

are not available with some sources.

installation System controls and information.

#### settings

Settings that affect how the projector behaves or interacts with third party devices, such as networks and control systems

profiles User defined settings.

language Selects menu language.

status System information.

# NAVIGATING THE MENU SYSTEM

The menu system can be navigated through the on board keypad, or via the remote control.

## menu

Invokes the menu, or returns to the previous level, and exits the menu when at top level.

# OK

Selects desired function, toggles checkboxes, or enters sub menus. Pressing OK on a directly adjustable function such as "brigthness" minimises the menu system, and invokes a mini adjustment dialog box. Pressing OK again returns to the full menu system

# up/down arrows

Navigates up or down in menu.

# left / right arrows

Moves between top level menus. Changes, or toggles adjustable values. Enters or exits sub menus.

概观 使用菜单系统可访问大量图像和系统控制。菜单系统由一 个顶部菜单和多个子菜单构成。子菜单根据选择的实际来 源而有所不同。对于某些来源,一些功能可能不可用。

按"菜单 (MENU)"键并使用键盘上的箭头键或遥控器上 的箭头键来导览

# 顶部菜单

图片 基本和高级图片控制。

菜单系统

安装 系统控制和信息。

设置 。<br>影响投影机如何运作或与第三方设备(如网络和控制系 统) 交互的设置

配置文件 用户定义设置。

语言 选择菜单语言。

状态 系统信息。

# 导览菜单系统 可以通过机载键盘或遥控器导览菜单系统。

菜单 调用菜单,或返回上一层,然后在处于顶层时退出菜单。

# 确定 (OK) 选择所需功能,切换复选框或输入子菜单。在直接可调整 的功能(如"光亮度")上按"确定 (OK)"最小化菜单系

统, 并调用最小化调整对话框。再次按"确定 (OK)"返回 全菜单系统

向上/向下箭头 在菜单中向上或向下导览。

向左/向右箭头 在顶层菜单之间移动。更改或切换可调整的值。输入或退 出子菜单。

**製品概要**

メニューシステムでは、多数のイメージ/システム調整機能 を利用できます。メニューシステムはトップメニューといく つかのサブメニューで構成されています。サブメニューは実 際に選択したソースによって異なります。入力ソースによっ ては利用できない機能もあります。

MENU(メニュー)キーを押し、キーパッドの矢印キーかリモ ートコントローラーの矢印キーを使って操作します。

**トップメニュー** picture**(ピクチャー)** ベーシックおよびアドバンストピクチャー調整。

installation**(インストレーション)** システム制御および情報。

settings**(設定)** プロジェクターの動作や、ネットワークや制御システムなど のサードパーティデバイスとの相互作用方法に影響を与 える設定

profiles**(プロフィール)** ユーザーが定義する設定です。

language**(言語)** メニュー言語を選択します。

status**(ステータス)** システムの情報。

# **メニューシステムの操作**

メニューシステムは本体のキーパッドやリモートコントロー ラーを通して操作できます。

# menu**(メニュー)**

メニューの呼び出し、または1つ前のレベルに戻る、および トップレベルでのメニューの終了を行います。

# OK

希望の機能を選択し、チェックボックスを切り替えるかサブ メニューに入ります。「ブライトネス」のような直接調整でき る機能でOKを押すとメニューシステムが最小化され、小さ な調整ダイアログボックスを呼び出します。OKを押すと、再 びフルメニューシステムに戻ります。

# **上/下矢印**

ー<br>メニュー内で上下に移動させます。

# **左/右矢印**

トップレベルのメニューを移動します。調整できる値を変更 したり切り替えたりします。サブメニューに入ったり終了し たりします。

메뉴 시스템에서는 수많은 이미지 및 시스템 컨트롤에 대한 액세스를 제공합니다. 메뉴 시스템은 상단 메뉴와 여러 개의 하위 메뉴로 구성됩니다. 하위 메뉴는 선택한 실제 소스에 따라 달라집니다. 일부 소스에서 사용할 수 없는 기능도 있습니다.

메뉴 키를 누르고 키패드 또는 리모컨의 화살표 키를 사용하여 이동합니다.

상단메뉴 하면 기본 및 고급 화면 컨트롤

설치 시스템 컨트롤 및 정보

설정 프로젝터가 작동하는 방식이나 네트워크 및 컨트롤 시스템과 같은 타사 장치와 상호 작용하는 방식에 영향을 주는 설정 프로필

사용자 저의 설정.

언어 메뉴 언어 선택 상태

시스템 정보

메뉴 시스템 탐색 메뉴 시스템은 온보드 키패드 또는 리모컨을 통해 탐색할 수 있습니다.

메뉴 메뉴를 불러오거나 이전 레벨로 돌아가고 최상위 수준에서 종료합니다.

# OK(확인)

원하는 기능을 선택하거나 확인란을 설정/해제하거나 하위 메뉴를 시작합니다. "휘도"와 같이 직접 조정 가능한 기능에서 확인을 누르면 메뉴 시스템이 최소화되고 미니 조정 대화 상자가 나타납니다. 확인을 다시 누르면 전체 메뉴 시스템으로 돌아갑니다.

위로/아래로 화살표 메뉴에서 위 또는 아래로 이동합니다.

왼쪽/오른쪽 화살표 최상위 수준 메뉴 간에 이동합니다. 조정 가능한 값을 변경하거나 설정/해제합니다. 하위 메뉴를 시작하거나 종료합니다.

english - 東单系统 - - - - - - - - - - 中文(2010 - メニューシステム - - - - - - 日本語(2010 - - - 비뉴 시스템 - - - - - - - 한국어 メニューシステム

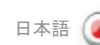

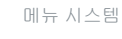

개요

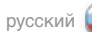

#### **ОБЩЕЕ ОПИСАНИЕ**

Меню предназначено для доступа к различным элементам управления изображением и системой . Система меню состоит из меню верхнего уровня и различных подменю . Подменю могут меняться в зависимости от фактически выбранного источника . Некоторые функции недоступны для отдельных источников .

Нажмите кнопку MENU (МЕНЮ) и выберите требуемый пункт кнопками со стрелками на клавиатуре или ПДУ.

#### **МЕНЮ ВЕРХНЕГО УРОВНЯ**

**picture (изображение)** Базовые и расширенные элементы управления изображением .

**installation (установка)** Элементы управления и сведения о системе .

**settings (настройки)** Настройки, определяющие поведение проектора и его взаимодействие с третьими устройствами, такими как сети и системы управления .

**profiles (профили)** Пользовательские настройки .

**language (язык)** Выбор языка меню .

**status (состояние)** Сведения о системе .

#### **НАВИГАЦИЯ ПО СИСТЕМЕ МЕНЮ**

Навигация по системе меню может осуществляться средствами встроенной клавиатуры или через ПДУ.

#### **menu (меню)**

Вызов меню, возврат на предыдущий уровень меню, выход из меню верхнего уровня .

# OK

Подтверждение выбора функции, снятие и установка флажков, вход в подменю . Нажатие кнопки OK на функциях непосредственного регулирования (таких как brightness (яркость)) приводит к сворачиванию системы меню и выводу небольшого диалогового окна регулировки . При повторном нажатии кнопки ОК осуществляется возврат в систему полного меню .

**кнопки со стрелками вверх/вниз** Перемещение вверх-вниз по меню .

#### **кнопки со стрелками влево/вправо**

Перемещение между меню верхнего уровня . Изменение или переключение различных значений . Вход в подменю или выход из него .

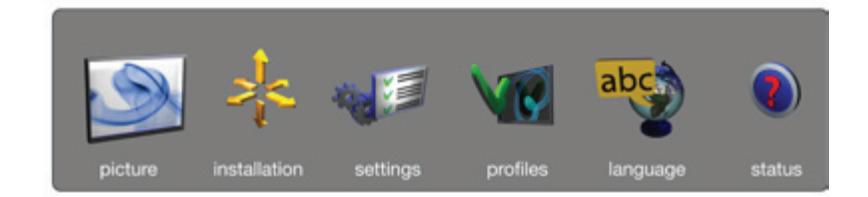

\* *The contents in some of these menus may deviate from your projector set-up*

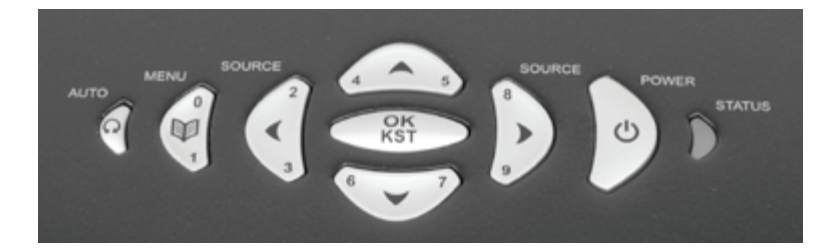

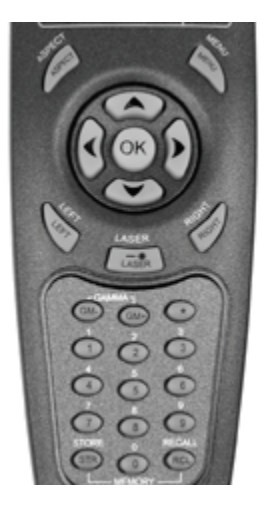

#### MENU SYSTEM english 中文 日本語 한국어

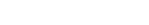

PICTURE MENU

The picture menu contains basic and advanced settings and adjustments for detailed picture enhancement control. All adjustments are local, ie specific to each single source being displayed, and are stored in memory as such. All picture settings are automatically stored relative to the source, and recalled upon reconnection.

## brightness

Adjusts the image brightness. A higher setting will increase the brightness, a lower setting will decrease the brightness of the image.

## contrast

Controls the contrast of the image. A higher setting will yield a 'harder' image with larger difference between shades, while a low setting will produce a 'softer' image with less difference between shades.

# color

Adjusts the color saturation. A higher setting will produce stronger coloring, while a lower setting will yield paler colors.

#### hue

Adjusts the NTSC color tint. Applicable to the NTSC video standard only. A higher setting will yield a more reddish color scheme, while a lower setting will turn colors more greenish.

# sharpness

Controls the image sharpness. A higher setting will yield a harder image, with less filtering. In video applications, this may produce more noise in the projected image. A lower setting will soften the image, looking more smeared out, and reducing the overall noise.

#### aspect

Selects image format. An image may be displayed in various aspect ratios. This function is used when displaying source formats that differ from the projectors native display format. Options include "*fill aspect ratio*" (default – follows the source input aspect ratio), "*fill all*" (streches or compresses input aspect ratio to fill the projector resolution), "*fill 16:9*" (adapts the input aspect ratio to fill a 16:9 window), "*letterbox to 16:9*" (adapts the input to fill a center 16:9 box), and "*letterbox subtitle to 16:9*" (adapts the input aspect ratio to fill a 16:9 window, and moves it up to give room for subtitles), 4:3, 1:1.

# 图片菜单

图片菜单包含详细图片增强控制的基本设置和高级设置以 及调整。所有调整均为本地调整,即特定于要显示的每个 单一来源,并储存在此类内存中。所有图片设置将相对于 来源自动储存,并在重新连接时撤回。

# 光亮度

调整图像光亮度。较高的设置将增加光亮度,较低的设置 将减少图像的光亮度。

## 对比度

控制图像的对比度。较高的设置将产生"较硬"的图像, 阴影之间的差异较大,而较低的设置将产生"较软"的图 像, 阴影之间的差异较小。

# 颜色

调整颜色饱和度。较高的设置将产生较强的色彩,而较低 的设置将产生较苍白的色彩。

# 色调

调整 NTSC 色调。仅适用于 NTSC 视频标准。较高的设 置将产生较为淡红的配色方案,较低的设置将颜色变得 较绿。

# 清晰度

控制颜色清晰度。较高的设置将产生较硬并且筛选较少的 图像。在视频应用中,这可能在投影的图像中产生更多噪 音。较低的设置将软化图像, 看起来比较模糊, 并减低整 体噪音。

#### 纵横比

选择图像格式。图像可能以不同的纵横比显示。当显示不 同于投影机本机显示格式的来源格式时,使用此功能。选 项包括"填充纵横比"(默认情况下 – 遵循来源输入纵 横比)"填充全部"(拉伸或压缩输入纵横比以填充投影 机解像度)"填充*16:9*"(调整输入纵横比来填充 16:9 窗口) "*信箱 16:9"* (调整输入来填充中心 16:9 框), 且"给 *16:9* 添加副标题"(调整输入纵横比来填充 16:9 窗口,并将其上移为副标题腾出空间),4:3、1:1。

# **ピクチャーメニュー**

ピクチャーメニューには、基本設定およびアドバンスト設定 のほか、ディテールに配慮したピクチャーエンハンスメント コントロール用の調整機能があります。つまり、表示されて いる単一ソースに固有のもので、メモリ内に保存されてい ます。ピクチャーの設定はすべて自動的にソースと関連して 保存され、再度接続すると呼び出されます。

#### brightness**(ブライトネス)**

イメージのブライトネスを調整します。設定値が高いほどブ ライトネスが上がり、設定値が低いとイメージの明るさが 低下します。

# contrast**(コントラスト)**

イメージのコントラストを調整します。設定値が高いほど「 くっきりとした」イメージが生まれ、濃淡の差が大きくなりま す。一方、設定値が低いと、「ソフトな」イメージになり、濃淡 の差が少なくなります。

# color**(カラー)**

彩度を調整します。設定値が高いほど鮮やかな色合いとな り、低いほど淡い色合いになります。

# hue**(色調)**

NTSCの色調を調整します。NTSCビデオのみに利用できま す。設定値が高いほどより赤みの強い色彩設計となり、低い ほどより緑がかった色味になります。

# sharpness**(シャープネス)**

イメージのシャープネスを調整します。設定値が高いほどく っきりとした、フィルタリング度の低いイメージになります。 ビデオアプリケーションでは、この調整により表示されたイ メージにノイズが生じることがあります。設定値が低いほど よりソフトなイメージになり、不鮮明さが増し、全体的なノイ ズはおさえられます。

# aspect**(アスペクト)**

イメージの表示フォーマットを選択します。イメージはさま ざまなアスペクト比で表示されます。この機能は、プロジェク ターのネイティブ表示フォーマットと異なるアスペクト比を 持った入力ソースフォーマットーマットが表示されていると きに利用します。操作に含まれるのは、「アスペクト比表示」( デフォルトはソース入力アスペクト比に従います)、「全体表 示」(プロジェクター解像度一杯に表示するため入力アスペ クト比を拡大または縮小します)、「*16*:*9*表示」(入力アスペク ト比を調整し、16:9ウィンドウ一杯に表示します)、「*16*:*9*の レターボックス」(入力内容を調整してセンター16:9ボック ス一杯に表示します)、および「*16*:*9*のレターボックスのサブ タイトル」(入力したアスペクト比を調整して 16:9ウィンドウ 一杯に表示し、上部にシフトしてサブタイトルのスペースを 確保します)、4:3、1:1です。

# 화면 메뉴

메뉴 시스템

화면 메뉴에는 자세한 화면 향상 컨트롤을 위한 기본/고급 설정 및 조정 항목이 있습니다. 모든 조정 항목은 로컬로, 표시되어 있는 각 소스마다 다르며 메모리에 저장됩니다. 모든 화면 설정은 소스에 맞게 자동으로 저장되며 해당 소스에 다시 연결하면 이에 맞게 호출됩니다.

# 휘도

이미지 휘도를 조정합니다. 설정이 높을 수록 휘도가 증가하고 설정이 낮을 수록 휘도가 줄어듭니다.

## 명암비

이미지의 명암비를 조정합니다. 설정이 높을 수록 음영 차이가 큰 이미지가 생성되고 설정이 낮을 수록 음영 차이가 적은 이미지가 생성됩니다.

# 색

색 채도를 조정합니다. 설정이 높을 수록 더 강렬한 색이 생성되고 설정이 낮을 수록 희미한 색이 생성됩니다.

# 색조

NTSC 색조를 조정합니다. NTSC 비디오 표준에만 해당됩니다. 설정이 높을 수록 빨간색 계통 색 구성표가 생성되고 설정이 낮을 수록 초록색 계통 색상이 생성됩니다.

#### 선명도

이미지 선명도를 조정합니다. 설정이 높을수록 선명한 이미지가 생성됩니다. 비디오 어플리케이션에서 선명도는 프로젝션 이미지에 더 많은 노이즈를 생성할 수 있습니다. 설정이 낮을수록 이미지가 부드러워져서 더 희미하게 보이고 전체 노이즈가 감소합니다.

### 하면비

이미지 포맷을 선택합니다. 이미지는 다양한 화면비로 표시될 수 있습니다. 이 기능은 프로젝터 원래의 표시 포맷과 다른 소스 포맷을 표시할 때 사용됩니다. 옵션으로는 "*fill aspect ratio*"(소스 입력 화면비 준수), "*fill all*"(입력 화면비를 프로젝터 해상도를 채우도록 확장하거나 축소), "*fill 16:9*"(입력 화면비를 16:9 창을 채우도록 변경), "*letterbox to 16:9*"(입력 화면비를 중앙 16:9 상자를 채우도록 변경), "*letterbox subtitle to 16:9*" (입력 화면비를 16:9 창을 채우도록 변경하고 부제목 공간만 남을 때까지 이동), 4:3, 1:1 등이 있습니다.

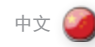

メニューシステム

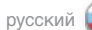

#### **МЕНЮ PICTURE (ИЗОБРАЖЕНИЕ)**

В этом меню содержатся основные и расширенные настройки и регулировки изображения . Все регулировки являются локальными, т. е . конкретными для каждого источника изображения, и сохранятся в памяти в качестве таковых . Все настройки изображения автоматически сохраняются с учетом текущего источника и вызываются из памяти после повторного присоединения этого источника .

#### **brightness (яркость)**

Регулировка яркости изображения . При увеличении значения яркость изображения увеличивается, при уменьшении уменьшается .

### **contrast (контрастность)**

Регулировка контрастности изображения . При увеличении значения изображение станет более контрастным, с более резкими переходами между тенями, в то время как более низкое значение даст более мягкое изображение, с менее резкими переходами .

#### **color (цвет)**

Регулировка насыщенности цвета . Более высокое значение усиливает цвет, более низкое — делает его более бледным .

#### **hue (оттенки)**

Регулировка оттенков для сигнала NTSC . Относится только к стандарту NTSC . При увеличении значения получаются более красные цвета, при уменьшении — более зеленые .

#### **sharpness (резкость)**

Регулировка резкости изображения . При увеличении значения получается более резкое изображение с меньшей фильтрацией . При проецировании видео это может приводить к повышенному шуму изображения . Более низкое значение смягчает изображение, делая его более размытым, и снижает общий уровень шумов .

#### **aspect (формат)**

Выбор формата изображения . Изображение может отображаться в различных форматах . Эта функция используется в случае различия формата источника и стандартного формата проектора . Предусмотрены следующие варианты: «*fill aspect ratio*» (формат источника, по умолчанию), «*fill all*» (растягивает или сжимает изображение источника так, чтобы оптимально применить разрешение проектора), «*fill 16:9*» (приводит изображение источника к формату 16:9), «*letterbox to 16:9*» (уменьшенный центрированный формат 16:9), «*letterbox subtitle to 16:9*» (уменьшенный центрированный формат 16:9 с субтитрами внизу), 4:3 и 1:1 .

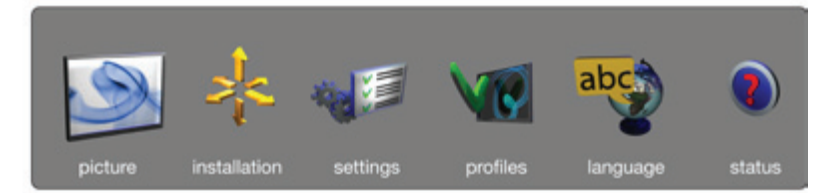

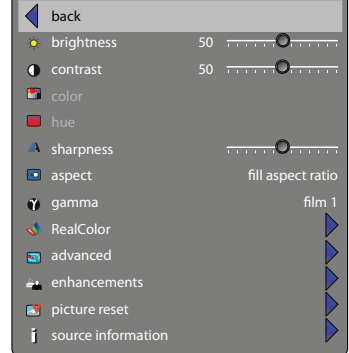

MENU SYSTEM english 中文 日本語 한국어

gamma The source image is adapted to characteristics typical to certain applications. This enables an optimized display of images, depending on whether the source material is film based, video, computer etc.

#### RealColor

Accesses the colour management sub menu, see the RealColor submenu for more information.

# advanced

Enters the advanced settings sub menu.

# enhancements

Enters the enhancement settings sub menu.

#### picture reset

Resets all source specific settings, such as brightness, contrast and format settings. Picture reset does not affect global settings such as installation specific valuses.

# source information

Displays information about the source currently being displayed.

伽玛 来源图像适于特定应用的典型特性。这将最优化图像显 示,具体取决于来源材料是否基于影片、视频、电脑等。

真彩色 (RealColor) 访问颜色管理子菜单,请参阅"真彩色 (RealColor)"管理 子菜单获取更多信息。

#### 高级 进入高级设置子菜单。

增强 进入增强设置子菜单。

图片重置 重置所有特定信号源的设置,例如亮度、对比度和格式 设置。图片重置不会影响全局设置,如特定安装的值。

来源信息 显示有关当前显示的的来源的信息。

# gamma**(ガンマ)**

ソースイメージは特定のアプリケーションに典型的な特徴 に合わせて調整されます。これにより、フィルムベース、ビデ オ、コンピュータなどのソース素材に合わせてイメージ表示 が最適化されます。

RealColor**(リアルカラー)** カラーマネジメントのサブメニューにアクセスします。詳し くはリアルカラーサブメニューを参照してください。

advanced**(アドバンスト)** アドバンスト設定のサブメニューに入ります。

enhancements**(エンハンスメント)** エンハンスメント設定のサブメニューに入ります。

picture reset**(ピクチャーリセット)** ブライトネス、コントラスト、フォーマット設定など、ソース 固有設定をすべてリセットします。ピクチャーリセットはイ ンストレーション設定などのなどの全体的な設定には影響 しません。

source information**(ソース情報)** 現在表示されているソースに関する情報を表示します。

#### 감마 소스 이미지는 특정 어플리케이션의 일반적인 특성에 맞게 변경됩니다. 이렇게 하면 필름, 비디오, 컴퓨터 등 소스 자료에 따라 최적의 이미지가 표시됩니다.

### RealColor

색 관리 하위 메뉴에 액세스합니다. 자세한 내용은 RealColor 하위 메뉴를 참조하십시오.

고급 고급 설정 하위 메뉴를 시작합니다.

향상 향상 설정 하위 메뉴를 시작합니다.

화면 재설정 휘도, 명암비, 포맷 설정 등 모든 소스별 설정을 재설정합니다. 화면 재설정은 설치에 따라 달라지는 값과같이 전체 설정에는 영향을 주지 않습니다.

소스 정보 현재 표시되어 있는 소스에 대한 정보를 표시합니다.

メニューシステム

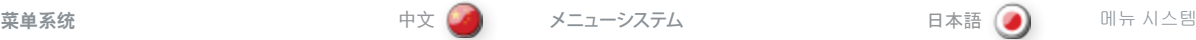

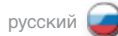

#### **gamma (гамма)**

Исходное изображение подгоняется под характеристики, типичные для определенных приложений. Это предполагает оптимизированный вывод изображений в зависимости от типа источника: пленка, видео, компьютер и т. п.

#### **RealColor (управление цветом)** Вход в меню управления цветом. Для получения дополнительной информации см. подменю RealColor.

**advanced (расширенные настройки)** Вход в подменю расширенных настроек.

**enhancements (оптимизация)** Вход в подменю настроек оптимизации изображения.

# **picture reset (возврат к исходным настройкам изображения)**

Позволяет сбросить все конкретные настройки источника, такие как яркость, контрастность и формат изображения. Сброс настроек изображения не влияет на общие настройки, такие как параметры конкретной установки.

# **source information (информация об источнике)**

Отображается информация о текущем источнике изображения.

installation profiles status picture settings language

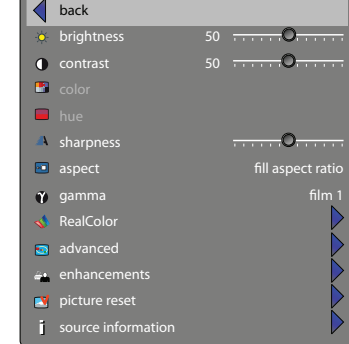

#### MENU SYSTEM english 中文 日本語 한국어

RealColor SUB MENU The RealColor sub menu gives access easy-to-use tools to achieve perfect colours, grey scale, and colour matching

between projectors, and is increadibly powerful. Each projector is characterized as it leaves the factory to ensure correctly displayed images.

# BrilliantColor™ preset

Sets BrilliantColor™ processing to computer, video or off. Applies for SXGA+ model only.

# BrilliantColor™ boost

Adjusts the effect of BrilliantColor™ colour processing from 0 to 10. Applies for SXGA+ model only.

#### BrilliantColor™

Adjusts brilliant color sequence for best performance on current source material using the settings; computer balanced, video balanced, computer native, video native and off. Aplies for 1080- and WUXGA-models only.

# mode

Adjusts settings for white point. The alternatives are: Temperature, Coordinates and Not corrected.

balance gains enable

Automatically balances R, G, B, C, M, and Y intensity values so they are correct relative to white.

# desired coords mode

Allows the user to set a desired output colour gamut, used for colour matching and accurate colour display.

# desired values

When desired coords mode is set to on, the desired output colour coordinates can be set here.

#### measured values

The projector's measured colour coordinates that are used to calculate the desired output coordinates. Custom measured values can be entered.

#### temperature

Sets projected image colour temperature to a value between *3200 and 9300* degrees Kelvin when temperature is set under mode.

#### x-coordinate

Sets projected image white point x-coordinate when "coordinates" is set under mode.

#### y-coordinate

Sets projected image white point y-coordinate when "coordinates" is set under mode.

#### reset to D65

Resets the projected image white point to D65 (x=0.312, y=0.329) for true video white colours.

#### display customization

Changes the R, G, and B drive output from the display.

# 真彩色 (RealColor) 子菜单

真彩色 (RealColor) 子菜单提供了易于使用的工具来实现 投影机之间的完美色彩、灰度和色彩匹配,功能非常强 大。为确保正确的显示图像,每台投影机在出厂前都进行 了规范。

BrilliantColor™预设置 将 BrilliantColor™ 处理设置为电脑、视频或关闭。**仅适合** SXGA+ 模式。

BrilliantColor™增强 从 0 到 10 调整 BrilliantColor™ 色彩处理效果。仅适合于 SXGA+ 模式。

#### BrilliantColor™

菜单系统

使用以下设置调整艳丽色彩顺序以在当前来源材料中获得 最佳效果:电脑平衡、视频平衡、电脑本身、视频本身及 关闭。仅适用于1080- 和 WUXGA 模式。

模式 调整白点设置。选项为:温度、坐标和未校正的。

已启用平衡 自动平衡 R、G、B、C、M 及 Y 强度值,以便正确与白 色相对。

所需坐标模式 允许用户设置所需的输出色域,用于颜色匹配和准确的颜 色显示。

当所需坐标模式设置为打开时,所需输出颜色坐标即可在 此处进行设置。

值投影机的测量颜色坐标,用于计算所需的输出坐标。 可以输入自定义测量值

温度 当在模式下设置温度时,将投影的图像色温设为介于 *3200* 和 *9300* 开氏度 (Kelvin) 之间。

# x 坐标

所需值

测量

当在模式下设置"坐标"时,设置投影的图像白点 x 坐 标。

**y 坐标**<br>当在模式下设置"坐标″时,设置投影的图像白点 y 坐 标。

重置为 D65 将投影的图像白点重置为 D65(x=0 312,y=0 329), 获取真正的视频白颜色。

显示自定义 更改显示的 R、G 和 B 驱动输出。

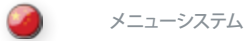

# RealColor**サブメニュー**

RealColorサブメニューでは、理想的な色合い、グレースケ ール、プロジェクター間のカラーマッチングを実現する使い やすいアクセスツールを利用可能で、非常にパワフルです。 - ネッシン・ファン、パーコン、マン、ファン、コン、ファン、コン、 ー・・・ニック<br>メージ表示が確保されます。

## BrilliantColor™**プリセット**

BrilliantColor™プロセッシングをコンピュータ、ビデオ、また はオフに設定します。SXGA**+モデルにのみ適用されます。**

# BrilliantColor™ **の起動**

BrilliantColor™カラープロセッシングの効果を0~10に調整 します。SXGA**+モデルにのみ適用されます。**

# BrilliantColor™

「コンピュータバランス」、「ビデオバランス」、「コンピュー タネイティブ」、「ビデオネイティブ」、「オフ」などの設定を使 って現在のソース素材で最高のパフォーマンスを出すため に、ブリリアントカラーシーケンスを調整します。1080**モデ ル、および**WUXGA**モデルにのみ適用されます。**

# mode**(モード)**

ホワイトポイントの設定を調整します。代替として温度、座 標、および補正なしがあります。

**バランスゲイン有効** R、G、B、C、M、およびYの濃さ値は、白色に対して適切にな るように、自動的に調整されます。

# desired coords mode**(希望のコードモード)**

カラーマッチングや精密なカラー表示に使用する出力カラ ー範囲をユーザーの好みどおりに設定できます。

# desired values**(希望値)**

コーディネーションモードがオンの場合は、希望の出力カラ ーのコーディネーションをここで設定できます。

# measured values**(測定値)**

プロジェクターの測定色座標。希望の出力コーディネーシ ョンを算出する際に使用します。カスタムメイドの測定値を 入力できます。

# temperature**(色温度)**

色温度設定モードで、ケルビン絶対温度*3200*~*9300*度に 投写イメージの色温度を設定します。

# x**-**coordinate**(**x**座標)**

「座標」設定モードで、投写イメージの白色点のx座標を設 定します。

### y**-**coordinate**(**y**座標)** 「座標」設定モードで、投写イメージの白色点のy座標を設 定します。

reset to D65**(**D65**へのリセット)** 実際のイメージの白色に合わせ、投写イメージの白色点を D65規定値(x=0 312、y=0 329)にリセットします。

#### display customization**(ディスプレイのカスタマイズ)** 表示されているR、G、Bそれぞれの出力値設定を変更しま す。

메뉴 시스템

# RealColor하위메뉴

RealColor 하위 메뉴는 사용이 간편한 툴을 이용하여 완벽한 색, 회색조, 프로젝터 간 컬러 매칭 등을 달성하는 매우 강력한 메뉴입니다. 각 프로젝터는 올바른 이미지를 표시되도록 공장 출하 상태의 특성을 갖게 됩니다.

# BrilliantColor™사전 설정

컴퓨터, 비디오에 BrilliantColor™ 처리를 설정하거나 해제합니다. SXGA+ 모델만 해당합니다.

# BrilliantColor™ 부스트

BrilliantColor™ 색상 처리 효과를 0에서 10까지 조정합니다. SXGA+ 모델만 해당됩니다 .

# BrilliantColor™

소스 자료에서 최고의 효과를 내기 위해 컴퓨터 밸런스, 비디오 밸런스, 컴퓨터 원본, 비디오 원본 또는 해제 등의 설정을 사용하여 brilliant color 순서를 조정합니다. 1080 및 WUXGA 모델만 해당됩니다.

# 모드 흰색 지점의 설정을 조정합니다. 옵션은 온도, 좌표 및 수정되지 않음입니다.

밸런스 게인 사용 흰색과 정확하게 어울리도록 R, G, B, C, M 및 Y 강도를 자동으로 맞추어 줍니다.

# 원하는 coords 모드

사용자가 컬러 매칭 및 정확한 색 표시에 사용되는 출력 색역폭(color gamut)을 원하는 대로 설정할 수 있습니다.

#### 원하는 값 원하는 coords 모드가 설정되면 원하는 출력 색좌표를 설정할 수 있습니다.

# 측정값

원하는 출력 좌표를 계산하는 데 사용되는 프로젝터의 측정된 색좌표입니다. 맞춤형 측정값을 입력할 수 있습니다.

#### 온도 온도를 모드에서 설정하는 경우 프로젝션 이미지의 색 온도를 *3200-9300*도의 값으로 설정합니다.

x좌표 "좌표"를 모드에서 설정하는 경우 프로젝션 이미지의 흰색 지점 x 좌표를 설정합니다.

#### y좌표 "좌표"를 모드에서 설정하는 경우 프로젝션 이미지의 흰색 지점 y 좌표를 설정합니다.

D65로 재설정 진정한 비디오 흰색을 위해 프로젝션 이미지의 흰색 지점을 D65(x=0 312, y=0 329)로 재설정합니다.

### 디스플레이 맞춤 디스플레이에서 R, G, B 드라이브 출력을 변경합니다.

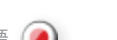

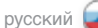

# **Подменю RealСolor (УПРАВЛЕНИЕ ЦВЕТОМ)**

Подменю RealColor позволяет эффективно использовать настройки для достижения идеальных цветов, шкалы серого и соответствия цветов между проекторами . Перед выпуском с завода каждый проектор проверяется на правильность отображения .

#### **BrilliantColor™ preset (Предварительная настройка BrilliantColor™)**

Настройка обработки по технологии BrilliantColor™ на режим «компьютер», «видео» или «выключен» . **Применяется только для модели SXGA+.**

**BrilliantColor™ boost (Усиление BrilliantColor™)** Усиливает эффект функции BrilliantColor™ в пределах от 0 до 10 . **Применяется только для модели SXGA+.**

#### BrilliantColor™

Изменение последовательности цветов BrilliantColor для получения наилучших характеристик на текущем исходном материале с использованием настроек «балансировка компьютера», «балансировка видео», «собственный компьютер», «собственное видео» и «выключен» . **Применяется только для моделей 1080 и WUXGA.**

#### **mode (режим)**

Регулировка параметров белой точки . Варианты выбора: Температура, координаты и без коррекции .

**balance gains enable (амплитудная балансировка активна)** Автоматическая балансировка значений глубины цветов R, G, B, C, M и Y, так, чтобы эти значения были корректны по отношению к белому цвету .

**desired coords mode (желаемый режим координат)** Позволяет установить необходимую выходящую цветовую гамму для подбора цветов и точного отображения .

**desired values (желаемые значения)** Если функция desired coords mode включена, здесь можно задать требуемые координаты цвета .

#### **measured values (измеренные значения)**

Измеренные цветовые координаты проектора используются для расчета желаемых выходных координат. Можно ввести измеренные пользователем значения .

**temperature (температура)**

Позволяет изменять цветовую температуру проецируемого изображения в диапазоне *3200 – 9300* К при настройке температуры .

**x-coordinate (координата X)** Задание координаты X белой точки проецируемого изображения при настройке координат.

#### **y-coordinate (координата Y)**

Задание координаты Y белой точки проецируемого изображения при настройке координат.

**reset to D65 (сброс до D65)**

Сброс координат белой точки проецируемого изображения до значения D65 (X=0,312, Y=0,329) для точного отображения белых цветов .

**display customization (индивидуальная настройка изображения)**

Изменяет баланс основных цветов на дисплее - R (красный), G (зеленый), и B (голубой) .

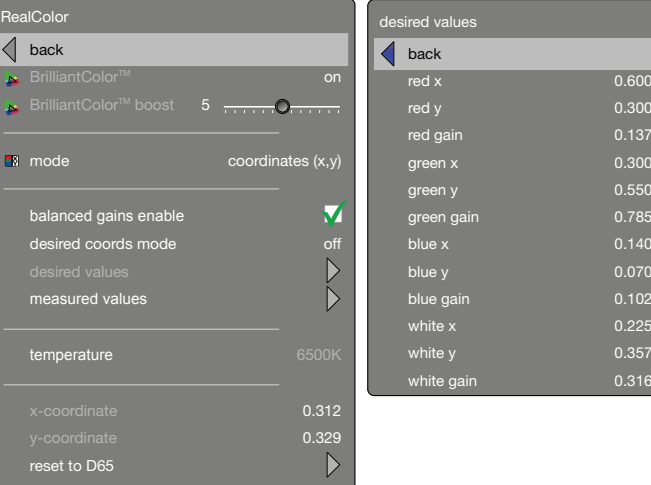

 $\triangleright$ 

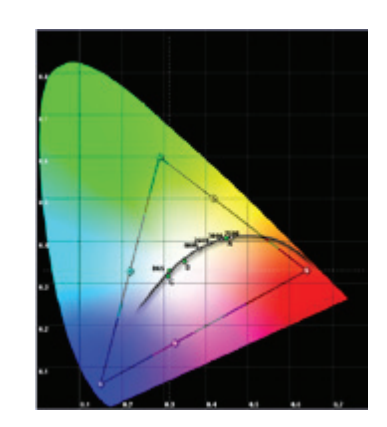

display customization

 $\overline{\mathcal{A}}$ 

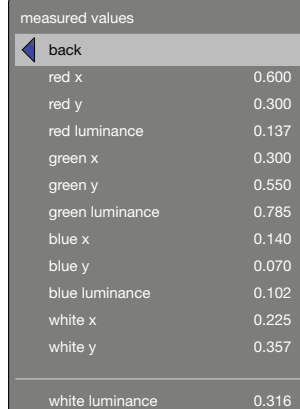

 $\overline{0}$ 

 $70^{17}$ 

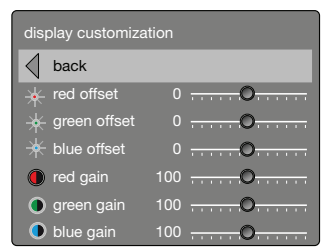

# MENU SYSTEM

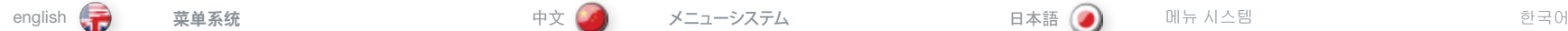

#### ADVANCED SUB MENU

The advanced sub menu contains less used, and more spesific picture adjustment settings.

horizontal position Shifts the image sideways (analog sources only).

vertical position Shifts the image up and down (analog sources only).

#### phase

Adjust for stable image. A jittery image may appear with certain VGA sources. You may also press the AUTO button on the keypad or remote control to optimize.

#### frequency

Adjust image width. An incorrect setting may produce vertical, unstable bands in the image, and parts of the image may not be displayed on screen. Push the AUTO button to find a correct setting, or manually adjust the frequency until the vertical bands disappear. Frequency adjusts the pixel clock sampling frequency.

# IRE setup

sets black level for NTSC video input sources.

# digital level

Sets the dynamic range for the digital inputs to video or range; 16 – 235 or 0 – 255.

# digital colour space

Sets digital colour space to RGB or YUV.

#### source correction

Optimises input signal for processing. Use this to correct for source signal level inaccuracies. Source correction gives access to AD calibration, a process that can only be performed with analogue RGB sources, and must be performed with a specific input test image. For more information, please contact yout dealer, or visit our web site.

# 高级子菜单

高级子菜单包含较少使用但更加具体的图片调整设置。

水平位置 。<br>向旁边移动图片(仅模拟来源)。

菜单系统

#### 垂直位置 向上或向下移动图片(仅模拟来源)。

**相位**<br>调整稳定的图像。显示带有 VGA 来源的抖动图像。您还可 以按键盘或遥控器上的"自动(AUTO)"按钮。

#### 频率

调整图像宽度。错误的设置可能在图像中产生垂直、不稳 定的波段,并且部分图像可能无法显示在屏幕上。按"自 动 (AUTO)"按钮来查找正确设置或手动调整频率,直到垂 直波段消失。频率调整像素时钟采样频率。

# IRE 设置

为 NTSC 视频输入来源设置黑度水平。

# 数字电平

将数字输入的动态范围设置为视频或范围:16 - 235 或 0 - 255。

# 数字彩色空间

将数字彩色空间设置为 RGB 或 YUV。

#### 来源校正

优化输入信号进行处理。使用它来校正来源信号电平不准 确之处。来源校正可以访问 AD 校准,AD 校准是一项仅可 以通过模拟 RGB 来源执行的过程,且必须在特定的输入 测试图像中执行。有关更多信息,请联系您的经销商或访 问我们的网站。

メニューシステム

# **アドバンストサブメニュー**

アドバンストサブメニューでは、使用頻度の少ない、より細 かいピクチャー調整設定が行えます。

#### horizontal position**(水平位置)** イメージを横向きにシフトさせます(アナログソースのみ)。

vertical position**(垂直位置)**

イメージを縦向きにシフトさせます(アナログソースのみ)。

# phase**(フェーズ)**

安定したイメージに調整します。VGAソースによっては、ジッ ターなどが表示される場合があります。キーパッドまたはリ モートコントローラーのAUTO(オート)ボタンを押して、最 適化することもできます。

## frequency**(周波数)**

イメージの幅を調整します。誤った設定により、縦に不安定 な帯が入るイメージとなったり、イメージの一部が画面上で 表示されなかったりする場合があります。AUTO(オート)ボ タンを押すと、正しい設定が検出されます。または、縦帯が 見えなくなるまで手動で調整します。ピクセルクロックサン プリング周波数を調整します。

IRE setup**(**IRE**のセットアップ)**

NTSCビデオ入力ソースのブラックレベルを設定します。

#### digital level**(デジタルレベル)**

デジタル入力のダイナミックレンジをビデオ、または16 ~235もしくは0~255の範囲に設定します。

# digital color space**(デジタルカラースペース)**

デジタルカラースペースをRGBまたはYUVに設定します。

## source correction**(ソースの修正)**

入力信号を処理に合わせて最適化します。これを利用して -<br>-<br>不正確なソース信号のレベルを修正します。ソース修正によ りADキャリブレーションにアクセスできます。このプロセス はアナログRGBでのみ実行可能で、特定の入力とテストイ メージで実行する必要があります。詳しくは、販売店にお問 い合わせいただくか、弊社ウェブサイトをご覧ください。

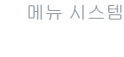

고급 하위 메뉴

고급 하위 메뉴에는 많이 사용되지는 않지만 보다 세밀한 화면 조정 설정이 포함되어 있습니다.

가로 위치 이미지를 좌우로 이동합니다(아날로그 소스만 해당).

### 세로 위치

이미지를 상하로 이동합니다(아날로그 소스만 해당).

위상 안정적인 이미지를 위해 조정합니다. 특정 VGA 소스에서 흐뜨러진 이미지가 나타날 수 있습니다. 키패드나 리모컨에서 자동 버튼을 눌러 최적화할 수도 있습니다.

#### 주파수

이미지 너비를 조정합니다. 설정이 잘못되면 이미지에 불안정한 세로줄이 생성되거나 이미지의 일부가 스크린에 표시되지 않을 수 있습니다. 자동 버튼을 눌러 올바른 설정을 찾아내거나 세로줄이 없어질 때까지 주파수를 수동으로 조정합니다. 주파수는 픽셀 클럭 샘플링 주파수를 조정합니다.

#### IRE 셋업

디지털 레벨

.....<br>NTSC 비디오 입력 소스에 대한 블랙 레벨을 설정합니다.

디지털 입력에 대한 동적 범위를 비디오나 16 – 235 또는 0 – 255의 범위로 설정합니다.

디지털 색공간 디지털 색공간을 RGB 또는 YUV로 설정합니다.

# 소스 수정

처리할 입력 신호를 최적화합니다. 이 기능을 사용하면 소스 신호 레벨 부정확성을 수정할 수 있습니다. 소스 수정은 아날로그 RGB 소스로만 수행할 수 있는 프로세스인 AD 보정에 대한 액세스를 제공하며 특정 입력 테스트 이미지로 수행해야 합니다. 자세한 내용은 판매 업체에 문의하거나 당사 웹 사이트를 참조하십시오.

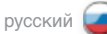

#### **ПОДМЕНЮ ADVANCED (РАСШИРЕННЫЕ НАСТРОЙКИ)**

Здесь содержатся менее часто используемые и более специфические настройки изображения.

#### **horizontal position (положение по горизонтали)**

Перемещение изображения в горизонтальном направлении (только для аналоговых источников).

### **vertical position (положение по вертикали)**

Перемещение изображения в вертикальном направлении (только для аналоговых источников).

#### **phase (фаза)**

Регулировка стабильности изображения. У некоторых источников VGA может наблюдаться дрожание изображения. Для исправления также можно нажать кнопку AUTO (АВТОНАСТРОЙКА) на клавиатуре или ПДУ.

#### **frequency (частота)**

Регулировка ширины изображения. Неправильные настройки могут привести к появлению вертикальных неустойчивых полос на изображении, а некоторые части изображения могут не отображаться вообще. Для обеспечения правильной настройки нажмите кнопку AUTO (АВТОНАСТРОЙКА) или вручную отрегулируйте частоту до исчезновения вертикальных полос. Данная настройка регулирует частоту следования пикселей.

#### **IRE setup (настройка IRE)**

Настройка уровня черного для входных источников формата NTSC.

#### **digital level (уровень цифрового сигнала)**

Установка динамического диапазона для цифровых входов видеосигнала или диапазона 16-234 или 0-255.

# **digital color space (цифровой цветовой стандарт)**

Установка цифрового цветового стандарта RGB или YUV.

#### **source correction (коррекция источника)**

В процессе работы оптимизирует входной сигнал. Применяйте эту функцию для коррекции неточностей уровня сигнала источника. Коррекция источника позволяет получить доступ к калибровке аналогово-цифрового преобразователя, которая может осуществляться только с аналоговыми источниками RGB, и должна осуществляться только с использованием специального входного тестового изображения. Получить дополнительную информацию можно у дилера или на нашем веб-сайте.

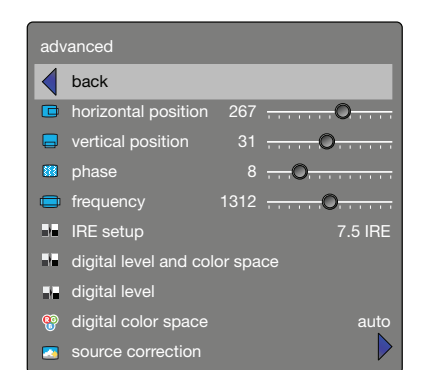

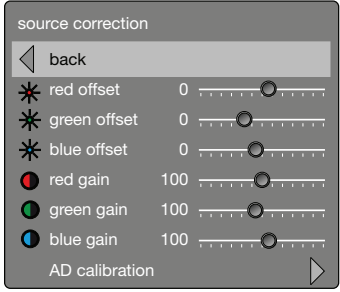

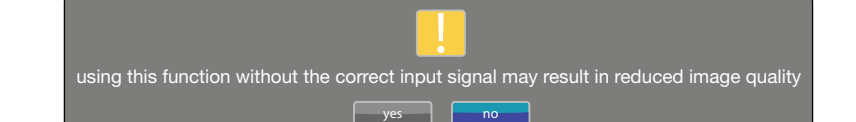

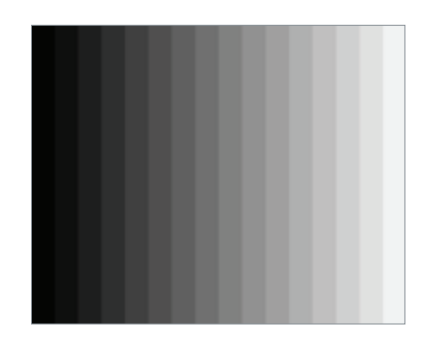

# MENU SYSTEM

ENHANCEMENTS SUB MENU

The enhancements sub menu contains a range of picture enhancement settings for video displays.

DLTI (Digital Luminance Transient Improvement) level Use this function to increase visible image sharpness for video.

DCTI (Digital Chroma Transient Improvement) level Use this function to increase visible colour sharpness in video images.

3D comb filter

This filter reduces dot crawl in composite video signals.

## 2D peaking

A collection of built-in filters provided to enhance detail display in edges and blocks<sup>.</sup>

### adaptive noise reduction

This filter adapts to the source material, and reduces noise in motion video.

# CEH (Colour Enhancement) red, blue, green, yellow, fleshtone

The Colour Enhancement filters enhance individual colours by analyzing the image, and allowing gain (contrast) to the colour selected. Fleshtone adjustment enhances the gain setting for a range of colours that are typical flesh tones.

# horizontal deblocking

A 2D filter that analyzes each frame for jaggies and blocking, and reduces so called MPEG blocking artefacts typical with DVD and other compressed video formats.|

# dynamic contrast enhancement

Dynamically adjusts and adapts image contrast.

### dynamic contrast level

Dynamically adjusts and adapts image contrast level.

增强子菜单 增强子菜单中包含了一系列用于视频显示的图片增强设 置。

#### DLTI(数字亮度瞬变改善)电平 使用此功能可增强视频的可见图像清晰度。

DCTI(数字彩色瞬变改善)电平 使用此功能可增强视频图像的可见彩色清晰度。

3D 梳状滤波器 此过滤器可减少复合视频信号中的点状干扰。

2D 峰化 用于增强边缘和区块的细节显示的内置滤波器集合。

自适应噪音降低 此滤波器适于源材料并可降低动态视频的噪音。

#### CEH(颜色增强)红色、蓝色、绿色、黄色、肤色 通过分析图像和允许对所选颜色进行增益(对比度),颜 色增强过滤器可增强各种色彩。肤色调整可为一系列典型 肤色颜色提高增益设置。

# 水平解块

菜单系统

一种 2D 过滤器,可分析每帧获取锯齿和区块,并减少 DVD 和其他压缩视频格式特有的所谓 MPEG 区块效应。

动态对比度增强 动态调整和适应图像对比度。

动态对比度级别 动态调整和适应图像对比度水平。

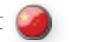

メニューシステム

**エンハンスメンツサブメニュー**

エンハンスメンツサブメニューでは、ビデオディスプレイ 用のさまざまなピクチャーエンハンスメント設定を実行で きます。

## DLTI**値**

この機能を使用すると、ビデオの可視イメージシャープネス が向上します。

DCTI**値** この機能を使用すると、ビデオイメージの可視カラーシャー プネスが向上します。

3D comb filter**(**3D**コンビフィルター)** このフィルターによりコンポジットビデオ信号時のドット変 換による乱れを抑えます。

2D peaking**(**2D**ピーキング)** エッジとブロックでのディテールの表示を向上させるため に提供されている内蔵フィルター群。

adaptive noise reduction**(アダプティブノイズリダクション)** このフィルターはソース素材に順応して、動画のノイズをお さえます。

CEH**(**Color Enhancement**:カラーエンハンスメント)、赤色、 青色、緑色、黄色、肌色** カラーエンハンスメントフィルターは、イメージを解析し

て個々の色を向上させ、選択した色を強めます(コントラス ト)。フレッシュトーンの調整は、一般的に新鮮な色諧調のゲ イン設定範囲をもたらします。

horizontal deblocking**(ホリゾンタルデブロッキング)** ジャギーとブロッキング用の各フレームを解析し、DVDやそ の他の圧縮ビデオ形式で見られる、いわゆるMPEGブロッ キング現象を抑える2Dフィルター。

dynamic contrast enhancement**(ダイナミックコントラスト エンハンスメント)** イメージのコントラストをダイナミックに調整します。

dynamic contrast level**(ダイナミックコントラストレベル)**

イメージのコントラストレベルをダイナミックに調整します。

향상 하위 메뉴 향상 하위 메뉴에는 비디오 디스플레이를 위한 다양한 화면 향상 설정이 포함되어 있습니다.

DLTI(Digital Luminance Transient Improvement) 레벨 이 기능을 사용하면 비디오 이미지의 시각적 선명도를 높일 수 있습니다.

DCTI(Digital Chroma Transient Improvement) 레벨 이 기능을 사용하면 비디오 이미지의 시각적 색 선명도를 높일 수 있습니다.

3D 콤보 필터 이 필터는 컴포지트 비디오 신호에서 도트크롤을 줄여줍니다.

2D 피킹 에지 및 블록에서 세부 디스플레이를 향상시키기 위해 제공되는 내장 필터 컬렉션입니다.

적응 노이즈 감소 이 필터는 소스 자료에 맞게 변경되고 모션 비디오에서 노이즈를 줄여줍니다.

CEH(Color Enhancement) 빨간색, 파란색, 초록색, 노란색,

살색 CEH 필터는 이미지를 분석하고 게인(명암비)을 선택한 색에 맞게 조정하여 개별 색을 향상시킵니다. 살색 조정은 색 범위가 일반적인 살색인 경우의 게인 설정을 향상시킵니다.

가로 디블로킹 각 프레임의 톱니현상 및 블로킹을 분석하는 2D 필터로, DVD 및 기타 압축 비디오 포맷에 일반적으로 나타나는 MPEG 블록 아티팩트를 줄여줍니다.

동적 명암비 향상 이미지 명암비를 동적으로 조정하여 변경합니다.

동적 명암비 레벨 이미지 명암비 레벨을 동적으로 조정하여 변경합니다.

english - 李 東单系统 - - - - - - - - - - - - 中文(SAD) - メニューシステム - - - - - - 日本語(SAD) - - 메뉴 시스템 - - - - - - - - 한국어 메뉴 시스템

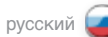

**ПОДМЕНЮ ENHANCEMENTS (ОПТИМИЗАЦИЯ)**

Здесь содержится ряд параметров оптимизации изображения, применимых к видеосигналам .

**DLTI level (уровень цифровой корректировки переходов яркости)**

Эта функция используется для увеличения видимой резкости изображения с источника видеосигнала .

**DCTI level (уровень цифровой корректировки переходов цвета)** Увеличение цветовой резкости видеоизображений .

**3D comb filter (трехмерный гребенчатый фильтр)** Этот фильтр уменьшает эффект сползания точек в композитных видеосигналах .

**2D peaking (усиление контуров 2D)** Набор встроенных фильтров для улучшения отображения краев и блоков .

**adaptive noise reduction (адаптивное подавление шума)** Этот фильтр приспосабливает систему к материалу источника и снижает шум при воспроизведении динамичного видео .

**CEH (оптимизация цвета) red (красный), blue (синий), green (зеленый), yellow (желтый), fleshtone (телесный)** Фильтры оптимизации цвета позволяют скорректировать отдельные цвета путем анализа изображения и позволяют усилить выбранный цвет (повысить его контрастность) . Регулировка телесного цвета позволяет улучшить параметры для этого диапазона цветов .

**horizontal deblocking (горизонтальное разблокирование)** Двумерный фильтр, анализирующий каждый кадр на предмет неровностей и блокирования, и уменьшающий артефакты блокировки MPEG, типичные для DVD и других сжатых форматов видеосигнала .

**dynamic contrast enhancement (усиление динамической контрастности)** Динамическая регулировка и подгонка контрастности изображения .

**dynamic contrast level (уровень динамической контрастности)** Динамическая регулировка и подгонка контрастности изображения .

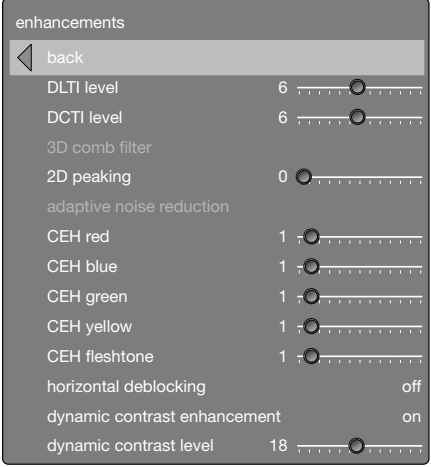

#### MENU SYSTEM

INSTALLATION SUB MENU The installation sub menu provides easy access to global system settings, including ceiling mount and rear projection settings, analogue source sync termination settings, and keystone. These settings will affect all sources connected,

and are system specific, rather than source specific.

#### image orientatation

Set the image orientation to reflect the installation setting. Select between "*desktop front", "desktop rear", "ceiling front" and "ceiling rear"* modes. The image will be flipped and reversed accordingly.

#### source scan

When enabled, the projector automatically searches for available sources on all input terminals, and displays the image from the first one available with a valid input signal. Source scan is on by default.

## RGB video

The component video input can be configurated to receive RGB and composite sync (using the composite video input as a fourth connector).

#### IR front/rear

Enables or disables individual IR receivers. Disable if the projector is being used with a control system, if the projector experiences strange behaviour (due to stray IR light in some environments), or the remote control is not needed. IR enable is on by default.

#### wide setup

Wide setup gives manual control to correctly displaying sources that are wide aspect ratio of standard resolutions, such as 1680x1050 (SXGA+), 1280x768 (WXGA), and similar.

#### sync termination VGA

Changes the input impedance to match source signal impedance. Use if signal is fuzzy or unstable.

#### sync termination DVI-A

Changes the input impedance to match source signal impedance. Use if signal is fuzzy or unstable.

# OSD enable

Enables or disables the OSD (On Screen Display) dialogues. Possible settings include "*on*", "*off*", or "*only warnings*". The latter will display system warnings, such as overheating, lamp life expiry, other critical information. "off" disables all warnings and messages. OSD enable is set to "*on*" by default.

#### OSD position

Gives you a choice between standard and anamorph aspect ratio settings. Anamorph setting repositions the OSD to be visible with the anamorph aspect ratio. Usually set to standard. FUNCTION DOES NOT APPLY FOR THIS PRODUCT.

#### test image

Displays a test image frame that is easy to use when setting up and determining screen size, and position. Options include 4:3, 5:4, 16:9, 16:10, 1.85:1, 2.35:1 and a combination of all of the above.

# 安装子菜单

安装子菜单提供对全局系统设置的轻松访问,包括吊装支 架和背投设置、模拟来源同步终止设置和梯形失真。这些 设置将影响连接的所有来源,为特定系统而非特定来源 的设置。

# 图像取向

菜单系统

设置图像取向以反映安装设置。在"桌面前投"、"桌面 后投"、"天花板前投"、"天花板后投"模式之间选 择。图像将进行翻转并相应扭转。

# 来源扫描

当启用时,投影机将自动在所有输入端子上搜索可用来 源,并显示第一个具有有效输入信号的图像。默认情况 下,来源扫描为打开状态。

# RGB 视频

可以配置分量视频输入以获取 RGB 和复合同步(将复合 视频输入用作第四个连接器)。

<mark>前置红外线 /后置红外线</mark><br>启用或禁用各个 IR 接收器。如果投影机正在与控制系统 配合使用,投影机行为奇怪(由于某些环境中的杂散 IR 光) 或不需要遥控器, 则禁用。默认情况下, IR 启用为打 开状态。

#### 宽屏幕设置

宽屏幕设置提供手动控制,以正确显示来源,这些来源为 标准解像度的宽屏幕比率,例如 1680x1050 (SXGA+)、 1280x768 (WXGA) 和类似比率。

#### 同步终止 VGA

更改输入阻抗以符合来源信号阻抗。在信号模糊或不稳定 时使用。

#### 同步终止 DVI-A

更改输入阻抗以符合来源信号阻抗。在信号模糊或不稳定 时使用。

#### OSD 启用

启用或禁用 OSD(屏幕显示)对话框。可用的设置包括 "打开"、"关闭"或"仅警告"。后者将显示系统警告 如过热、灯泡寿命到期,以及其他重要信息。"关闭"禁 用所有警告和消息。默认情况下,OSD 启用设为 "*打开*"状态。

# OSD 位置

让您可在标准纵横比设置和变形纵横比设置之间进行选 择。变形设置会将 OSD 位置改变为在变形纵横比内可见。 通常情况下,设置为标准。功能不适用于本产品。

#### 测试图像

设置和确定屏幕大小和位置时,显示易于使用的测试图像 帧。选项包括 4:3、5:4、16:9、16:10、1.85:1、2.35:1 及 所有上述选项的组合。

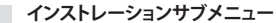

インストレーションサブメニューでは、一般的なシステム設 定である、天吊り取り付けおよびリア投写設定、アナログソ ースの同期ターミネーション設定やキーストーン調整など か簡単に行えます。この設定は、すべての接続されたソー スに影響を与え、入力ソースではなくシステムに固有のも のです。

## image orientatation**(イメージの向き)**

設置状況に合わせてイメージの向きを設定します。「デスク トップフロント」、「デスクトップリア」、「天井フロント」、「天井 リア」の各モードから選択します。イメージは設定に従って 上下または左右に反転します。

# source scan**(ソーススキャン)**

有効になっている場合は、プロジェクターがすべての入力端 子で利用できるソースを自動的に検索し、有効な入力信号 で利用できる最初のものからイメージを表示します。ソース スキャンはデフォルトでオンになっています。

#### RGB video**(**RGB**ビデオ)**

コンポーネントビデオ入力の構成を変えることで、RGBおよ びコンポジット同期を受信できます(コンポジットビデオ入 力を4番目のコネクタとして使用します)。

## IR front**/**rear**(**IR**フロント/リア)**

個々のIRレシーバーを有効または無効にします。(環境によ って入り込んでくるIR光により)プロジェクターの動作に異 常がみられた場合(環境によって流れてきたIR光が原因)、 プロジェクターが制御システムで使われている場合、または リモートコントローラーが不要な場合は、無効にします。IR の有効化はデフォルトでオンになっています。

#### wide setup**(ワイドセットアップ)**

ワイドセットアップでは、1680x1050 (WSXGA+)、1280x768 (WXGA)、およびこれと同等の標準解像度のワイドアスペク ト比を持つソースをマニュアル制御で正しく表示できます。

#### sync termination VGA**(**VGA**の同期端末)**

入力インピーダンスを変更し、ソース信号のインピーダン スに合わせます。信号がファジーまたは不安定な場合に使 用します。

# sync termination DVI**-**A**(**DVI**-**A**の同期端末)**

入力インピーダンスを変更し、ソース信号のインピーダン スに合わせます。信号がファジーまたは不安定な場合に使 用します。

### OSD enable**(**OSD**の有効化)**

OSD(オン・スクリーン・ディスプレイ)のダイアログを有効化 または無効化します。可能な設定には「オン」、「オフ」、または 「警告のみ」があります。「警告のみ」はシステムの警告を表 示するもので、これにはオーバーヒートやランプ寿命の期限 切れ、またはその他の重大な情報などが含まれます。「オフ」 はすべての警告とメッセージを無効化します。OSDの有効 化はデフォルトで「オン」に設定されています。

#### OSD **の位置で**

標準とアナモルフのアスペクト比設定のいずれかを選択で きます。アナモルフ設定を選択すると、アナモルフアスペクト 比でOSDが表示できるように場所が変更されます。通常は、 標準に設定されます。**機能はこの製品には適用されません。**

#### 설치 하위 메뉴

메뉴 시스템

설치 하위 메뉴에서는 실링 마운트, 후면 프로젝션 설정, 아날로그 소스 싱크 종료 설정, 키스톤 등 전반적인 시스템 설정에 손쉽게 액세스할 수 있습니다. 이러한 설정은 연결되어 있는 모든 소스에 영향을 주며, 소스가 아니라 시스템별로 다릅니다.

# 이미지 방향

설치 설정을 반영하도록 이미지 방향을 설정합니다. "데스크탑 전면", "데스크탑 후면", "천장 전면", "천장 후면" 모드 중에서 선택합니다. 이에 따라 이미지가 대칭이동하거나 거꾸로 됩니다.

#### 소스 스캔

활성화되면 프로젝터는 모든 입력 터미널에서 사용 가능한 소스를 자동으로 검색하고 유효한 입력 신호가 있는 첫 번째 소스의 이미지를 표시합니다. 소스 스캔은 기본적으로 활성 상태입니다.

# RGB 비디오

컴포넌트 비디오 입력은 RGB 및 컴포지트 싱크를 수신하도록 구성할 수 있습니다(컴포지트 비디오 입력을 네 번째 커넥터로 사용).

#### IR 전면/후면

개별 IR 리시버를 활성화 또는 비활성화합니다. 프로젝터가 컨트롤 시스템과 함께 사용되거나, 소스 환경에서 빗나간 IR 빛으로 인해 프로젝터에 이상한 동작이 발생하거나, 리모컨이 필요하지 않은 경우 비활성화됩니다. IR은 기본적으로 활성 상태입니다.

#### 와이드 셋업

와이드 셋업은 1680x1050(SXGA+), 1280x768(WXGA) 같은 표준 해상도의 와이드 화면비를 가지는 소스를 제대로 표시하도록 수동으로 제어할 수 있습니다.

#### 싱크 종료 VGA

소스 신호 임피던스에 맞게 입력 임피던스를 변경합니다. 신호가 불분명하거나 불안정할 때 사용합니다.

# 싱크 종료 DVI-A 소스 신호 임피던스에 맞게 입력 임피던스를 변경합니다.

신호가 불분명하거나 불안정할 때 사용합니다.

# OSD 활성화

OSD(On Screen Display) 대화 상자를 활성화 또는 비활성화합니다. 가능한 설정으로는 "설정", "해제" 또는 "경고만"이 있습니다. 마지막은 과열, 램프 수명 만료, 기타 중요 정보 같은 시스템 경고를 표시합니다. "해제"는 모든 경고 및 메시지를 비활성화하는 설정입니다. OSD의 기본은 "*설정*"으로 설정됩니다.

#### OSD 위치

일반 화면비 설정과 아나몰픽 화면비 설정을 선택할 수 있게 합니다. 아나몰픽 설정은 OSD 위치를 다시 잡아서 아나몰픽 화면비가 표시되도록 합니다. 대체로 일반 설정을 사용합니다. 이 기능은 이 제품에 해당되지 않습니다.

#### 테스트 이미지

스크린 크기 및 위치를 설정할 때 사용하기 쉬운 테스트 이미지 프레임을 표시합니다. 옵션으로는 4:3, 5:4, 16:9, 16:10, 1.85:1, 2.35:1 및 이들의 조합이 있습니다.

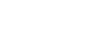

english - 東单系统 - - - - - - - - - - 中文(2010 - メニューシステム - - - - - - 日本語(2010 - - - 비뉴 시스템 - - - - - - - 한국어 メニューシステム

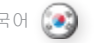

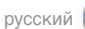

#### **ПОДМЕНЮ INSTALLATION (УСТАНОВКА)**

Обеспечивает доступ к глобальным параметрам системы, включая параметры потолочного крепления и задней проекции, регулировку завершения синхронизации аналоговых источников, и регулировку трапециевидных искажений . Эти настройки влияют на все подсоединенные источники и зависят от системы, а не от источников .

#### **image orientation (ориентация изображения)**

Задает ориентацию изображения для обеспечения соответствия с параметрами установки: «*desktop front*» (настольная фронтальная), *«desktop rear»* (настольная задняя)*, «ceiling front»* (потолочная фронтальная) *и «ceiling rear»* (потолочная задняя) . Инверсия и поворот изображения будет выполняться в соответствии с установленным режимом .

#### **source scan (сканирование источников)**

Если эта функция активирована, проектор автоматически ищет доступные источники среди подключенных ко всем входным разъемам и выводит изображение от первого из них с действительным входным сигналом . Функция сканирования источников включена по умолчанию .

#### **RGB video (видео в формате RGB)**

 $\vdash$ 

Компонентный видеовход может быть настроен на прием сигнала RGB и синхронизацию композитного аудиосигнала (используя в качестве четвертого разъема видеовход композитного сигнала) .

#### **IR (ИК-детектор) front (передний)/rear (задний)**

Включение или отключение конкретных ИК-детекторов . Эта функция отключается системой контроля в случае нештатного режима работы проектора (вследствие рассеивания ИКизлучения в некоторых средах) или если дистанционное управление не требуется . По умолчанию дистанционное управление активировано .

#### **wide setup (настройка ширины)**

Эта функция позволяет вручную настроить изображение от широкоформатных источников стандартных разрешений, таких как 1680x1050 (SXGA+), 1280x768 (WXGA) и т. п .

# **sync termination (завершение синхронизации) VGA**

Изменение входного сопротивления для обеспечения соответствия с сигналом источника . Используется в случае нечеткого или нестабильного сигнала .

#### **sync termination DVI-A (завершение синхронизации DVI-A)** Изменение входного сопротивления для обеспечения соответствия с сигналом источника . Используется в случае нечеткого или нестабильного сигнала .

#### **OSD enable (активация экранного меню)**

Включение или отключение диалоговых окон экранного меню (OSD) . Предусмотрены значения «*on*» (вкл .), «*off*» (выкл .) и «*only warnings*» (только предупреждения) . При выборе последнего значения отображаются предупреждения системы о перегреве, окончании срока службы лампы и прочие важные сообщения . При выборе значения «off» никакие предупреждения или сообщения отображаться не будут. Функция OSD включена по умолчанию (*on* ) .

#### **Расположение экранного меню**

Предоставляет выбор между стандартным и анаморфотным вариантами формата изображения . Выбор анаморфотного варианта изменяет расположение экранного меню для его отображения с анаморфотным форматом изображения . Обычно задается стандартный вариант. **ЭТА ФУНКЦИЯ К ДАННОМУ УСТРОЙСТВУ НЕ ПРИМЕНЯЕТСЯ.**

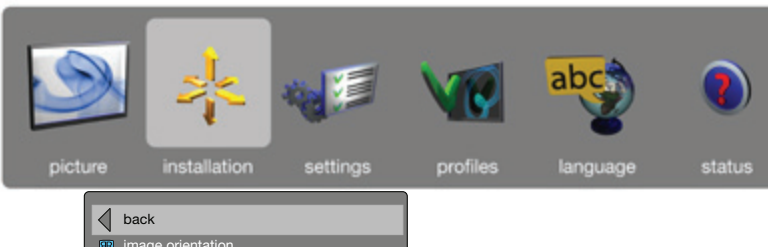

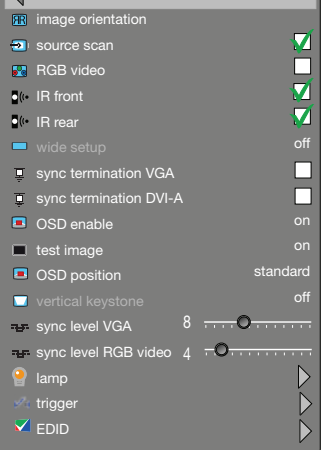

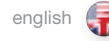

## vertical keystone

vertical keystone correction electronically compensates for the trapezoidal image created when the projector is tilted, and is no longer perpendicular to the wall or screen surface. Instead of electronic keystone correction, it is adviced that optical lens shift is used, if possible.

#### NOTE: THIS FUNCTION DOES NOT APPLY FOR 1080\*/ WUXGA PRODUCTS

\* *Depending on source/settings*

# sync level VGA/BNC

Manually changes the level of sync that is needed for the projector to accept it. *Warning! If set too low, the image will disappear!*

#### sync level RGB

Manually changes the level of sync that is needed for the projector to accept it. *Warning! If set too low, the image will disappear!*

#### lamp

Enters the lamp management sub menu. See below.

#### trigger

# Applies for 1080- and WUXGA-models only. Enters

trigger sub menu where you can select screen trigger mode. The alternatives are auto, on or off: Auto: Screen trigger: on when projector is on, off when

projector is off On: Always on (12V)

Off: Always off (0V)

If RS232 control is used, this overides the trigger settings.

# EDID

Enables manual override of sources set-up. The options are: HDMI auto/manual, DVI auto/manual and VGA1 auto/ manual. When source detection is difficult, setting the values manually may solve the problem.

# LAMP SUB MENU

# eco mode

Switch eco mode (low power and long life) on or off. When on, lamp power may not be adjusted. When off, lamp power may be adjusted.

# lamp power

Adjust lamp power when not in eco mode.

reset lamp timer For resetting the lamp timer when changing lamp.

#### 垂直梯形失真 当投影机倾斜时,将创建梯形图像的垂直梯形失真校准 电子补偿,且将不再垂直于墙或天花板表面。建议不使 用电子梯形失真校正,而选择光学镜头位移(如果可能 的话)。

注意:该功能不适合 1080\*/WUXGA 产品 \* 具体取决于来源/设置

# 同步电平 VGA/BNC

手动更改投影机需要的同步电平以接受它。 警告!如果设置过低,图像将消失!

#### 同步电平 RGB 手动更改投影机需要的同步电平以接受它。 警告!如果设置过低,图像将消失!

灯泡 进入灯泡管理子菜单。请参阅如下内容。

#### 触发器

仅适合 1080- 和 WUXGA- 模式。进入触发器子菜单, 您可以从该菜单中选择屏幕触发器模式。选项为自动、 打开或关闭:<br>自动: <sup>|</sup> 屏幕触发器: 打开投影机时打开, 关闭投影机 时关闭 打开: 始终打开 (12V)<br>关闭: 始终关闭 (0V) 关闭: 始终关闭 (0V) 如果使用 RS232 控制, 则会忽略触发器设置。

## EDID

灯管子菜单 省电模式

重置灯泡定时器

调整。 灯泡功率

启用对源设置的手动覆盖。选项包括:HDMI 自动/手 动、DVI 自动/手动及 VGA1 自动/手动。如果很难探测到 源,手动设置值即可解决此问题。

打开或关闭省电模式(降低能耗,延长寿命)。打开时, 灯管功率可以不进行调整。关闭时,灯泡功率可以进行

当不处于省电模式时,调整灯泡功率。

——………………<br>更换灯泡时,重置灯泡定时器,

# test image**(テストイメージ)**

画面のサイズとポジションをセットアップして確定する際の 使いやすいテストイメージフレームを表示します。選択肢に は、4:3 、5:4、16:9、16:10、1.85:1、2.35:1、および上記すべて の組み合わせがあります。

# vertical keystone**(ヴァーティカルキーストーン)**

ヴァーティカルキーストーン補正は、プロジェクターを傾け ており、壁や画面表面に垂直でないときに生じる台形イメー ジを電子的に補正します。電子的なキーストーン補正の代 わりに、できれば光学レンズを使用することを推奨します。

**注意:この機能は、**1080\***/**WUXGA**製品には適用されません。** \* ソース/設定に応じて異なります

## sync level VGA**/**BNC**(**VGA**、**BNC**の同期レベル)**

プロジェクターの動作に必要な同期レベルを手動で変更 します。 警告!設定が低すぎる場合は、イメージが見えなくなります!

#### sync level RGB**(**RGB**の同期レベル)**

プロジェクターの動作に必要な同期レベルを手動で変更 します。 警告!設定が低すぎる場合は、イメージが見えなくなります!

# lamp**(ランプ)**

ランプマネジメントのサブメニューに入ります。下記をご覧 ください。

# trigger**(トリガー)**

1080**モデル、および**WUXGA**モデルにのみ適用されます。** 画面トリガーモードを選択できるトリガーサブメニューに 入り

ます。選択肢はオート、オン、またはオフです。 AUTO(オート): 画面トリガー:プロジェクターがオンの場 合はオン、プロジェクターがオフの場合に はオフです。 On(オン): 常にオン(12V)です。<br>Off(オフ): 常にオフ(OV)です。 常にオフ(0V)です。 RS232制御を使用している場合は、トリガーの設定よりも優 先されます。

# EDID

ソースセットアップのマニュアル変更を有効にします。オプ ションは次の通りです。HDMI.オート/マニュアル、DVI.オー ト/マニュアル、およびVGA1.オート/マニュアル。ソース検出 が難しい場合、手動で値を設定すると問題が解決する場合 があります。

# **ランプサブメニュー**

eco mode**(エコモード)**

エコモード(低電力・長寿命)のオン/オフを切り替えます。オ ンの場合、ランプパワーは調整できません。オフの場合、ラ ンプの電圧を調整できます。

lamp power**(ランプパワー)** エコモード以外の場合にランプパワーを調整できます。

reset lamp timer**(ランプタイマーのリセット)** ランプ交換時にランプタイマーをリセットします。

# 세로 키스톤

세로 키스톤 수정은 프로젝터가 기울어질 때 만들어진 사다리꼴 이미지를 전자적으로 보정하며 벽 또는 화면 표면에 더 이상 수직이 아닙니다. 전자 키스톤 수정 대신 가능하면 광학 렌즈 이동을 사용하는 것이 좋습니다.

참고: 이 기능은 1080\*/WUXGA 제품에 해당되지 않습니다. .<br>*소스/설정에 따라 다릅니다.* 

### 싱크 레벨 VGA/BNC

프로젝터에서 수락하는 데 필요한 싱크 레벨을 수동으로 변경합니다. 경고! 너무 낮게 설정되면 이미지가 사라집니다.

싱크 레벨 RGB 프로젝터에서 수락하는 데 필요한 싱크 레벨을 수동으로 변경합니다. 경고! 너무 낮게 설정되면 이미지가 사라집니다.

램프

램프 관리 하위 메뉴를 시작합니다. 아래를 참조하십시오. 트리거

# 1080 및 WUXGA 모델만 해당됩니다. 화면 트리거 모드를 선택할 수 있는 트리거 하위 메뉴를 시작합니다. 자동,

설정, 해제 등의 옵션이 있습니다. 자동: 스크린 트리거: 프로젝터가 켜져 있는 경우에는 설정, 프로젝터가 꺼져 있는 경우에는 해제입니다. 설정: 항상 설정(12V)입니다.<br>해제: 항상 해제(0V)입니다 해제: 항상 해제(0V)입니다.

RS232 컨트롤을 사용하는 경우 트리거 설정을

# 무시합니다.

EDID

소스 설정에서 수동 선택이 우선 순위를 갖도록 합니다. 옵션으로는 HDMI 자동/수동, DVI 자동/수동 및 VGA1 자동/수동 등이 있습니다. 소스 탐지가 어려운 경우 이 설정 값을 사용하여 문제를 해결할 수 있습니다.

램프 하위 메뉴  $0 \parallel \exists$  모드 에코 모드(전력 감소 및 수명 연장)를 설정 또는 해제합니다. 설정되면 램프 전력이 조정되지 않습니다. 해제되면 램프 전력이 조정됩니다.

램프 전력 에코 모드에 없을 때 램프 전력을 조정합니다.

램프 타이머 재설정 램프를 충전할 때 램프 타이머를 재설정하는 데 사용합니다.

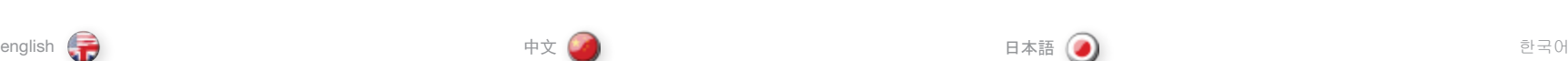

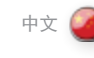

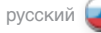

#### **test image (тестовое изображение)**

Отображается рамка тестового изображения, облегчающая настройку и определение размера и положения экрана . Предусмотрены следующие варианты: 4:3, 5:4, 16:9, 16:10, 1.85:1, 2.35:1, а также комбинация всех перечисленных вариантов .

#### **vertical keystone (вертикальное трапециевидное искажение)**

Вертикальная коррекция трапециевидности изображения компенсирует трапециевидность, возникающую при наклоне проектора, при котором направление распространения света перестает быть перпендикулярным поверхности стены или экрана . Вместо электронной коррекции трапециевидности рекомендуется, по мере возможности, использовать сдвиг объектива .

# **ПРИМЕЧАНИЕ: ЭТА ФУНКЦИЯ ОТСУТСТВУЕТ В ПРОЕКТОРАХ С РАЗРЕШЕНИЕМ 1080\*/WUXGA.** \* В зависимости от настроек и источника сигнала

### **sync level (уровень сигнала синхронизации) VGA/BNC**

Ручное изменение уровня синхронизации для принятия проектором . *Предупреждение. Если установить это значение слишком* 

*малым, изображение может исчезнуть!*

# **sync level RGB (уровень сигнала синхронизации RGB)**

Ручное изменение уровня синхронизации для принятия проектором . *Предупреждение. Если установить это значение слишком* 

*малым, изображение может исчезнуть!*

#### **lamp (лампа)**

Вход в подменю управления лампами . См . описание ниже .

#### **trigger (триггер)**

**Применяется только для моделей 1080- и WUXGA.** Вход в подменю триггера, где можно выбрать режим триггера экрана . Предусмотрены варианты: «auto» (автонастройка), «on» (вкл .) и «off» (выкл . ) .

Auto: Триггер экрана: включен при включении проектора, выключен при выключении проектора

On (Вкл .): Всегда включен (12 В)

Off (Выкл .): Всегда выключен (0 В)

Если используется управление через разъем RS232, то оно игнорирует эти настройки состояния триггера .

#### **EDID**

Включает ручное определение настройки источников . Варианты выбора: "HDMI автом./ручн.", "DVI автом./ручн." и "VGA1 автом ./ручн .". Настройка значений вручную может решить проблему затруднений при обнаружении источника .

#### **ПОДМЕНЮ LAMP (ЛАМПЫ)**

#### **eco mode (экономичный режим)**

Включение и выключение экономичного режима (малой мощности и долгого срока службы) . При активном состоянии этой функции регулировка мощности лампы невозможна . При неактивном состоянии этой функции мощность лампы можно регулировать .

#### **lamp power (мощность лампы)**

Регулировка питания ламп в случае, если экономичный режим выключен .

**reset lamp timer (обнуление таймера лампы)** Обнуление таймера лампы при замене лампы .

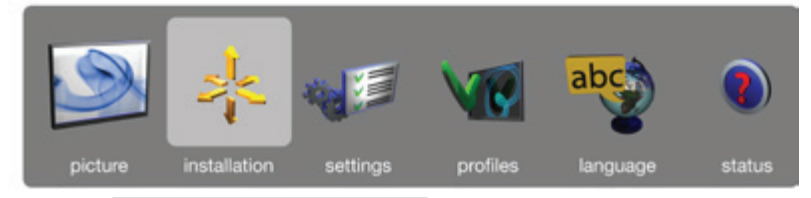

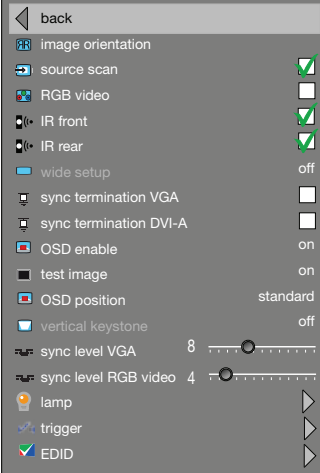

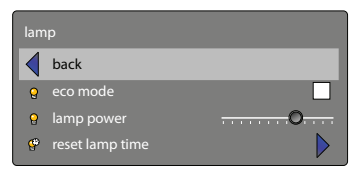

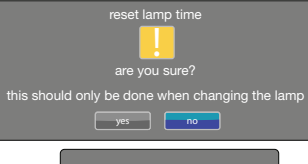

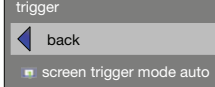

# MENU SYSTEM

SETTINGS SUB MENU The settings sub menu contains settings that are system

specific, and source independent, such as networking, and third party equipment interaction, display power management, PIN code and security settings, amongst other things.

#### PIN code

The projector can be secured and locked with a 4-digit PIN (Personal Identification Number) code (1234), similarly to mobile phones and other electronic equipment. To enable PIN code protection, a valid, four-digit code must be entered. Press "OK" to select the code, enter new PIN code via the numeric pad on the keypad or remote control. Please note that entered numbers are masked. To disable PIN code, or change it, follow the same procedure as above.

When PIN code is enabled, the user is prompted to enter the code when powering up the projector. The user has three attempts. See PIN code security on page 32-33 for more information.

## network

The projector features a built-in network connector for asset management and control over IP. The network menu allows enabling DHCP in order to automatically be assigned an IP when connected, or setting a static IP address, subnet mask, and default gateway.

Highlight the setting to be changed, press "OK", and change the values with the up / down arrow keys. Move between values with the left / right arrow keys.

#### projector ID

The user can give the projector a name (to be used to identify the projector). The projector name is shown in the status and info menues and can be edited in the "projector ID" sub-menu under the Settings menu.

#### factory reset

Factory reset erases all memorised source and system settings, and sets all back to default values.

# service

Service enters the service menu. This is available to authorised service personnel only. Entering the service menu without proper knowledge may permanentely damage the projector.

# 设置子菜单

设置子菜单包含特定系统、独立来源(如网络)、第三方 设备交互、显示能源管理、PIN 代码和安全设置等设置。

# **PIN 码**

投影机使用 4 位数字的 PIN (个人识别码)码 (1234) 进 行保护和锁定,类似于移动电话和其他电子设备。要启用 PIN 码保护,必须输入有效的四位代码。按"确定 (OK)" 选择代码,通过键盘或遥控器上的数字小键盘输入新的 PIN 码。请注意输入的数字已被屏蔽。要禁用 PIN 码或更 改它, 请遵循上述相同步骤。

启用 PIN 码后,在启动投影机时,系统将提示用户输入代 码。用户可以尝试输入三次。请参阅第 32 -33页上的 PIN 码安全性以获取更多信息。

网络 投影机配有内置网络连接器,以便通过 IP 进行资产管理和 控制。网络菜单允许启用 DHCP,以便在连接后自动分配 IP,或设置静态 IP 地址、子网掩码和默认网关。

突出显示要更改的设置,按"确定 (OK)",并通过上/下 箭头键更改值。通过左/右箭头键在值之间移动。

#### 投影机 ID

用户可指定投影机名称(用于标识投影机)。状态与信息 菜单中会显示投影机名称,您也可以在"设置"菜单下 的"投影机 ID"中对该名称进行修改。

#### 恢复工厂默认设置

恢复工厂默认设置将消除所有记忆的信号源和系统设置, 并全部设回默认值。

#### 服务

将服务输入服务菜单。此选项仅可用于授权的服务人员。 如果输入服务菜单的信息不正确,可能永久性损坏投 影机。

設定サブメニューでは、ネットワーク、サードパーティ機器と の接続、ディスプレイの電力管理、PINコード、および安全性 の設定をはじめとする、ソースと独立したシステム固有の設 定を行えます。

# PIN**コード**

本プロジェクターは、携帯電話などの電子機器と同様に、 4桁のPIN(パーソナルアイデンティティナンバー)コード (1234)で安全にロックできます。PINコードによる保護機 能を使用するには、有効な4桁のコードを入力する必要があ ります。「OK」を押してコードを選択し、キーパッドまたはリ モートコントローラーのテンキーから新しいPINコードを入 力します。入力した数字は画面上では隠されて表示されま すのでご注意ください。PINコードを無効化するには、上記 と同じ手順に従ってください。

PINコードが有効になっている場合は、プロジェクターに電 源を入れた際にコードの入力を求められます。ユーザーは 3回試行できます。PINコードのセキュリティについては、 32~33ページをご覧ください。

# network**(ネットワーク)**

本プロジェクターは、IPでの管理および制御のための内蔵ネ ットワークコネクタを備えています。ネットワークメニューで は、接続時にIPを自動的に割り当てるためのDHCPの有効 化が可能なほか、静的IPアドレス、サブネットマスク、デフォ ルトゲートウェイの設定を行うこともできます。

変更したい設定を選んで「OK」を押し、上/下矢印キーを使っ て値を変更します。左/右矢印キーを使って値を移動します。

### projector ID**(プロジェクター**ID**)**

ユーザーはプロジェクターに名前をつけることができます (プロジェクターを特定するために使用)。プロジェクター名 はステータスと情報メニューに表示され、[セッティング]メ ニューの[プロジェクターID]サブメニューで編集できます。

#### factory reset**(工場リセット)**

工場リセットでは、ソースとシステムの記憶されているす べての設定を消去し、すべての設定をデフォルト値に戻し ます。

# service**(サービス)**

Serviceからサービスメニューへ入ることができます。この サブメニューは、認定されたサービス担当者以外は利用で きません。正しい知識をもたずにサービスメニューに入る と、プロジェクターに修復不可能な損傷を招くおそれがあ ります。

# 설정 하위 메뉴

메뉴 시스템

설정 하위 메뉴에는 네트워킹, 타사 장비 호환, 표시 전원 관리, PIN 코드, 보안 설정 등 소스와 별개로 시스템별 설정이 포함되어 있습니다.

# PIN 코드

프로젝터는 휴대폰이나 기타 전자 장비와 유사하게 4 자리 PIN(Personal Identification Number) 코드(1234) 를 사용하여 보호하고 잠금을 설정할 수 있습니다. PIN 코드 보호를 사용하려면 유효한 4자리 코드를 입력해야 합니다. "확인"을 눌러 코드를 선택하고 키패드나 리모컨의 숫자 패드를 사용하여 새 PIN 코드를 입력합니다. 입력한 번호는 마스크로 처리됩니다. PIN 코드를 사용하지 않거나 변경하려면 위의 절차를 따르십시오.

PIN 코드가 사용되면 프로젝터 전원을 켤 때 코드를 입력하라는 메시지가 표시됩니다. 사용자는 3회 시도할 수 있습니다. 자세한 내용은 32-33페이지의 PIN 코드 보안을 참조하십시오.

#### 네트워크

프로젝터에는 IP를 통한 에셋 관리 및 제어를 위한 네트워크 커넥터가 내장되어 있습니다. 네트워크 메뉴에서는 연결된 경우 IP를 자동으로 지정하도록 DHCP 를 활성화할 수 있고, 정적 IP 주소, 서브넷 마스크 및 기본 게이트웨이를 설정할 수 있습니다.

변경할 설정이 강조 표시되면 "확인"을 누르고 위/아래 화살표 키를 사용하여 값을 변경합니다. 왼쪽/오른쪽 화살표 키를 사용하여 값 간에 이동합니다.

# 프로젝터 ID

사용자는 프로젝터 식별에 사용될 프로젝터 이름을 지정할 수 있습니다. 프로젝터 이름은 상태 및 정보 메뉴에 표시되며 설정 메뉴 아래의 "프로젝터 ID" 하위 메뉴에서 편집할 수 있습니다.

#### 기본값 재설정

기본값 재설정을 사용하면 기억된 모든 소스 및 시스템 설정이 지워되고 기본값으로 되돌아갑니다.

## 서비스

서비스 메뉴를 시작합니다. 공인 서비스 담당자만 이용할 수 있는 메뉴입니다. 적합한 지식이 없이 서비스 메뉴를 입력하면 프로젝터에 영구 손상이 발생할 수 있습니다.

58

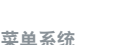

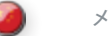

english - 東单系统 - - - - - - - - - - 中文(2010 - メニューシステム - - - - - - 日本語(2010 - - - 비뉴 시스템 - - - - - - - 한국어 メニューシステム

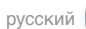

#### **ПОДМЕНЮ SETTINGS (НАСТРОЙКИ)**

В подменю настроек SETTINGS находятся параметры, которые зависят от системы, а не от источников . Возможна настройка параметров работы в сети, взаимодействия с другим оборудованием, управления питанием дисплея, PIN-кода, безопасности и т. п .

#### **PIN code (PIN-код)**

Для защиты проектора можно ввести четырехзначный PIN-код (персональный идентификационный код) (1234), как это делается в мобильных телефонах и других электронных устройствах . Для установки защиты PIN-кодом необходимо ввести действительный четырехзначный код . Для выбора кода нажмите «OK» и введите новый PIN-код цифровыми кнопками клавиатуры или ПДУ. Вводимые цифры скрываются звездочками . Для отключения PIN-кода или его изменения выполняйте процедуру, аналогичную той, что описана выше .

Если функция защиты PIN-кодом активирована, при включении проектора требуется ввести код . Пользователь может сделать три попытки . Дополнительные сведения о PINкоде и безопасности приведены на стр. 32-33.

#### **network (сеть)**

В проекторе имеется встроенный сетевой разъем для управления с использованием IP-адреса . Это меню позволяет включить протокол DHCP для автоматического назначения IPадреса или назначения статического IP-адреса, маски подсети и шлюза по умолчанию .

Выделите параметр, нажмите "OK" и измените значение кнопками со стрелками вверх/вниз . Для перемещения между значениями используются кнопки со стрелками влево/вправо .

#### **projector ID (идентификатор проектора)**

Пользователь может назначить имя проектора (используется для идентификации проектора) . Имя проектора показано в меню status (состояние) и info (информация) . Изменить имя проектора можно зайдя в меню Settings (Настройки) > подменю «projector ID» (идентификатор проектора) .

### **factory reset (возврат к заводским настройкам)**

Возврат к заводским настройкам стирает все сохраненные настройки источников и системы и возвращает все к значениям по умолчанию .

#### **service (cервис)**

Открытие меню обслуживания . Оно доступно только авторизированному обслуживающему персоналу . Применение этого меню без необходимых профессиональных навыков может навсегда испортить проектор .

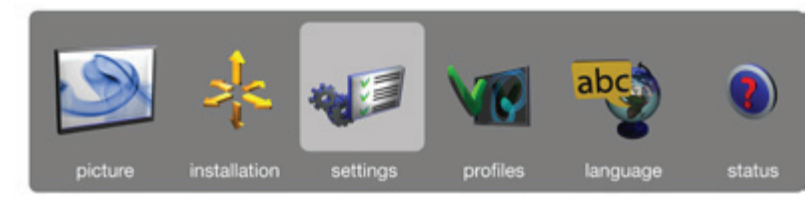

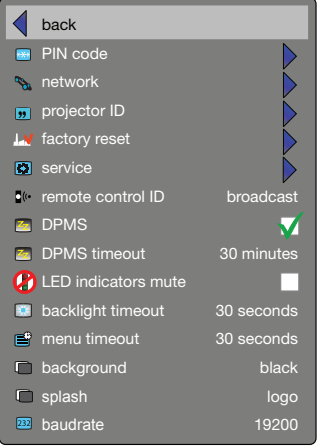

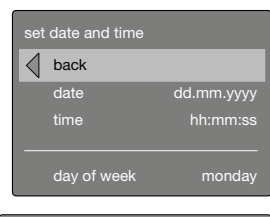

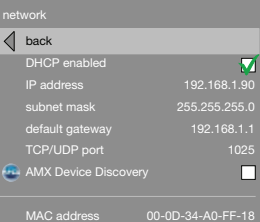

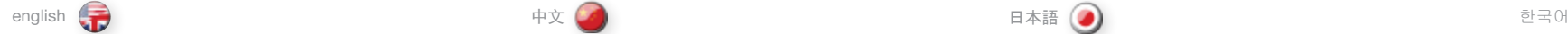

### remote control ID

The projector can be set up to have a unique ID, so that it only responds to remote controls transmitting the same ID. Up to 99 units can be handled without interfering with eachother, using the same remote. By default, the projector is set to respond to any one remote control, thus is set to "*broadcast*". To change, and set a unique ID, select, and change the value with the left / right arrow keys.

To set the remote control to broadcast to a specific ID, press the asterisk key ("\*"), and enter a number that corresponds with the projector you wish to control using the numeric keypad. When pressing the asterisk key towards a projector, it will respond with its unique ID, and prompt the user to enter a matching one.

# DPMS

Enable or disable the DPMS (Display Power Management Signalling). When enabled, the projector will automatically switch to standby mode after a specified time if there is no valid source present at its inputs. When a valid source is reconnected, the projector will start up again.

## DPMS timeout

DPMS can be set from 1 – 180 minutes. Default is 30 minutes.

#### LED indicators mute

When enabled all LEDs are muted except error LED(s). When disabled all LEDs will be restored to correct state. If available the connector area light will be muted with the other LEDs, but it is possible to turn on the light manually even if the LEDs are muted.

#### backlight timeout

Set the amount of time before the backlight for the on-board keypad fades out after use. Default is 30 seconds.

### menu timeout

Set the amount of time before the menu automatically goes away if not used. Default is 30 seconds.

#### background

Select the background screen to be displayed if no valid source is connected. Options include black, grey and white.

# splash

Select the splash screen to be displayed at startup while searching for a valid source. Options include black and logo.

# baudrate

Set the baudrate at which the projector communicates over RS232. Options include 4800, 9600, and 19200 bps. See separate documentation for details on RS232 and LAN communications.

# 遥控器 ID

投影机可以设置为具有唯一 ID, 因此它仅对传送相同 ID 的 遥控器进行回应。互不干扰的前提下,最多 99 台投影机 可通过同一个遥控器操作。默认情况下,投影机设置为回 。<br>应任何遥控器, 因此它被设置为"*广播*"。要更改和设置 唯一 ID,选择,然后使用向左/向右箭头键在值之间移动。

要将遥控器设置为对特定 ID 广播, 按星号键 ( "\*"), 使 用数字盘输入您希望与投影机对应的数字。朝投影机按星 号键, 它将使用其唯一 ID 回应, 系统会提示用户输入匹 配的 ID。

#### DPMS

启用或禁用 DPMS(显示能源管理信号)。启用后,如果 输入没有显示有效信号源,则在指定的时间之后投影机将 自动切换为待机模式。重新连接有效信号源后,将再次启 动投影机。

# DPMS 超时

DPMS 可以设置为 1 - 180 分钟。默认值为 30 分钟。

LED 指<mark>示灯静音</mark><br>启用时,除错误 LED 指示灯之外的所有 LED 指示灯都被 静音。禁用时,所有 LED 指示灯都将被还原为正确状态。 如果可用,则连接器区域灯将与其他 LED 指示灯一起静 音;但即使 LED 指示灯静音,用户也可手动开灯。

# 背景光超时

在机载键盘的背景光使用后处于减弱状态之前设置时间 量。默认值为 30 分钟。

#### 菜单超时 在菜单不使用后自动关闭之前设置时间量。默认值为 30 分钟。

背景 如果未连接有效来源,请选择要显示的背景屏幕。选项包 括黑色、灰色和白色。

# 初始

搜索有效来源时,选择启动时要显示的初始屏幕。选项包 括黑色和徽标。

#### 波特率

设置投影机通过 RS232 进行通信的波特率。选项包括 4800、9600 和 19200 bps。请参阅各个文档获取有关 RS232 和 LAN 通信的详细信息。

#### remote control ID**(リモートコントロール**ID**)**

プロジェクターは一意のIDをもつよう設定でき、同一IDを 送信するリモコンにのみ反応します。同じリモコンで、最大 99台を干渉を起こすことなく操作できます。デフォルトでプ ロジェクターはどのリモートコントロラーにも反応するよ う、*broadcast*(一斉同報)に設定されています。変更する場 合は任意のIDを設定し、左/右矢印キーを使って値を選択し て変更します。

リモートコントロールを特定のIDに対する一斉同報に設定 するには、アスタリスクキー(「\*」)を押し、コントロールした いプロジェクターと一致する数をテンキーパッドを使用し て入力します。アスタリスクキーをプロジェクターに向けて 押すと、任意のIDに反応し、合致するIDを入力するよう指示 が出ます。

# DPMS**(ディスプレイパワーマネージメント)**

DPMS(ディスプレイパワーマネージメント) DPMSの有効 化または無効化を行います。有効化されているときは、一定 の時間が過ぎてもアクティブなソースの入力がない場合、 プロジェクターは自動的にスタンバイモードに切り替わりま す。アクティブなソースが再度接続されると、プロジェクター は再び記動します。

# DPMS timeout**(**DPMS**のタイムアウト)**

DPMSは1~180分まで設定できます。デフォルトでは30分 です。

# LED**インジケータ ミュート**

この設定が有効になると、エラーLED以外のLEDがすべてミ ュートになります。無効になると、すべてのLEDが正常な状 態に戻ります。場合のよっては、コネクタ領域のライトが他 のLEDと共にミュートになりますが、LEDがミュートでも手動 でライトをつけることができます。

# backlight timeout**(バックライトのタイムアウト)**

本体のキーパッドのバックライトが使用後に消えるまでの 時間を設定します。デフォルトでは30秒です。

# menu timeout**(メニューのタイムアウト)**

使用しない場合、メニュー表示が自動的に消えるまでの時 間を設定します。デフォルトでは30秒です。

# background**(バックグラウンド)**

アクティブなソースが接続されていない場合に表示される バックグラウンド画面を選択します。黒、グレー、白から選 べます。

# splash**(スプラッシュ)**

起動時に有効なソースを探している間に表示されるスプ ラッシュ画面を選択します。オプションには黒とロゴがあり ます。

#### baudrate**(ボーレイト)**

RS232のプロジェクターとの通信時のボーレイトを設定し ます。4800、9600、19200bpsから選べます。RS232および LAN通信の詳細は、別文書をご覧ください。

# 리모컨 ID

프로젝터는 고유 ID를 가지도록 설정할 수 있습니다. 따라서 동일한 ID를 전송하는 리모컨에만 반응합니다. 하나의 리모컨으로 서로 간섭하지 않으면서 최대 99 개의 장치를 조작할 수 있습니다. 기본적으로 프로젝터는 하나의 리모컨에 반응하도록 설정되어 있으므로 "브로드캐스트"로 설정됩니다. 고유 ID를 변경하고 설정하려면 왼쪽/오른쪽 화살표 키를 사용하여 값을 선택하고 변경합니다.

리모컨을 특정 ID에 대해서만 반응하도록 설정하려면 별표("\*")를 누르고 숫자 키패드를 사용하여 제어할 프로젝터에 해당하는 숫자를 입력합니다. 프로젝터를 향해 별표를 누르면 고유 ID에 대해서 반응하고 일치하는 값을 입력하라는 메시지가 표시됩니다.

# DPMS

DPMS(Display Power Management Signalling)를 설정 또는 해제합니다. 설정된 경우 입력 시 유효한 소스가 존재하지 않으면 프로젝터는 지정된 시간이 지난 후에 대기 모드로 자동 전환됩니다. 유효한 소스가 다시 연결되면 프로젝터는 다시 시작됩니다.

# DPMS 시간 제한

DPMS는 1-180분으로 설정할 수 있습니다. 기본값은 30 분입니다.

# LED 표시기 소거

활성화된 경우 오류 표시 LED를 제외한 모든 LED가 소거됩니다. 비활성화하면 모든 LED는 정상 상태로 복원됩니다. 가능한 경우 커넥터 영역의 조명도 다른 LED 와 함께 소거됩니다. 하지만 이 조명은 LED가 소거된 상태에서도 수동으로 다시 켤 수 있습니다.

# 백라이트 시간 제한

온보드 키패드의 백라이트가 사용 후 희미해지는 시간을 설정합니다. 기본값은 30초입니다.

## 메뉴 시간 제한 메뉴가 사용되지 않는 경우 자동으로 사라지는 시간을 설정합니다. 기본값은 30초입니다.

배경 유효한 소스가 연결되지 않은 경우 표시할 배경 화면을 선택합니다. 옵션으로는 검정색, 회색 및 흰색이 있습니다.

#### 시작 화면 유효한 소스를 검색하는 동안 시작할 때 표시할 시작 화면을 선택합니다. 옵션은 검정색 및 로고가 있습니다.

#### 보드레이트

프로젝터가 RS232를 통해 통신하는 보드레이트를 설정합니다. 옵션으로는 4800, 9600 및 1920 bps가 있습니다. RS232 및 LAN 통신에 대한 자세한 내용은 별도의 설명서를 참조하십시오.

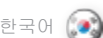

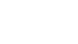

# русский

#### **remote control ID (идентификатор ПДУ)**

В настройках проектора можно установить уникальный идентификатор для того, чтобы он отвечал на передаваемые команды ПДУ только с таким же идентификатором . С помощью одного пульта дистанционного управления можно работать с несколькими (до 99 единиц) устройствами, не создающими помех друг другу . По умолчанию проектор настроен так, чтобы отвечать на команды любого ПДУ, находящегося в режиме «*трансляции* » . Изменение и назначение идентификатора осуществляется кнопками со стрелками влево/вправо .

Чтобы настроить ПДУ для управления проектором с конкретным идентификационным кодом, нажмите кнопку со звездочкой (« \*») и, используя цифровую клавиатуру, введите номер, соответствующий проектору, которым вы хотите управлять . Если, направив ПДУ на какой-либо проектор, нажать кнопку со звездочкой, на дисплее проектора отобразится его уникальный идентификатор для подсказки пользователю .

**DPMS (управление энергопотреблением дисплея)** Включение или выключение функции DPMS (управление энергопотреблением дисплея) . Когда эта функция активирована, проектор автоматически переключается в режим ожидания после определенного времени отсутствия на его входах сигналов действующего источника . После восстановления соединения с действующим источником проектор запускается снова .

#### **DPMS timeout (время ожидания DPMS)**

Время ожидания устанавливается в диапазоне от 1 до 180 минут. Значение по умолчанию – 30 минут.

#### **LED indicators mute (Отключение светодиодных индикаторов)**

При включении этого параметра все светодиоды отключаются, за исключением светодиодных индикаторов ошибок . При отключении этого параметра восстанавливаются надлежащие состояния всех светодиодов . Подсветка разъемов, если она есть, отключается вместе с остальными светодиодами, но ее можно включить вручную даже при отключенных светодиодах .

#### **backlight timeout (время ожидания подсветки)**

Установка интервала времени, по истечении которого подсветка встроенной клавиатуры погаснет после использования . Значение по умолчанию – 30 секунд .

#### **menu timeout (время ожидания меню)**

Установка интервала времени до автоматического удаления с экрана неиспользуемого меню . Значение по умолчанию – 30 секунд .

#### **background (фон)**

Выбор цвета фона, который будет отображаться при отсутствии сигнала от источника . Возможные варианты фона: черный, серый и белый .

#### **splash (заставка)**

Выбор экранной заставки, которая будет отображаться если пока происходит поиск действующего источника . Возможные варианты: черный фон или логотип .

#### **baud rate (скорость двоичной передачи)**

Установка скорости передачи данных по протоколу RS232 . Возможные варианты: 4 800, 9 600 и 19 200 бит/с . Для получения дополнительной информации см . отдельную документацию по RS232 и LAN соединениям .

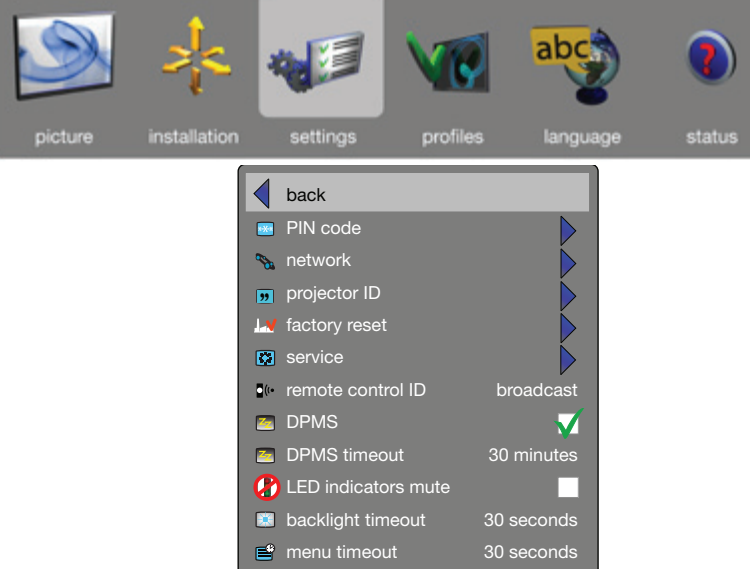

**D** background  $\Box$  splash **BB** baudrate

black logo 19200

# MENU SYSTEM

PROFILES SUB MENU

The profiles sub menu contains predefined and user saved projector setup profiles, so that a specific setting or desired projection mode quickly can be reinstated.

# profile mode

Presents a choice between "auto" and "custom". "auto" mode will hold one profile per known source (combination of connector and input signal).

# custom picture profile

This mode will hold 10 programmable profiles; Each of them can be enabled, stored, renamed, erased and recalled.

## recall current profile

Takes you back to the latest saved profile before changing the setup. Only applicable if the new settings have not been stored.

# LANGUAGES SUB MENU Selects menu language.

# 配置文件子菜单

配置文件子菜单包含预定义和用户保存的投影机设置配置 文件,因此可快速重新安装特定设置或所需投影机模式。

### 配置文件模式

菜单系统

用户可在"自动"和"自定义"之间进行选择。"自动" 模式下,系统会根据已知源(连接器和输入信号的组合) 保留一份配置文件。

# 自定义图片配置文件

品人文品,能量文11<br>此模式下,系统会保留 10 份可编程的配置文件;用户可 对每份配置文件进行启用、储存、重命名、清除及恢复 的操作。

#### 恢复当前配置文件

更改设定前,用户可返回最近储存的配置文件。仅限尚未 储存新设定的情况下使用。

# 语言子菜单 选择菜单语言。

プロフィールサブメニューには、あらかじめ定義しユーザー が保存したプロジェクターのセットアッププロフィールが含

# まれているため、特定の設定や希望の投写モードをすばや く呼び出すことができます。

# **プロフィールモード**

**プロフィールサブメニュー**

「オート」と「カスタム」の間での選択肢を表示します。「オー ト」モードは既知のソース(コネクタと入力信号の組み合わ せ)ごとに1つのプロフィールを保有します。

# **カスタムピクチャーのプロフィール**

このモードは、10個のプログラム可能なプロファイルを保有 します。それぞれ、有効、保存、名前変更、消去および呼び出 しが可能です。

# **現在のプロフィールの呼び出し**

セットアップを変更する前に、最後に保存したプロフィール に戻ります。新しい設定が保存されていない場合にのみ適 用されます。

**言語サブメニュー** メニュー言語を選択します。 메뉴 시스템

# 프로필 하위 메뉴

프로필 하위 메뉴에는 사전 설정되거나 사용자가 저장한 프로젝터 셋업 프로필이 포함되어 있어서 특정 설정이나 원하는 프로젝션 모드를 원상태로 빠르게 되돌릴 수 있습니다.

#### 프로필 모드

"자동"과 "사용자 지정" 사이의 선택을 제공합니다. "자동" 모드는 알려진 소스당 하나의 프로필을 갖습니다(커넥터 및 입력 신호의 조합).

사용자 지정 화면 프로필 이 모드는 20개의 프로그래밍 가능한 프로필을 유지합니다. 각 프로필은 활성화, 저장 및 이름을 다시 지정할 수 있습니다.

현재 프로필 호출 설정을 변경하기 전에 마지막으로 저장한 프로필로 돌아갑니다. 새 설정이 저장되지 않은 경우에만 적용할 수 있습니다.

언어 하위 메뉴 메뉴 언어 선택

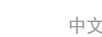

english - 東单系统 - - - - - - - - - - 中文(2010 - メニューシステム - - - - - - 日本語(2010 - - - 비뉴 시스템 - - - - - - - 한국어 メニューシステム

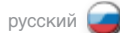

#### **ПОДМЕНЮ PROFILES (ПРОФИЛИ)**

Здесь содержатся заранее определенные и сохраненные пользователем настройки проектора . Таким образом, имеется возможность быстрого восстановления конкретных настроек или желаемого режима работы .

#### **profile mode (режим профиля)**

Предоставляет выбор между вариантами «auto» (автоматический) и «custom» (специальный) . «Автоматический» режим поддерживает по одному профилю для каждого известного источника (под профилем понимается сочетание разъема и входного сигнала) .

**custom picture profile (специальный профиль изображения)** Этот режим поддерживает 10 программируемых профилей; каждый из которых может быть включен, сохранен, переименован, удален или восстановлен .

**recall current profile (восстановить текущий профиль)** Загружает профиль, который был сохранен последним до начала изменения параметров . Применимо только в том случае, если новые значения параметров не были сохранены .

### **ПОДМЕНЮ LANGUAGES (ЯЗЫК)**

Выбор языка меню .

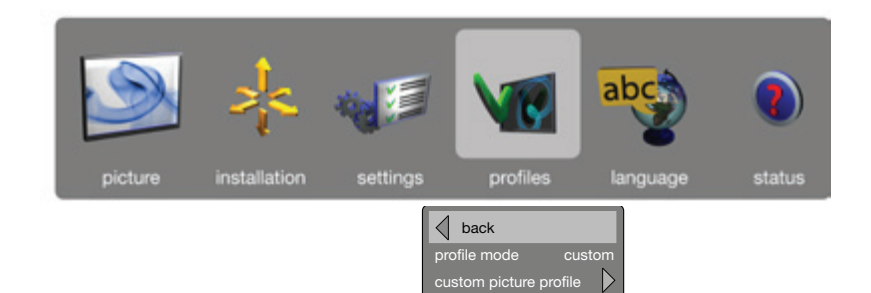

rall current profile

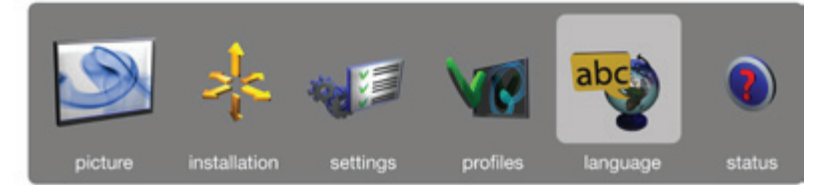

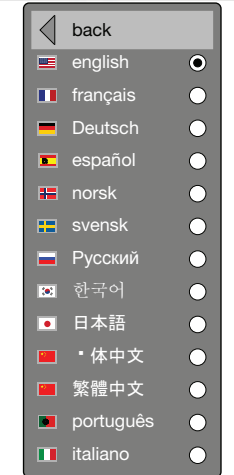

MENU SYSTEM

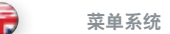

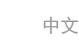

english - 東单系统 - - - - - - - - - - 中文(2010 - メニューシステム - - - - - - 日本語(2010 - - - 비뉴 시스템 - - - - - - - 한국어 メニューシステム

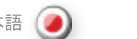

메뉴 시스템

## STATUS SUB MENU

The status sub menu can be invoked through the menu system, or directly from the "INFO" key on the remote control. It gives direct, and easy to understand information on system and connected source status.

状态子菜单 状态子菜单可以通过菜单系统,或直接从遥控器上的 "信息 (INFO)"键进行调用。它提供关于系统和连接来源 状态的信息,这些信息直接并易于理解。

# **ステータスサブメニュー**

ステータスサブメニューはメニューシステムから、または直 接リモートコントローラーの「INFO」(インフォ)キーから呼 び出せます。システムや接続されているソースのステータス に関する情報を直接すみやかに把握できます。

# 상태 하위 메뉴

상태 하위 메뉴는 메뉴 시스템을 통해 가져오거나 리모컨의 "정보" 키에서 직접 가져올 수 있습니다. 시스템 정보 및 연결된 소스 상태를 쉽게 파악할 수 있습니다.

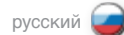

# **ПОДМЕНЮ STATUS (СОСТОЯНИЕ)**

К меню состояния можно обратиться через систему меню или напрямую, нажатием кнопки INFO на ПДУ. Это позволяет ясным и понятным образом вывести информацию о системе и о подсоединенных источниках.

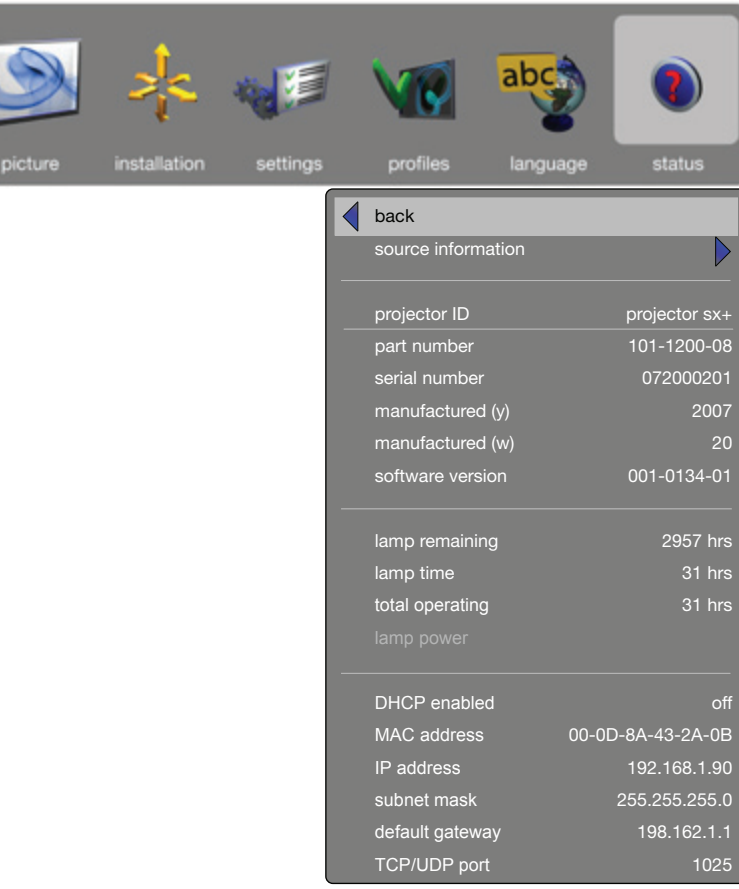

Ŀ

#### TROUBLE SHOOTING

故障排除

没有图像 没有连接:

来源关闭:

来源休眠:

来源扫描关闭:

镜头盖:

暗像 废旧灯泡:

请检查是否已正确连接了所有零件。

**灯泡熄灭:**<br>可能需要更换灯泡。检查 "状态 (STATUS)" 菜单下的灯泡计时器。

\*\*\*\*\*\*\*\*\*\*\*\*\*\*\*<br>检查"安装(INSTALLATION)"子菜单中的来源扫描。如果设置为"关闭 (OFF)",投影机将不搜索下一活动来源,但会保留当前选择的来源。

可能需要更换灯泡。请检查"状态 (STATUS)"子菜单下的灯泡寿命。

更换灯泡。请检查"状态 (STATUS)"子菜单中的灯泡定时器。

**降低光亮度或对比度设置:**<br>使用遥控器或菜单系统、 "图片 (PICTURE)" 子菜单进行对比度和光亮度调整。

不同的笔记本电脑使用不同的按键组合以启用外部图形端口。

请检查设备是否接通电源。

占用来源以显示和激活图像。 笔记本电脑的外部屏幕:

请检查镜头盖已经关闭!

english しょう ある 故障排除 しょうしん しょうしゃ しゅうしゃ ウェイ しゅうしゅう トラブルシューティング しゅうしゅ おおおし 日本語 トラブルシューティング

**イメージがない 接続されていない:**  すべての接続が正しく行われているか確認します。

**ソースがオフ:**  機器に電源が入っているか確認します。

**ランプ切れ:**  ランプを交換する必要があります。ステータスサブメニューのランプ寿命を確認し  $\pm \pm$ 

**ソースが休止中:**  ソースにイメージを表示してアクティブにします。

**ノート**PC**外部ビデオ出力:**  ノートPCの外部グラフィックスポートを有効化するためのキーストロークの組合せ は、機種により異なります。

**ソーススキャンがオフ:**  INSTALLATION(設置)サブメニューのSOURCE.SCAN(ソーススキャン)を確認しま す。設定がオフの場合、プロジェクターは次に有効なソースを検索せず、現在のソー スが選択されたままとなります。

**レンズキャップ:**  -<br>レンズキャップが外れていることを確認します!

**イメージが暗い ランプが古く消耗している:** ランプを交換する必要があります。STATUS(ステータス)サブメニューのランプ寿命 を確認します。

**低ブライトネスまたは低コントラスト設定:**  リモートコントローラーまたはメニューシステムを使用し、PICTURE(ピクチャー)サ ブメニューのCONTRAST(コントラスト)またはBRIGHTNESS(ブライトネス)を調. 整します。

**イメージのちらつき ランプ不良:**  ランプを交換します。STATUS(ステータス)サブメニューのLAMP TIME(ランプ寿命) を確認します。

**イメージが不鮮明**

**フォーカスが合っていない:** フォーカスを正しく調整します。キーストーン補正が意図せず有効になっている場合 があります。その際はイメージが部分的に圧縮され、細い線のグラフィックス、テキス ト、およびその他の高精細イメージの表示に影響が生じます。

**ソース解像度がプロジェクターのネイティブ解像度と異なる:**

プロジェクターは自動的にネイティブ解像度に合わせてスケーリングし、入力フォ ーマットのサイズ変更を行います。PICTURE(ピクチャー)サブメニューのASPECT RATIO(アスペクト比)の別のスケーリングファクターを使用します。SHARPNESS (シャープネス)を調整することもできます。

NO IMAGE No connection: Check if all connections are properly made.

Source off: Check if the equipment is powered on.

Lamp dead: The lamp may need replacement. Check lamp time in the STATUS submenu.

Source hibernated: Engage the source to display and activate image.

Notebook external screen: Different notebook PC's use different combinations of keystrokes to enable the external graphics port.

### Source scan off:

Check SOURCE SCAN in the INSTALLATION sub menu. If setting is OFF, the projector will not search for the next active source, but will remain with the current source selected.

Lens cap: Check that the lens cap is off!

# DARK IMAGE

Old, worn lamp: The lamp may need replacement. Check the lamp life time in the STATUS sub menu.

Low brightness or contrast settings: Use the remote control or the menu system, PICTURE sub menu for CONTRAST and BRIGHTNESS adjustment.

# FLICKERING IMAGE

Bad lamp: Replace the lamp. Check the LAMP TIME in the STATUS sub menu.

# UNSHARP IMAGE

#### Lens not focused:

Focus the lens properly. Keystone correction may have been activated inadvertently: Parts of the image is compressed that affects the display of fine-line graphics, text and other images of high resolution.

Source resolution is different from projectors native resolution:

The projector will automatically scale and resize the input format to its native resolution. Use a different scaling factor in the PICTURE sub menu, ASPECT RATIO. You may also adjust the SHARPNESS.

镜头未聚焦:

不清晰的图像

闪烁的图像 坏灯泡:

正确聚焦镜头。梯形失真校正可能不慎被激活:部分图像被压缩,这会影响细线 图形、文本和其他高解像度图像的显示。

来源解像度不同于投影机本机解像度: 投影机将自动缩放并将输入格式调整为其本机解像度。使用"图片 (PICTURE)" 子菜单下的不同比例因子,纵横比。您还可以调整"清晰度 (SHARPNESS)"。

문제 해결

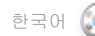

한국어 русский **УСТРАНЕНИЕ НЕИСПРАВНОСТЕЙ**

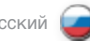

이미지 없음 연결 없음: 모든 연결이 제대로 되었는지 확인합니다.

소스 해제: 장비의 전원이 켜져 있는지 확인합니다.

램프 수명 만료: 램프를 교체해야 합니다. 상태 하위 메뉴에서 램프 시간을 확인합니다.

소스 절전 모드: 소스를 연결하여 이미지를 표시하고 활성화합니다.

노트북 외부 스크린: 다른 노트북 PC에서 다른 입력 조합을 사용하여 외부 그래픽 포트를 활성화합니다.

소스 스캔 오프: 설치 하위 메뉴의 소스 스캔을 확인합니다. 설정이 해제이면 프로젝터는 다음 활성 소스를 검색하지 않고 대신 현재 소스가 선택된 상태로 유지됩니다.

렌즈 뚜껑: 렌즈 뚜껑이 열려 있는지 확인합니다.

어두운 이미지 오래되고 낡은 램프: 램프를 교체해야 합니다. 상태 하위 메뉴에서 램프 수명을 확인합니다.

낮은 휘도 또는 명암비 설정: 리모컨 또는 메뉴 시스템을 사용하여 화면 하위 메뉴에서 명암비 및 휘도를 조정합니다.

깜박이는 이미지 불량 램프: 램프를 교체합니다. 상태 하위 메뉴에서 램프 시간을 확인합니다.

선명하지 않은 이미지 초점이 맞지 않는 렌즈: 렌즈의 초점을 제대로 맞춥니다. 실수로 키스톤 수정이 활성화되었을 수 있습니다. 이미지의 일부가 압축되어 정교한 그래픽, 텍스트 및 기타 고해상도 이미지의 표시에 영향을 줍니다.

소스 해상도가 프로젝터 원래의 해상도와 다릅니다. 프로젝터는 원래의 해상도에 맞게 입력 포맷의 비율과 크기를 자동으로 조정합니다. 화면 하위 메뉴인 화면비에서 다른 비율을 사용하십시오. 선명도를 조정할 수도.있습니다.

#### **ОТСУТСТВИЕ ИЗОБРАЖЕНИЯ**

**Отсутствие соединения:**  Проверьте правильность выполнения всех соединений.

**Источник выключен:**  Проверьте, включено ли оборудование.

**Лампа вышла из строя:**  Возможно, необходимо заменить лампу. Проверьте значение параметра LAMP TIME (ВРЕМЯ РАБОТЫ ЛАМПЫ) в подменю STATUS (СОСТОЯНИЕ).

**Источник находится в спящем режиме:**  Включите источник и активируйте изображение.

#### **Включение разъема портативного компьютера, предназначенного для внешнего монитора:**

В различных ноутбуках и ПК используются различные клавиши для активации внешнего графического порта.

**Сканирование источников отключено:**  Проверьте параметр SOURCE SCAN (СКАНИРОВАНИЕ ИСТОЧНИКОВ) в подменю INSTALLATION (УСТАНОВКА). Если установлено значение OFF (ВЫКЛ.), то проектор не будет искать другие активные источники, а будет ждать сигнала от выбранного источника.

**Крышка объектива:**  Проверьте, снята ли крышка с объектива.

#### **ТЕМНОЕ ИЗОБРАЖЕНИЕ**

**Срок службы лампы подходит к концу:** Возможно, необходимо заменить лампу. Проверьте срок службы лампы в подменю STATUS (СОСТОЯНИЕ).

**Низкие настройки яркости и контрастности:**  Используя ПДУ или систему меню, проверьте настройки яркости и контрастности в подменю PICTURE (ИЗОБРАЖЕНИЕ).

## **МЕРЦАЮЩЕЕ ИЗОБРАЖЕНИЕ**

**Неисправность лампы:** 

Замените лампу. Проверьте значение параметра LAMP TIME (ВРЕМЯ РАБОТЫ ЛАМПЫ) в подменю STATUS (СОСТОЯНИЕ).

#### **НЕРЕЗКОЕ ИЗОБРАЖЕНИЕ**

#### **Объектив не сфокусирован:**

Сфокусируйте объектив правильно. Возможно, случайно включилась коррекция трапециевидного искажения. Часть изображения сжата, что влияет на отображение мелких графических элементов, текста и других изображений высокого разрешения.

#### **Разрешение источника отличается от разрешения проектора:**

Проектор будет автоматически изменять масштаб и размер входного формата в соответствии с собственным разрешением. Используйте различные коэффициенты масштабирования в подменю PICTURE (ИЗОБРАЖЕНИЕ) раздел ASPECT RATIO (ФОРМАТ ИЗОБРАЖЕНИЯ). Можно также отрегулировать параметр SHARPNESS (РЕЗКОСТЬ).

# MAINTENANCE

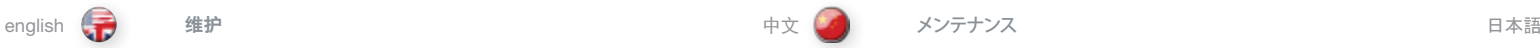

The projector may from time to time need cleaning. Never open the unit, as this will void any warranties. Refer service and repair to qualified personnel only.

The projector is using lamps that have a limited life time. Please refer to the LAMP CHANGE section below for further details.

Only the exterior of the unit may be cleaned. Use a damp cloth. Make sure no liquids enter the inside of the projector Vacuum clean all the air vents (A) regularly to maintain sufficient air flow.

The projection lens (B) is sensitive to scratches. Use lens cleaning tissue, available at all photographic stores when cleaning the projection lens. Use lens cap when not in use.

# HEAVY DUTY AND CONTINOUS USE

The projector contains moving parts (such as cooling fans) that have limited lifeexpectancies. When the projector has been used for 8 000 hours, and when the unit is used in mission-critical applications, it is recommended that the projector is given preventive maintenance by a qualified service person. This will help ensure long term stable operation.

SERVICE INFORMATION

This product contains no user serviceable parts. If the product fails to function as expected, please first check that all connections are properly made, and that the power cord is properly connected. Please check that the projector as well as the video and computer sources are all switched on. Cables and cords may break over time. Try to change cables and cords, in case there is a bad or intermittent connection. Check if the circuit breaker or fuse of your mains is intact. In the event of product failure, please contact your reseller. You should prepare a description of the symptoms of failure you experience. Please also state product number and serial number as printed on the label on the bottom of the projector.

SERVICE PERSONNEL INFORMATION WARNING Use UV radiation eye and skin protection during servicing.

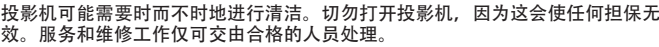

投影机使用的灯泡具有有限的使用寿命。请参阅下面的"灯泡更换"部分获取 更多信息。

仅可清洁投影机的外部。使用湿布。确保投影机空隙内未进入任何液体。 (A) 定 期清洁所有通气口以维持足够的气流。

投影机镜头 (B) 对刮伤很敏感。清洁投影机镜头时, 使用镜头抹镜纸, 这种抹镜 纸在所有摄影店中均有售。不使用时,请使用镜头盖。

#### 耐用和持续使用

维护

投影机包含具有有限预期寿命的移动零件(如冷却风扇)。当投影机使用 8000 小时后,当投影机在关键任务应用中使用时,建议由合格的服务人员定期检修。 这将有助于确保长期稳定的操作。

服务信息

此产品不含任何用户可以自行修理的零件。如果产品无法按预期操作,请首先检 查是否已正确连接了所有零件,然后检查电源线是否正确连接。请检查全部打开 了投影机以及视频和电脑来源。电缆和电线可能随着时间流逝破损。如果连接不 良或断断续续,请尝试更换电缆和电线。请检查断路器和干线的保险丝是否完好 无损。如果产品出现故障,请联系您的经销商。您应该准备对所遭遇的故障症状 的说明。此外,请说明投影机底部标签上打印的产品编号和序列号。

服务人员信息 警告 在维修过程中,使用 UV 辐射眼睛和皮肤保护装置。 メンテナンス

本プロジェクターは、適時にクリーニングが必要となります。本体は絶対に開けない でください。開けた場合は、いかなる保証も無効となります。

本プロジェクターは、寿命のあるランプを使用しています。詳しくは、後述の「ランプ交 換」のセクションをご参照ください。

クリーニングは、本体の外面のみに行うことができます。湿らせた布を使用してクリ ーニングします。プロジェクターの内部に液体が一切入らないように注意してくださ い。通気口 (A) はすべて定期的に掃除機できれいにし、十分な空気の流れを維持し てください。

投写レンズ.(B).はキズがつきやすい製品です。投写レンズをクリーニングする際は、 一般的なカメラ店で扱っているレンズクリーニング用ティッシュをお使いください。 使用しないときはレンズキャップをかぶせます。

# **耐久性と連続使用について**

本本プロジェクターには、寿命のある可動部分(冷却ファンなど)が搭載されていま す。プロジェクターが8000時間使用されたときや、極めて重要な用途で使用される場 合は、予防措置として、有資格者にプロジェクターのメンテナンスを依頼することをお すすめします。これにより、操作の長期的な安定性が確保されやすくなります。

サービス情報

本プロジェクターには、ユーザーが整備できる部品は含まれていません。製品が期待 どおりに機能しない場合は、すべての接続が正しく行われているか、電源コードがき ちんとつながれているかをまず確認してください。プロジェクターやビデオ/コンピュ ータソースがすべてオンになっていることを確認してください。ケーブルやコード類 は時間が経つと破損することがあります。ケーブルやコード類の接続が不良の場合、 また一時的に不良な場合は、交換してください。メインの回路の遮断器やヒューズに 損傷がないことを確認してください。製品が故障している場合は、お近くの販売代理 店にご連絡ください。その際には、実際に起きた不具合の症状を文書でご説明くださ い。また、プロジェクターの底部のラベルに印刷されている製品番号とシリアル番号 をお知らせください。

**サービス担当者情報 警告** サービス提供時には紫外線照射から目と皮膚を保護するものを使用すること。

# 유지관리

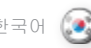

## 한국어 русский **ТЕХНИЧЕСКОЕ ОБСЛУЖИВАНИЕ**

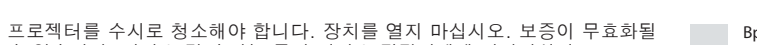

수 있습니다. 서비스 및 수리는 공인 서비스 담당자에게 의뢰하십시오. 프로젝터는 수명이 제한된 램프를 사용합니다. 자세한 내용은 아래의 램프

교체 섹션을 참조하십시오.

장치의 외부만 청소할 수 있습니다. 축축한 천을 사용하십시오. 액체가 프로젝터 내부로 들어가지 않도록 하십시오. 공기 통풍구(A)를 정기적으로 진공 청소하여 공기 흐름을 충분하게 유지하십시오.

프로젝션 렌즈는 스크래치에 민감합니다. 프로젝션 렌즈를 청소할 때는 모든 사진전문점에서 취급하는 티슈로 렌즈를 닦으십시오. 사용하지 않을 때는 렌즈 뚜껑을 닫아 둡니다.

#### 지속 사용

、

프로젝터에는 수명이 제한되어 있는 이동 부품(예: 냉각팬)이 포함되어 있습니다. 프로젝터를 8 천 시간 이상 사용했거나 매우 중요한 곳에 사용할 경우에는 공인 서비스 담당자의 예방 유지 관리 절차를 받을 것을 권장합니다. 이렇게 하면 장치를 보다 안정적으로 오랫동안 사용할 수 있습니다.

서비스 정보

제품에는 사용자가 수리할 수 있는 부품이 없습니다. 제품이 예상대로 작동하지 않을 경우 먼저 모든 연결 상태를 점검한 다음 전원 코드가 제대로 연결되었는지 확인하십시오. 프로젝터뿐 아니라 비디오 및 컴퓨터 소스의 전원이 모두 켜져 있는지 확인하십시오. 케이블과 코드는 시간이 지나면서 마모될 수 있습니다. 연결이 잘 되지 않거나 간헐적으로 끊기는 경우 케이블과 코드를 교체하십시오. 회로 차단기 또는 퓨즈가 손상되지 않았는지 확인하십시오. 제품 고장이 발생하면 리셀러에게 문의하십시오. 발생한 증상을 설명할 수 있도록 준비해야 합니다. 프로젝터 하단 레이블에 인쇄되어 있는 제품 번호와 일련 번호를 기록해 두십시오.

서비스 담당자 정보 경고 수리하는 동안 UV 광선으로부터 눈과 피부를 보호하는 장구를 착용하십시오.

Время от времени может потребоваться чистка проектора. Категорически запрещается вскрывать корпус проектора. Это приведет к аннулированию гарантийных обязательств предприятия-изготовителя. Ремонт должен выполняться только квалифицированными специалистами.

В проекторе используются лампы с ограниченным сроком службы. Для получения дополнительной информации см. раздел «ЗАМЕНА ЛАМП» (ниже).

Допускается чистить только наружную поверхность устройства. Используйте влажную ткань. Не допускайте попадания воды внутрь проектора. Регулярно чистите пылесосом вентиляционные отверстия, чтобы обеспечить необходимый поток воздуха при вентиляции.

Объектив (В) проектора чувствителен к механическим воздействиям и царапинам. Для протирки объектива используйте чистящие салфетки для фототехники. Если проектор не работает, закройте объектив крышкой.

#### **ЭКСПЛУАТАЦИЯ В СЛОЖНЫХ УСЛОВИЯХ И НЕПРЕРЫВНЫЙ РЕЖИМ ЭКСПЛУАТАЦИИ**

В проекторе имеются подвижные части (например, вентиляторы) с ограниченным сроком службы. По истечении 8000 часов работы проектора, а также когда он используется для критически важных задач, рекомендуется обратиться к квалифицированным специалистам для проведения профилактического технического обслуживания. Это поможет обеспечить продолжительную и стабильную работу.

**ИНФОРМАЦИЯ ПО ОБСЛУЖИВАНИЮ**

Внутри проектора нет частей, обслуживание которых может осуществляться пользователем. Если при работе устройства возникают неполадки, проверьте сначала, правильно ли выполнены все соединения и правильно ли подключен кабель питания. Проверьте, включен ли проектор, а также источник видеоизображения или компьютер. Провода и шнуры могут со временем изнашиваться. В случае отсутствия электрического контакта или неустойчивого соединения, замените кабель. Проверьте исправность автоматического выключателя или плавкого предохранителя сетевого электропитания. В случае неисправности изделия обратитесь к продавцу. При этом надо заранее подготовить описание неисправности. Кроме того, следует указать номер изделия и серийный номер, напечатанные на этикетке на нижней панели корпуса проектора.

#### **ИНФОРМАЦИЯ ДЛЯ ОБСЛУЖИВАЮЩЕГО ПЕРСОНАЛА ПРЕДУПРЕЖДЕНИЕ**

При выполнении технического обслуживания используйте средства защиты глаз и кожи от ультрафиолетового излучения.

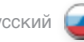

69

# LAMP CHANGE

The INDICATOR on the keypad will turn red when lamp life expires. Change the lamp when lifetime expires. Always replace lamp with the same type and rating.

Always disconnect the power cord and wait until the projector has cooled down (60 minutes) before opening the lamp cover.

# WARNING

Be careful not to touch the protective glass when replacing the lamp house, this may cause the protective glass to overheat and break while in use.

# WARNING

Be extremely careful when removing the lamp module. In the unlikely event that the bulb ruptures, small glass fragments may come loose. The lamp module is designed to contain these fragments, but use caution when removing the lamp module.

- A Release the front cover screw.
- B Remove the front cover.
- C Un-screw the three mounting screws.
- D Release the handle and pull the lamp out.

# Replace with a new lamp in reverse order.

- E Insert a new lamp. Observe the guide pins.
- F Fix the three mounting screws firmly. Do not use excess force.
- G Re-position the handle.
- H Replace the front cover.
- I Fix the front cover screw carefully, but do not use excess force.

当灯泡使用期限到期时,键盘上的指示灯将变为红色。 使用期限到期后更换灯泡。始终使用相同的类型和等级更 换灯泡。

打开灯罩之前,务必断开电源线,直到投影机冷却 (60 分钟)。

#### 警告

更换灯罩时当心不要碰触护镜,这可能导致护镜过热或在 使用时破裂。

# 警告

卸下灯管模块时要极其小心。万一灯泡破裂,可能会产生 小玻璃碎片。灯管模块设计为包含这些碎片,但在卸下灯 管模块时要小心。

- A 松开前盖螺钉。
- B 卸下前盖。
- C 拧下三颗固定螺钉。
- D 松开手柄并拔出灯泡。

# 按相反的顺序更换新灯泡

- E 插入新灯泡。观察定位销。
- F 用力固定三颗固定螺钉。请勿用力过猛。
- G 重新放置手柄。
- H 替换前盖。
- | 小心固定前盖螺钉,但勿用力过猛。

ランプの寿命が切れると、キーパッドのインジケーターが赤 色に変わります。寿命が切れたときは、ランプを交換してく ださい。必ず同じ種類と定格のランプを使用してください。

ランプカバーを開く前に、必ず電源コードの接続を外し、プ ロジェクターが冷却されるまで(60分)待ってください。

# **警告**

ランプハウスを交換するときは、保護ガラスに触れないよう 注意してください。触れた場合、使用中に保護ガラスがオー バーヒートして割れる原因となる可能性があります。

### **警告**

ランプモジュールを取り外すときは、細心の注意を払ってく ださい。ごくまれに電球が破裂し、ガラスが細かく砕け散る 可能性があります。ランプモジュールにはこのような小片を 封じ込める設計になっていますが、ランプモジュールを取り 外す際は十分ご注意ください。

- A フロントカバーのネジを外します。
- B フロントカバーを外します。
- C 3本の取り付けネジを緩めます。
- D ハンドルを外してランプを引き出します。

# **逆の手順で新しいランプで交換します。**

- E 新しいランプを挿入します。ガイドピンをよく見ます。
- F 3本の取り付けネジを締め付けます。過剰な力をかけな いでください。
- G ハンドルを再び取り付けます。
- H フロントカバーを戻します。
- I フロントカバーのネジを慎重に締め付けます。過剰な力 をかけないでください。

램프 수명이 만료되면 키패드의 표시기가 빨간색으로 바뀝니다. 수명이 만료되면 램프를 교체하십시오. 항상 동일한 종류 및 정격의 램프를 사용하십시오.

항상 전원 코드를 분리하고 프로젝트가 냉각될 때까지 기다렸다가(60분) 램프 덮개를 여십시오.

#### 경고

램프 교체

램프하우스를 교체할 때 보호용 안경을 만지지 않도록 주의하십시오. 보호용 안경이 과열되어 사용 중에 깨질 수 있습니다.

#### 경고 램프 모듈을 제거할 때는 각별히 주의하십시오. 흔하지는 않지만 전구가 깨지면 작은 유리 파편이 발생할 수 있습니다. 램프 모듈은 이러한 파면을 포함하도록 설계되었지만 제거할 때는 각별한 주의를 요합니다.

- A 전면 덮개 나사를 푸십시오.
- B 전면 덮개를 제거하십시오.
- C 3개의 장착 나사를 푸십시오.
- D 핸들을 빼고 램프를 당겨 꺼내십시오.
- 새 램프를 역순으로 끼우십시오.
- E 새 램프를 끼웁니다. 가이드 핀을 주시합니다.
- F 3개의 장착 나사를 단단히 고정합니다. 과도한 힘을 가하지 마십시오.
- G 핸들을 다시 배치합니다.
- H 전면 덮개를 다시 끼웁니다.
- I 전면 덮개 나사를 주의하여 고정하되 무리한 힘을 가하지 마십시오.

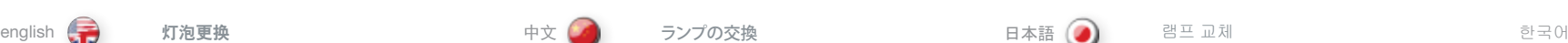

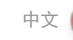

ランプの交換

## **ЗАМЕНА ЛАМПЫ**

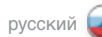

По истечении срока службы лампы ее индикатор на в совмести и постоянно постоянно постоянно постоянно постоянно постоянно постоянно постоянно постоянно постоянно постоянно постоянно постоянно постоянно постоянно постоянно По истечении срока службы лампы ее индикатор на истекшим сроком службы. Всегда устанавливайте лампу того же типа и номинала, который использовался ранее.

> Перед тем, как открыть крышку отсека лампы, обязательно отключите сетевой шнур и дайте проектору остыть в течение 60 минут.

# **ПРЕДУПРЕЖДЕНИЕ**

При выполнении замены лампы действуйте осторожно. Не прикасайтесь к защитному стеклу. Это может привести к перегреву и разрушению защитного стекла в процессе использования.

### **ПРЕДУПРЕЖДЕНИЕ**

Будьте особенно внимательны при извлечении блока лампы. Несмотря на низкую вероятность, в случае разрыва колбы лампы могут образоваться маленькие осколки. Блок лампы сконструирован так, чтобы удерживать эти осколки, однако следует соблюдать максимальную осторожность.

- A Вывинтите винт передней крышки.
- B Снимите переднюю крышку.
- C Вывинтите три крепежных винта.
- D Потяните за ручку и извлеките лампу.

#### **Установите новую лампу в обратном порядке.**

- E Вставьте новую лампу. Следите за направляющими штифтами.
- F Зажмите три крепежных винта. Не применяйте избыточного усилия.
- G Установите ручку на место.
- H Установите на место переднюю крышку.
- I Надежно закрепите винт передней крышки, но без чрезмерного усилия.

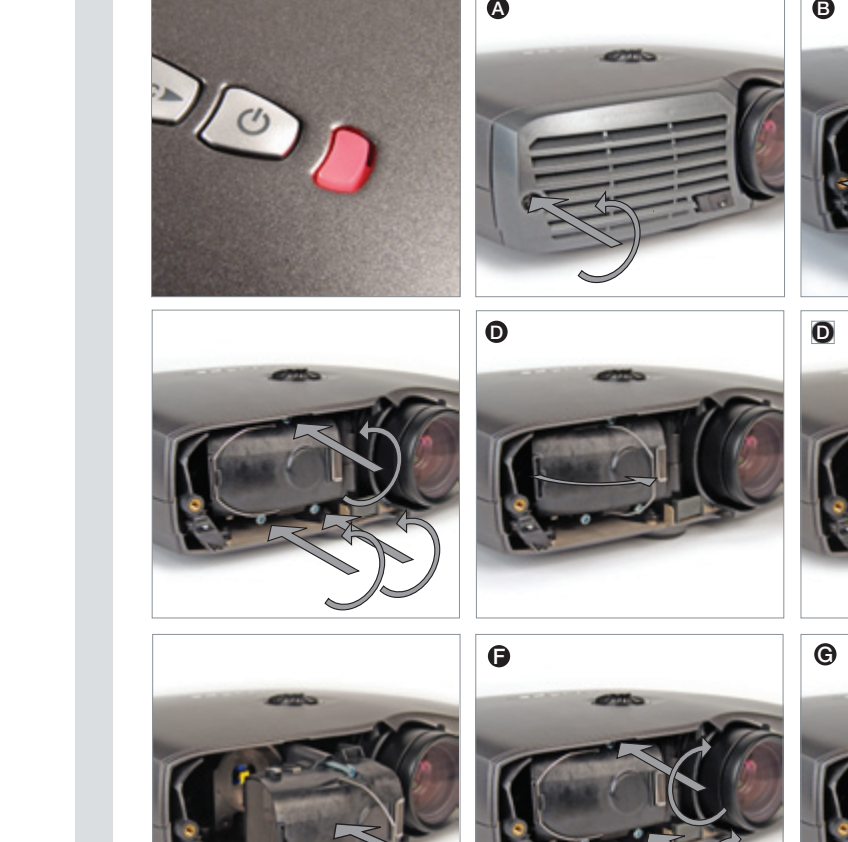

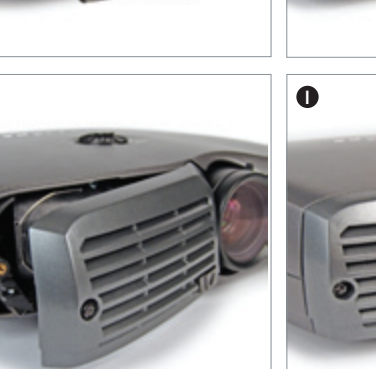

POWER

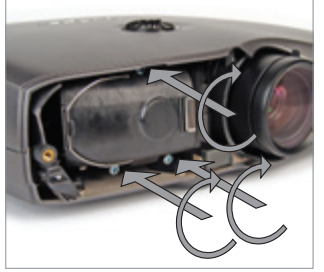

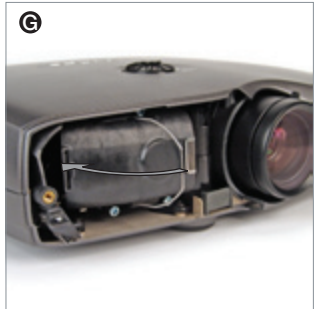

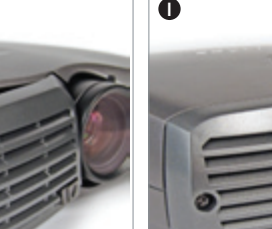

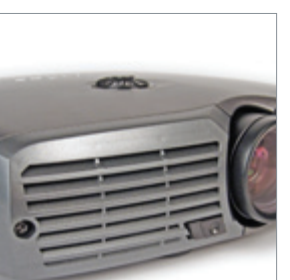

 $\blacksquare$ 

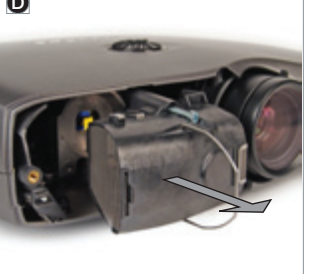

**Office** 

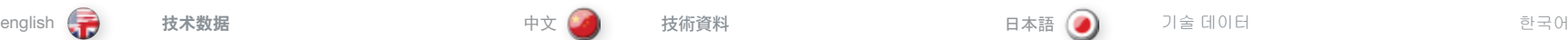

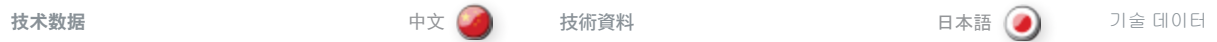

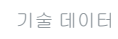

# CONNECTORS / STECKER / CONNECTEURS / CONECTADORES / CONNETTORI / KONTAKTER

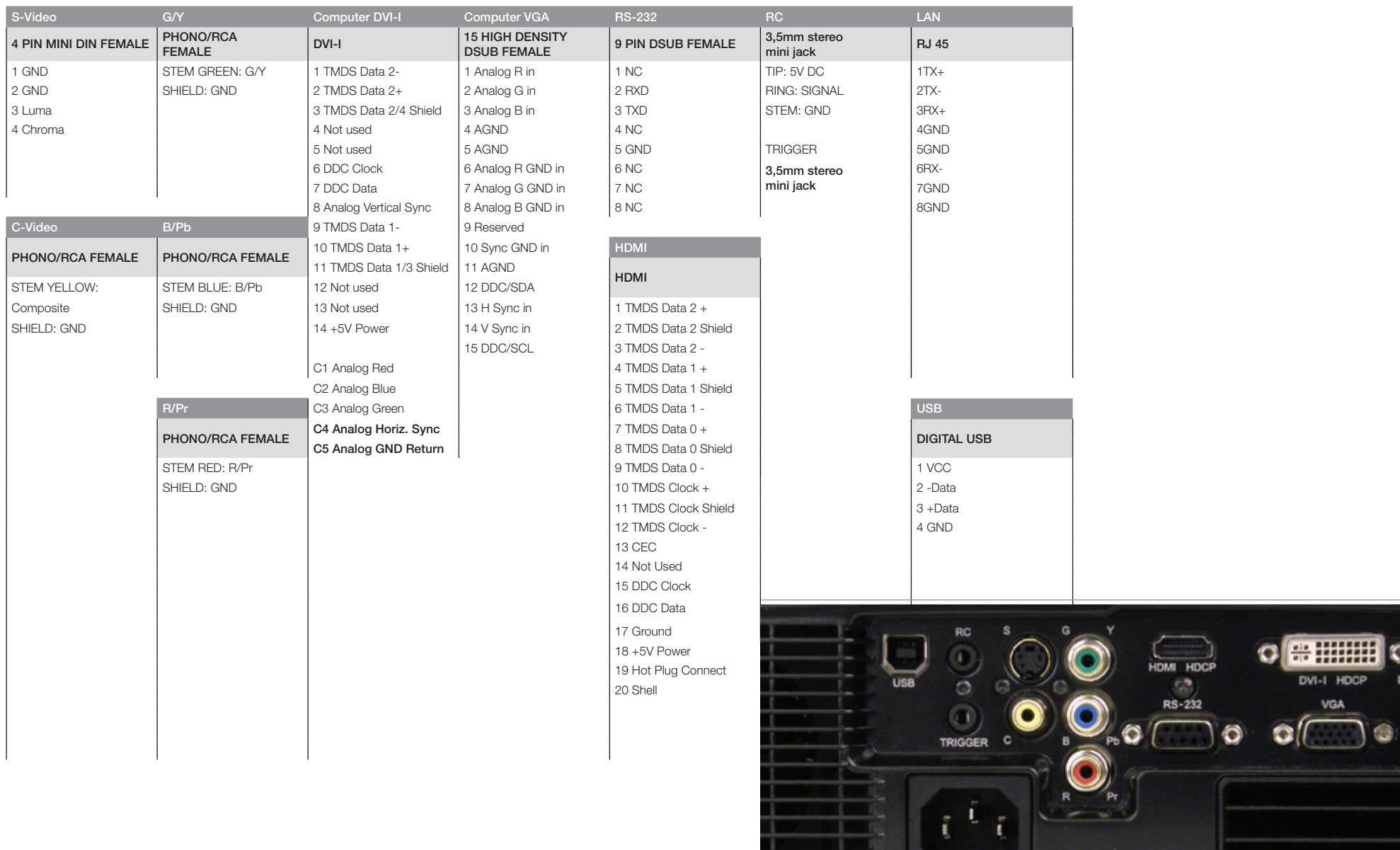
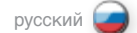

SXGA+

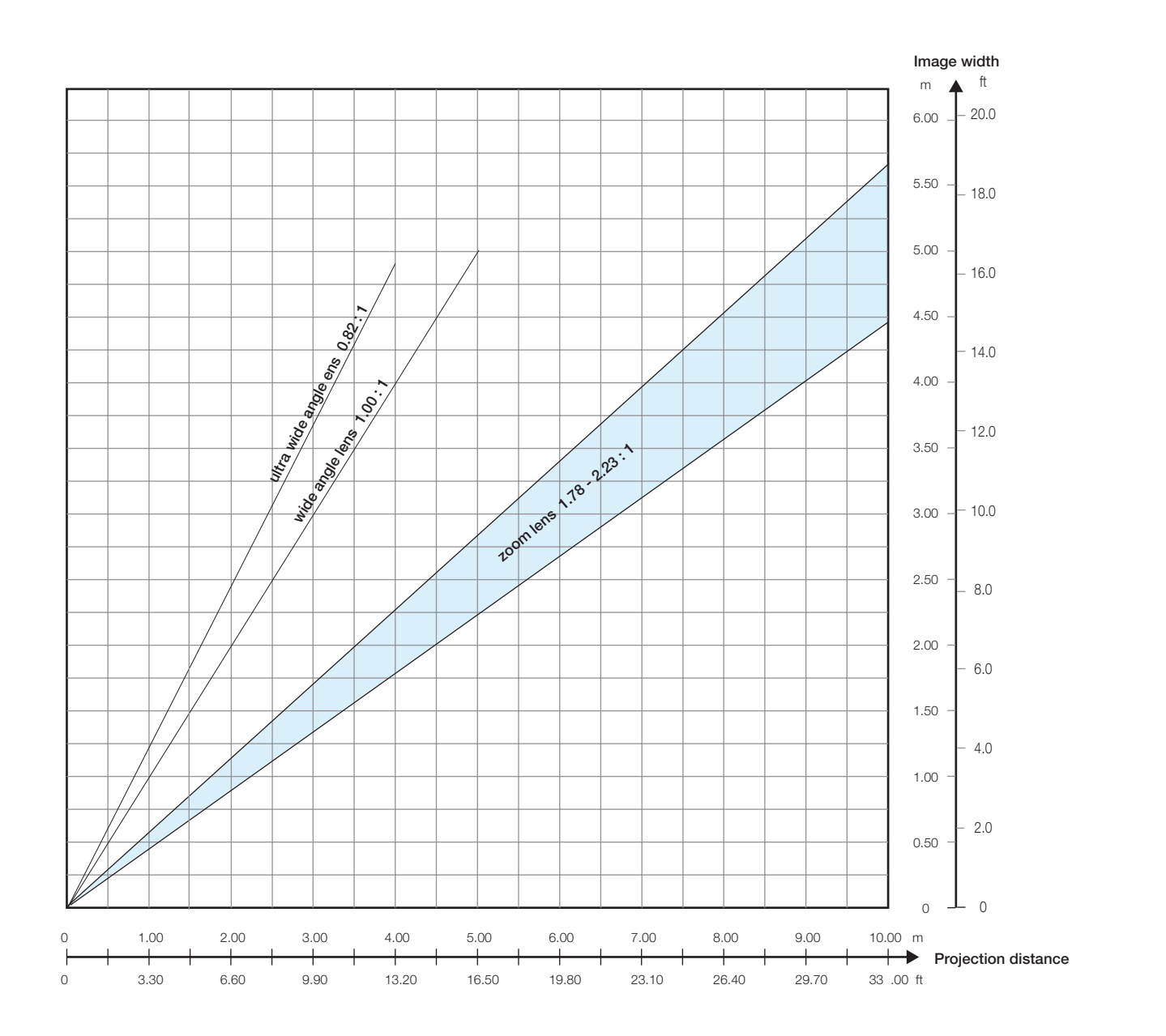

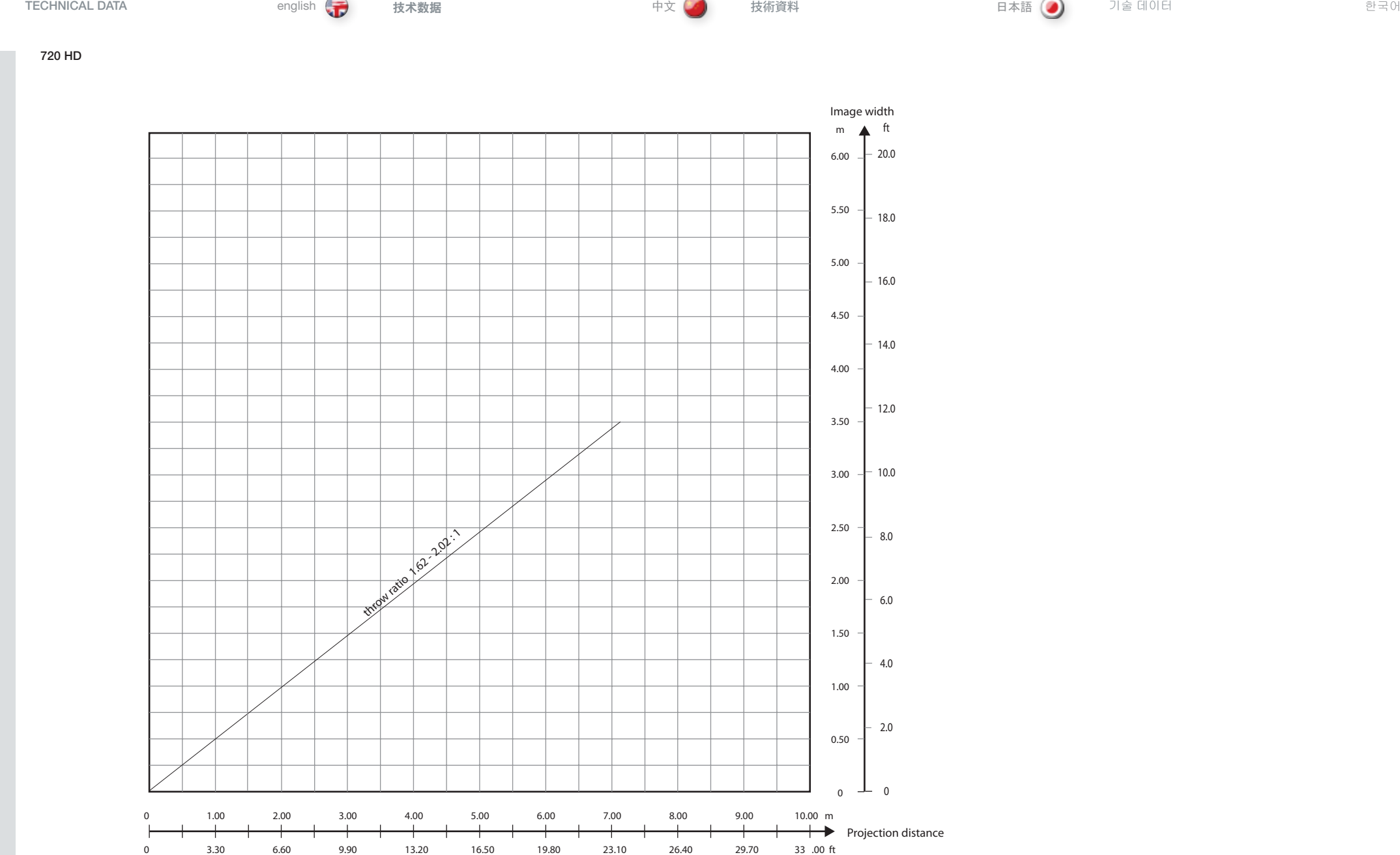

**Contract** 

**COLLEGE** 

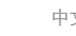

**The Contract of the Contract of the Contract of the Contract of the Contract of the Contract of the Contract of the Contract of the Contract of the Contract of the Contract of the Contract of the Contract of the Contract** 

기술 데이터 **ТЕХНИЧЕСКИЕ ХАРАКТЕРИСТИКИ**

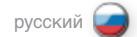

1080 HD / WUXGA

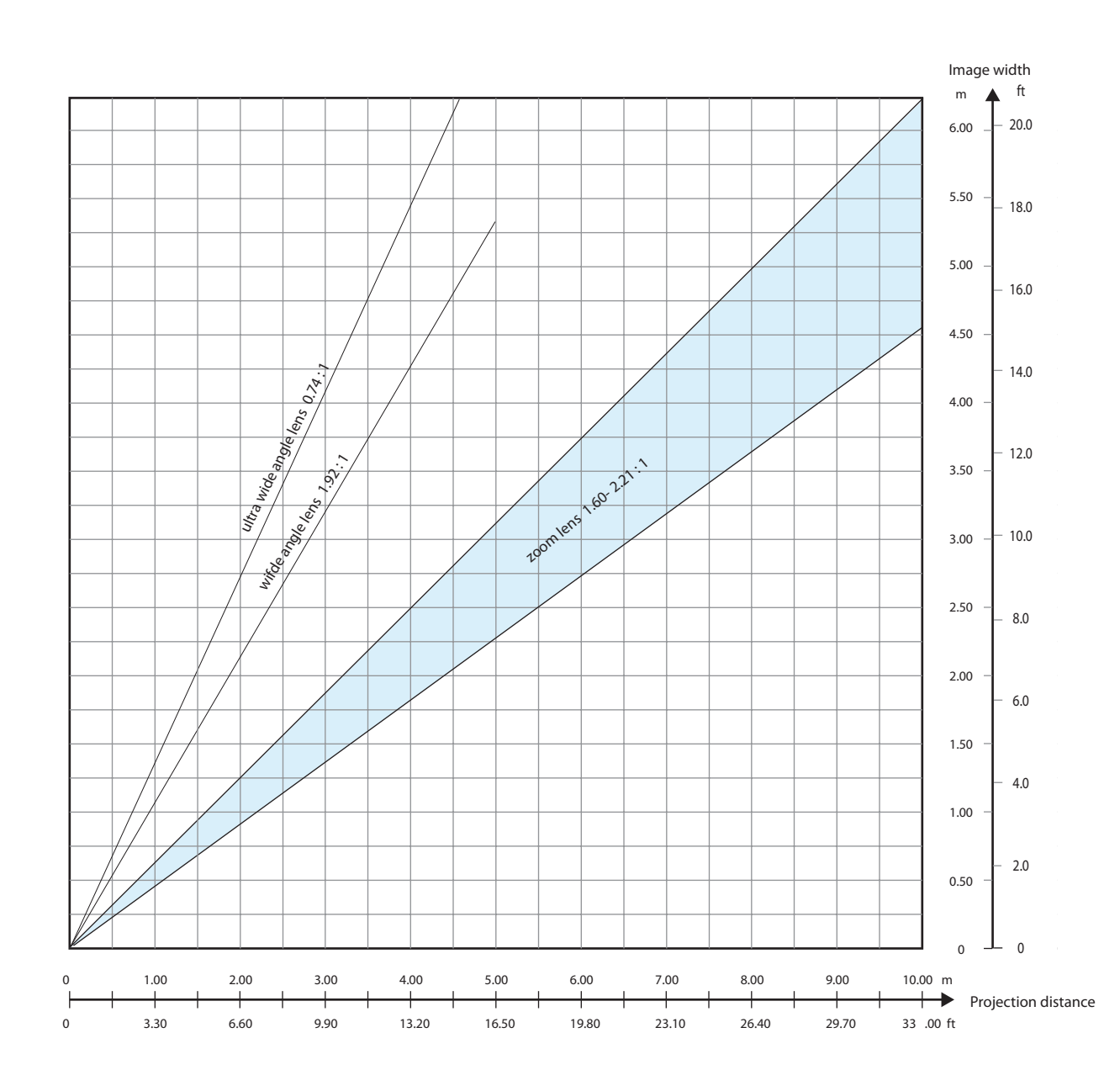

#### DECLARATIONS english 【<del>】</del> 声明 中文 【人】 宣言文 日本語

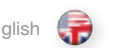

声明

#### **FCC**

FCC regulations provide that changes or modifications not expressly approved by the party responsible manufacturer could void your authority to operate the equipment.

Note: This equipment has been tested and found to comply with the limits for a Class B digital device, pursuant to part 15 of the FCC Rules. These limits are designed to provide reasonable protection against harmful interference in a residential installation. This equipment generates, uses and can radiate radio frequency energy and, if not installed and used in accordance with the instructions, may cause harmful interference to radio communications. However, there is no guarantee that interference will not occur in a particular installation. If this equipment does cause harmful interference to radio or television reception, which can be determined by turning the equipment off and on, the user is encouraged to try to correct the interference by one or more of the following measures:

Reorient or relocate the receiving antenna.

Increase the separation between the equipment and receiver.

Connect the equipment into an outlet on a circuit different from that to which the receiver is connected.

Consult the dealer or an experienced radio/TV technician for help.

This device complies with part 15 of the FCC Rules. Operation is subject to the following two conditions:

(1) This device may not cause harmful interference, and

(2) this device must accept any interference received, including interference that may cause undesired operation

#### CANADA

This Class B digital apparatus complies with Canadian ICES-003. / Cet appareil numérique de la classe B est conforme à la norme NMB- 003 du Canada.

## FCC

在 FCC 规定中, 任何未经制造商责任方明确批准的更改或修改, 都将导致用户使用本设备的 权利失效。

注意: 此设备经测试证明符合 FCC 规则第 15 部分中 B 级数字设备的限制规定。这些限制旨 在为居住区安装发出的有害干扰提供合理保护。本设备会产生、使用及发出射频能量,如不按 照说明安装及使用,可能对无线电通信造成有害干扰。但是,不能保证在特定安装时不会造成 干扰。如果本设备对无线电或电视信号接收造成有害干扰(可通过打开或关闭设备确定),建 议用户通过以下一项或多项措施来消除干扰:

#### 重新调整或重新放置接收天线。

增加设备和接收器之间的间隔。

将设备连接到所处电路与接收器已连接电路不同的插座上。

请咨询经销商或经验丰富的视频/TV 技术人员获取帮助。

本设备符合 FCC 规则第 15 部分的规定。须在以下两种条件下操作:

(1) 本设备不会造成有害干扰, 及

(2) 本设备必须能承受任何干扰,包括会造成意外操作的干扰

#### 加拿大

本 B 级数字设备符合加拿大 ICES-003 规定。/Cet appareil numérique de la classe B est conforme à la norme NMB- 003 du Canada.

### **FCC**

宣言文

FCC規則では、責任者によって明示的に承認されていない変更または修正が加えられた場合、メー ー・・・・・・・・・・・・・・・・・・・・・・・・・・・・・・・・。<br>カーは機器を操作する者の権限を無効にすることができると規定しています。

**注意:** 本機器は、FCC 規則 Part 15 に定められたクラスBデジタル装置に関する規制要件の試験に 合格し、これに準拠していることが証明されています。これらの制限は、住宅環境で操作される場合 に有害な干渉から適切に保護するために定められています。本機器は無線周波数帯域のエネルギ ーを発生し使用するもので、取扱説明書に従わずに設置して使用した場合は、無線通信に有害な 干渉をもたらす場合があります。しかし、特定の設置で干渉が発生しないという保証はありません。 この装置がラジオやテレビの受信に有害な干渉を起こす場合には(装置の電源をオン、オフに切り 替えれば判明する)、ユーザーは以下の方法のどれかにより干渉を修正するようお勧めします。

受信アンテナの方向を変えるか、移動します。

装置とレシーバーの間でさらに距離をとります。

レシーバーが接続されている回路とは異なる回路のコンセントに装置を接続します。

販売店または経験豊富なラジオ/テレビの技術者に相談してサポートを求めます。

本装置はFCC 規則 Part 15 に準拠しています。操作にあたっては、以下の2つの条件に従う必要が あります。

(1) 本装置により、有害な干渉を引き起こしてはなりません。また

(2) 本装置が好ましくない動作を引き起こしうる干渉を含め、受けられた干渉についてはすべて承 認しなければなりません。

#### **カナダ**

本装置はクラスBデジタル機器であり、カナダICES-003に準拠しています。/Cet appareil numérique de la classe B est conforme à la norme NMB- 003 du Canada.

#### DECLARATIONS 한국어 русский

**УВЕДОМЛЕНИЯ**

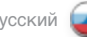

#### **FCC**

FCC規則では、責任者によって明示的に承認されていない変更または修正が加えられた場合、メー

FCC 규정에 따르면 해당 제조업체에서 명시적으로 승인하지 않은 변경 또는 수정은 장비 작동 권한을 무효화할 수 있습니다.

참고:본 장비는 FCC Rules의 part 15에 의거하여 테스트를 거쳤으며 Class B 디지털 장치에 대한 제한 사항을 준수하는 것으로 나타났습니다. 이러한 제한 사항은 장비를 상업 환경에서 작동할 경우 발생할 수 있는 유해한 간섭으로부터 합당한 보호를 제공하기 위해 고안된 것입니다. 본 장비는 주거 지역 설치 시 라디오 주파수 에너지를 생성 및 사용하고 방출할 수 있습니다. 따라서 지침에 따라 설치 및 사용하지 않을 경우 라디오 통신에 유해한 간섭을 일으킬 수 있습니다. 그러나 특정 설치에서는 간섭이 발생하지 않는다는 보장은 없습니다. 본 장비가 장비를 켜고 끔으로써 확인할 수 있는 라디오 또는 TV 수신에 유해한 간섭을 초래하지 않을 경우 사용자는 다음 방법 중 하나 이상을 사용하여 간섭 문제를 해결해 보는 것이 좋습니다.

수신 안테나의 방향이나 위치를 바꾸십시오.

장비와 수신기 사이를 더 벌리십시오.

장비를 수신기가 연결된 것과 다른 회로의 콘센트에 연결하십시오.

대리점 또는 숙련된 라디오/TV 기술자에게 도움을 요청하십시오.

본 장치는 FCC Rules의 part 15를 준수합니다. 작동은 다음 두 가지 조건에 해당됩니다.

(1)본 장치는 유해한 간섭을 일으키지 않습니다. (2)본 장비는 원하지 않는 작동을 일으킬 수 있는 간섭을 포함하여 수신된 모든 간섭을 수락해야 합니다.

#### 캐나다

본 Class B 디지털 장비는 Canadian ICES-003을 준수합니다./Cet appareil numérique de la classe B est conforme à la norme NMB- 003 du Canada.

#### **FCC**

.<br>Согласно требованиям FCC, запрешается изменять или модифицировать оборудование без подтвержденного в явном виде разрешения от его производителя. В противном случае пользователь может быть лишен права на эксплуатацию оборудования.

**Примечание.** По результатам испытаний данное оборудование соответствует предельнодопустимым значениям, установленным для цифровых устройств класса B, согласно части 15 правил FCC. Эти предельные значения разработаны с целью обеспечения достаточной защиты от вредного воздействия оборудования, эксплуатируемого в жилых районах. Данное оборудование может генерировать, использовать и излучать радиочастотную энергию и, в случае пренебрежения инструкциями по установке и эксплуатации, может создавать помехи для радиосвязи. Однако невозможно гарантировать отсутствие радиопомех в каждом конкретном случае установки устройства. Если данное устройство вызывает образование радиопомех, оказывающих вредное воздействие на прием телевизионных или радиопрограмм, что может быть определено путем включения и выключения данного устройства, пользователь должен попытаться устранить эти помехи при помощи одного из следующих методов:

Переместить или изменить направление приемной антенны.

Увеличить расстояние между данным устройством и приемником.

Подключить устройство к электрической розетке, которая соединена с другой линией по отношению к линии подключения приемника.

Обратиться к опытному инженеру по установке радио- или телевизионных устройств для получения соответствующих рекомендаций.

Это устройство отвечает требованиям части 15 правил FCC. Эксплуатация устройства должна отвечать двум условиям:

(1) Устройство не должно создавать вредных помех;

(2) Устройство должно быть устойчивым к любым помехам, включая те, которые способные спровоцировать некорректную работу оборудования.

#### **КАНАДА**

Это устройство относится к классу B цифровых устройств и отвечает требованиям канадского стандарта ICES-003./Cet appareil numérique de la classe B est conforme à la norme NMB- 003 du Canada.

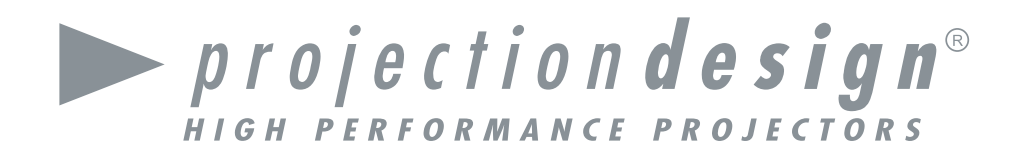

# head office

projectiondesign as Habornveien 53 N-1630 Gamle Fredrikstad, Norway ph +47 69 30 45 50 fx +47 69 30 45 80 sales@projectiondesign.com

# regional offices

New York - Americas projectiondesign LLC 295 North Street, Teterboro, NJ 07608,  $I \subseteq \Delta$ ph +1 888 588 1024 fx +1 201 288 1034 sales@projectiondesign.com

Amsterdam - EMEA De Boelelaan 28 1083 HJ Amsterdam, The Netherlands ph +31 (0) 203301188 fx +31 (0) 204221962 sales@projectiondesign.com

## regional contacts

Panama – Central and South America ph +507 69 800 555 fx +47 69 30 45 80 sales@projectiondesign.com

Cape Town – Africa, Israel ph + 27 21 79 00 018 fx +47 69 30 45 80 sales@projectiondesign.com

Beijing - China sales@projectiondesign.com

Mumbai – SAARC Region ph +91 98 20 61 06 70 fx +47 69 30 45 80 sales@projectiondesign.com

Dubai - UAE and Middle East ph +9714 (4) 8872525 fx +47 69 30 45 80 sales@projectiondesign.com

Wickfield - UK & Ireland ph +44 (0)844 8099 577 fx +47 69 30 45 80 sales@projectiondesign.com

Düsseldorf – Germany, Austria, Swtizerland ph +49 (0) 211 22059 544 fx +49 (0) 211 22059 110 sales@projectiondesign.com

Moscow - Russia & CIS ph +7 (495) 967 7904 fx +7 (495) 967 7600 sales@projectiondesign.com

Choszczno – Central and Eastern Europe ph +48 883 388 035 fx +47 69 30 45 80 sales@projectiondesign.com

Sydney - Australia & New Zealand ph +61 407976181 sales@projectiondesign.com

Singapore - South East Asia ph +65 9621 7421 fx +47 69 30 45 80 sales@projectiondesign.com

Paris - France ph +33 153307933 fx +47 69 30 45 80 sales@projectiondesign.com

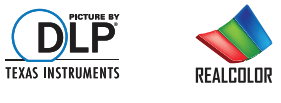

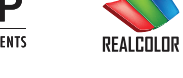

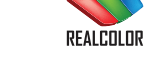

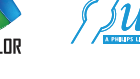

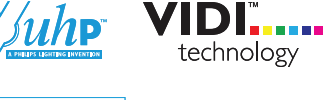

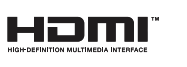

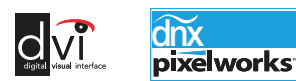

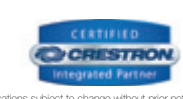

COMP A T IBLE

601-0232-06 2012-05

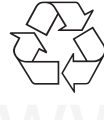

www.projectiondesign.com

© 2008 projectiondesign as. All brands and trade names are the property of their respective owners. Specifications subject to change without prior notice.<br>All values are typical and may vary. Please visit our website for l